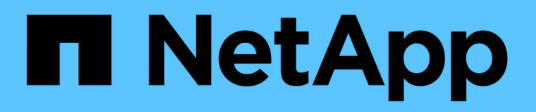

## **Manage clusters**

ONTAP 9.8 REST API reference

NetApp May 08, 2024

This PDF was generated from https://docs.netapp.com/us-en/ontap-restapi-98/ontap/cluster\_endpoint\_overview.html on May 08, 2024. Always check docs.netapp.com for the latest.

# **Table of Contents**

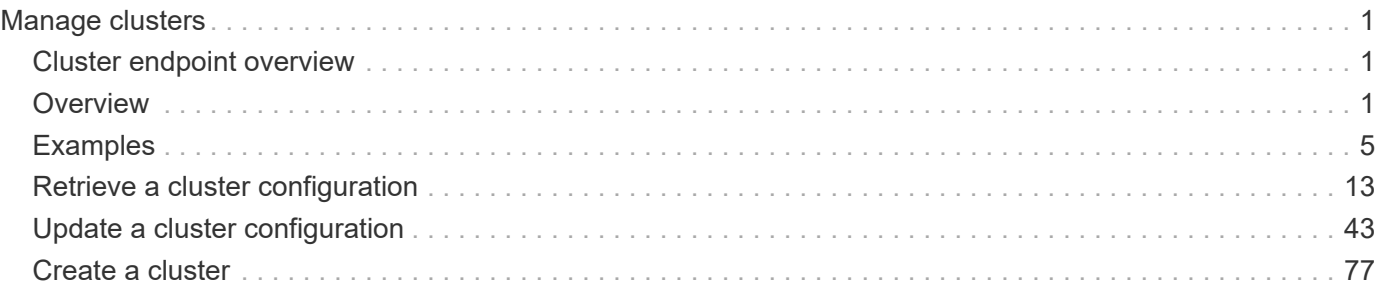

# <span id="page-2-0"></span>**Manage clusters**

## <span id="page-2-1"></span>**Cluster endpoint overview**

## <span id="page-2-2"></span>**Overview**

You can use this API to create a cluster, update cluster-wide configurations, and retrieve the current configuration details.

## **Creating a cluster**

You can create a new cluster by issuing a POST request to /cluster. Parameters are provided in the body of the POST request to configure cluster-wide settings and add nodes during the cluster setup.

#### **Fields used for creating a cluster**

The fields used for the cluster APIs fall into the following categories:

- Required cluster-wide configuration
- Optional cluster-wide configuration

#### **Required cluster-wide configuration**

The following fields are always required for any POST /cluster request:

- name
- password

#### **Optional cluster-wide configuration**

The following fields are used to set up additional cluster-wide configurations:

- location
- contact
- dns\_domains
- name\_servers
- ntp\_servers
- timezone
- license
- configuration backup
- management interface
- nodes

#### **Nodes field**

The nodes field specifies the nodes to join to the cluster. To use this API, all nodes must run the same version of ONTAP. If you do not specify a node, the cluster is configured with one node added. The REST request is

issued to the node that is added to the cluster. If you specify one node, do not use the "node.cluster\_interface.ip.address" field. If you specify multiple nodes, specify the node to which the REST request is issued in addition to the remote nodes. Use the "node.cluster interface.ip.address" field to identify each node. All other node fields are optional in all cases. If you provide a field for one node, you need to provide the same field for all nodes.

#### **Node networking fields**

The cluster management interface and each node management interface use the cluster management interface subnet mask and gateway. For advanced configurations in which the cluster and node management interfaces are on different subnets, use the /network/ip/interface APIs to configure network interfaces after setup is complete. The management interfaces are used to communicate with the name servers and NTP servers. The address family of the name servers and NTP servers must match the management interfaces address family.

#### **Single node cluster field**

When the "single node cluster" field is set to "true", the cluster is created in single node cluster mode. You can provide a node field for this node for node-specific configuration but do not use the "node.cluster interface.ip.address" field. Storage failover is configured to non-HA mode, and ports used for cluster ports are moved to the default IPspace. This might cause the node to reboot during setup. While a node reboots, the RESTful interface might not be available. See "Connection failures during cluster create" for more information.

#### **Create recommended aggregates parameter**

When the "create recommended aggregates" parameter is set to "true", aggregates based on an optimal layout recommended by the system are created on each of the nodes in the cluster. The default setting is "false".

### **Performance monitoring**

Performance of the cluster can be monitored by the metric. \* and statistics. \* fields. These fields show the performance of the cluster in terms of IOPS, latency and throughput. The metric.\* fields denote an average, whereas the statistics.\* fields denote a real-time monotonically increasing value aggregated across all nodes.

#### **Monitoring cluster create status**

#### **Errors before the job starts**

Configuration in the POST /cluster request is validated before the cluster create job starts. If an invalid configuration is found, an HTTP error code in the 4xx range is returned. No cluster create job is started.

#### **Polling on the job**

After a successful POST /cluster request is issued, an HTTP error code of 202 is returned along with a job UUID and link in the body of the response. The cluster create job continues asynchronously and is monitored with the job UUID using the /cluster/jobs API. The "message" field in the response of the GET /cluster/jobs/{uuid} request shows the current step in the job, and the "state" field shows the overall state of the job.

#### **Errors during the job**

If a failure occurs during the cluster create job, the job body provides details of the error along with error code fields. See the error table under "Responses" in the POST /cluster documentation for common error codes and descriptions.

#### **Rerunning POST /cluster**

The POST /cluster request can be rerun if errors occur. When rerunning the request, use the same body and query parameters. You can change the value of any field in the original body or query, but you cannot change the provided fields. For example, an initial request might have a body section as follows:

```
body ={
"name": "clusCreateRerun",
"password": "openSesame",
"nodes": [
    {
       "cluster_interface": {
         "ip": {
            "address": "1.1.1.1"
         }
       }
    },
    {
     "cluster_interface": {
         "ip": {
            "address": "2.2.2.2"
         }
       }
    }
]
}
```
A rerun request updates the body details to:

```
body ={
"name": "clusCreateRerun",
"password": "openSesame",
"nodes": [
    {
    "cluster interface": {
         "ip": {
           "address": "3.3.3.3"
         }
      }
    },
    {
    "cluster interface": {
         "ip": {
           "address": "4.4.4.4"
         }
      }
    }
]
}
```
A rerun request with the following body details is invalid:

```
body ={
"name": "clusCreateRerun",
"password": "openSesame",
"nodes": [
    {
    "cluster_interface": {
         "ip": {
           "address": "3.3.3.3"
         }
      }
    }
]
}
```
Note that the password might already be configured. If a password is already configured and then a new password is provided, the new request overwrites the existing password. If a password is already configured either by another interface or by a previous POST request to /cluster, authenticate any future REST requests with that password. If a POST request to /cluster with the default return\_timeout of 0 returns an error, then the password was not changed.

#### **Connection failures during cluster create**

A request to poll the job status might fail during a cluster create job in the following two cases. In these cases, programmatic use of the RESTful interface might be resilient to these connection failures.

- 1. When the "single\_node\_cluster" flag is set to "true", the node might reboot. During this time, the RESTful interface might refuse connections and return errors on a GET request, or connection timeouts might occur. Programmatic use of the RESTful interface during reboots must consider these effects while polling a cluster create job.
- 2. The "mgmt\_auto" LIF is removed during the cluster create job. A POST /cluster request might be issued on the "mgmt\_auto" LIF. However, requests to poll the job status might fail during cluster create when the "mgmt auto" LIF is removed. The "mgmt auto" LIF is only removed if a cluster management interface is provided as an argument to POST /cluster, and only after the cluster management interface is created. Programmatic use of the POST /cluster API on the "mgmt\_auto" LIF should be configured to dynamically switch to polling the job on the cluster management LIF.

### **Modifying cluster configurations**

The following fields can be used to modify a cluster-wide configuration:

- name
- location
- contact
- dns\_domains
- name\_servers
- timezone
- certificate

## <span id="page-6-0"></span>**Examples**

**Minimally configuring a 2-node setup**

```
# Body
minimal 2 node cluster.txt(body):
{
"name": "clusCreateExample1",
"password": "openSesame",
"nodes": [
    {
    "cluster_interface": {
        "ip": {
          "address": "1.1.1.1"
        }
      }
    },
    {
    "cluster interface": {
        "ip": {
          "address": "2.2.2.2"
        }
      }
    }
]
}
# Request
curl -X POST "https://<mgmt-ip>/api/cluster" -d
"@minimal_2_node_cluster.txt"
```
**Setting up a single node with additional node configuration and auto aggregate creation**

```
# Body
single node additional config.txt(body):
{
"name": "clusCreateExample2",
"password": "openSesame",
"nodes": [
    {
      "name": "singleNode",
      "location": "Sunnyvale"
    }
]
}
# Request
curl -X POST "https://<mgmt-
ip>/api/cluster?single_node_cluster=true&create_recommended_aggregates=tru
e" -d "@single node additional config.txt"
```
#### **Modifying a cluster-wide configuration**

```
# Body
modify_cluster_config.txt(body):
{
"contact": "it@company.com"
}
# Request
curl -X PATCH "https://<mgmt-ip>/api/cluster" -d
"@modify_cluster_config.txt"
```
### **Creating a cluster using the cluster "create" operation**

This example shows how to create a cluster using the cluster APIs. Specifically, this example shows the creation of a two-node cluster and uses information from the nodes themselves combined with user supplied information to configure the cluster.

#### **Preparing for setup**

Before the REST APIs can be issued to create the cluster, the cluster must be wired up and powered on. The network connections between the nodes for the cluster interconnect and the connections to the management network must be completed. After the nodes are powered on, the nodes automatically configure interfaces on the platform's default cluster ports to allow the nodes to discover each other during setup and expansion

workflows. You must configure a management interface on one node or use the mgmt auto LIF, which is assigned an IP address using DHCP, to start using the REST APIs. By making a console connection to a node, the cluster setup wizard guides you through the configuration of the initial node managment interface to which the REST calls can be sent. Once this step is completed, exit the wizard by typing "exit". You can then issue REST API requests.

- 1. Wire and power on the nodes.
- 2. Make a console connection to one node to access the cluster setup wizard.
- 3. Enter node management interface information to enable REST API requests to be sent to the node.

Welcome to the cluster setup wizard. You can enter the following commands at any time: "help" or "?" - if you want to have a question clarified, "back" - if you want to change previously answered questions, and "exit" or "quit" - if you want to quit the cluster setup wizard. Any changes you made before quitting will be saved. You can return to cluster setup at any time by typing "cluster setup". To accept a default or omit a question, do not enter a value. This system will send event messages and periodic reports to NetApp Technical Support. To disable this feature, enter autosupport modify -support disable within 24 hours. Enabling AutoSupport can significantly speed problem determination and resolution should a problem occur on your system. For further information on AutoSupport, see: http://support.netapp.com/autosupport/ Type yes to confirm and continue {yes}: yes Enter the node management interface port [e0c]: Enter the node management interface IP address: 10.224.82.249 Enter the node management interface netmask: 255.255.192.0 Enter the node management interface default gateway: 10.224.64.1 A node management interface on port e0c with IP address 10.224.82.249 has been created. Use your web browser to complete cluster setup by accessing https://10.224.82.249 Otherwise, press Enter to complete cluster setup using the command line interface: exit Exiting the cluster setup wizard. Any changes you made have been saved. The cluster administrator's account (username "admin") password is set to the system default. Warning: You have exited the cluster setup wizard before completing all of the tasks. The cluster is not configured. You can complete cluster setup by typing "cluster setup" in the command line interface.

#### **Discovering the nodes**

If you issue a GET /api/cluster/nodes request when the nodes are not in a cluster, the API returns a list of nodes that were discovered on the cluster interconnect. Information returned includes the node's serial number, model, software version, UUID, and cluster interface address. The number of nodes returned should be the same as the number of nodes expected to be in the cluster. If too many nodes are discovered, remove the nodes that should not be part of the cluster. If not enough nodes are discovered, verify all the nodes are powered on, that the connections to the cluster interconnect are complete, and retry the command.

```
# The API:
/api/cluster/nodes
# The call:
curl -X GET "https://<mgmt-ip>/api/cluster/nodes?fields=state,uptime" -H
"accept: application/hal+json"
# The response:
{
"records": [
    {
      "uuid": "6dce4710-c860-11e9-b5bc-005056bb6135",
      "name": "cluster1",
      "uptime": 134555,
      "state": "up",
      "_links": {
        "self": {
           "href": "/api/cluster/nodes/6dce4710-c860-11e9-b5bc-005056bb6135"
        }
      }
    }
\frac{1}{\sqrt{2}}"num records": 1,
"_links": {
    "self": {
      "href": "/api/cluster/nodes?fields=state,uptime"
    }
}
}
```
#### **Creating the cluster**

When the node information is available, including each node's cluster interface address, you can assemble the information for creating the cluster. Provide the cluster name and the password for the admin account. The rest of the information is optional and can be configured later using other APIs. Provide the cluster interface address for each node to be included in the cluster so that you can connect to it while adding it to the cluster. In addition to the cluster interface address, you can provide the optional node name, location, and management interface information. If you do not provide node names, nodes are named based on the cluster name. The nodes' managment interface subnet mask and gateway values are omitted and must be the same as the cluster management interface's subnet mask and gateway.

```
# The API:
/api/cluster
# The call:
curl -X POST "https://<mgmt-ip>/api/cluster" -H "accept:
application/hal+json" -H "accept: application/hal+json" -d
'{"name":"cluster1","location":"datacenter1","contact":"me","dns_domains":
["example.com"],"name_servers":["10.224.223.130","10.224.223.131","10.224.
223.132"],"ntp_servers":["time.nist.gov"],"management_interface":{"ip":{"a
ddress":"10.224.82.25","netmask":"255.255.192.0","gateway":"10.224.64.1"}}
,"password":"mypassword","license":{"keys":["AMEPOSOIKLKGEEEEDGNDEKSJDE"]}
,"nodes":[{"cluster_interface":{"ip":{"address":"169.254.245.113"}},"name"
:"node1","management_interface":{"ip":{"address":"10.224.82.29"}}},{"clust
er interface":{"ip":{"address":"169.254.217.95"}},"name":"node2","manageme
nt_interface":{"ip":{"address":"10.224.82.31"}}}]}'
# The response:
{
"job": {
    "uuid": "b5bc07e2-19e9-11e9-a751-005056bbd95f",
  " links": {
      "self": {
        "href": "/api/cluster/jobs/b5bc07e2-19e9-11e9-a751-005056bbd95f"
      }
    }
}
}
```
#### **Monitoring the progress of cluster creation**

To monitor the progress of the cluster create operation, poll the returned job link until the state value is no longer "runnning" or "queued".

```
# The API:
/api/cluster/jobs/b5bc07e2-19e9-11e9-a751-005056bbd95f
# The call:
curl -X GET "https://<mgmt-ip>/api/cluster/jobs/b5bc07e2-1e9-11e9-a751-
005056bbd95f" -H "accept: application/hal+json"
# The response:
{
"uuid": "b5bc07e2-19e9-11e9-a751-005056bbd95f",
"description": "POST /api/cluster",
"state": "success",
"message": "success",
"code" : 0," links": {
      "self": {
        "href": "/api/cluster/jobs/b5bc07e2-19e9-11e9-a751-005056bbd95f"
    }
}
}
```
#### **Verifying the cluster information**

After the cluster is created, you can verify the information applied using a number of APIs. You can retrieve most of the information provided using the /api/cluster and /api/cluster/nodes APIs. In addition, you can view the network interface and route information using the /api/network APIs. The following example shows how to retrieve the cluster information:

```
# The API:
/api/cluster
# The call:
curl -X GET "https://<mgmt-ip>/api/cluster?fields=management_interfaces"
-H "accept: application/hal+json"
# The response:
{
"management_interfaces": [
    {
      "uuid": "c661725a-19e9-11e9-a751-005056bbd95f",
    "name": "cluster mgmt",
      "ip": {
        "address": "10.224.82.25"
      },
    " links": {
        "self": {
          "href": "/api/network/ip/interfaces/c661725a-19e9-11e9-a751-
005056bbd95f"
        }
     }
   }
\frac{1}{\sqrt{2}}" links": {
   "self": {
      "href": "/api/cluster"
   }
}
}
```
## <span id="page-14-0"></span>**Retrieve a cluster configuration**

GET /cluster

**Introduced In:** 9.6

Retrieves the cluster configuration.

## **Parameters**

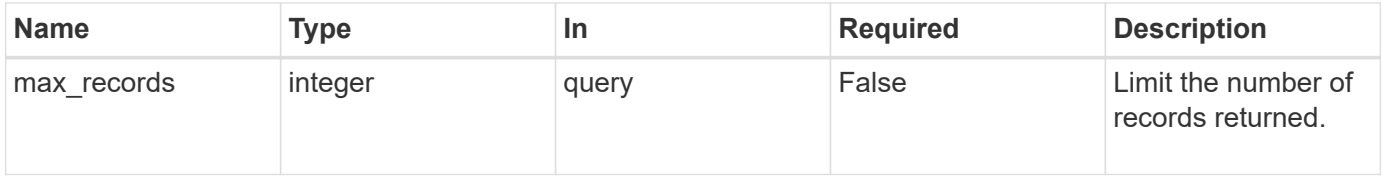

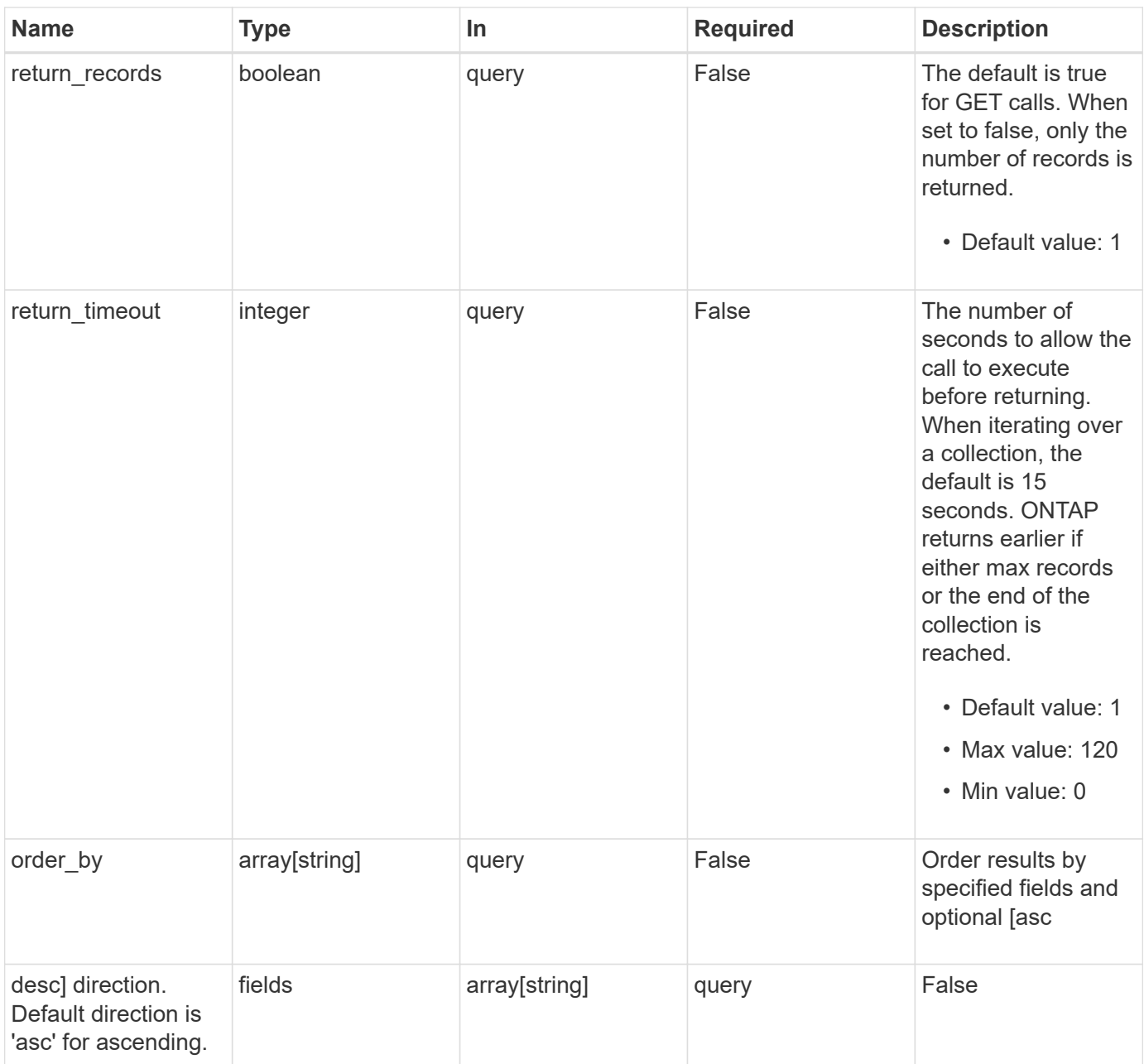

## **Response**

Status: 200, Ok

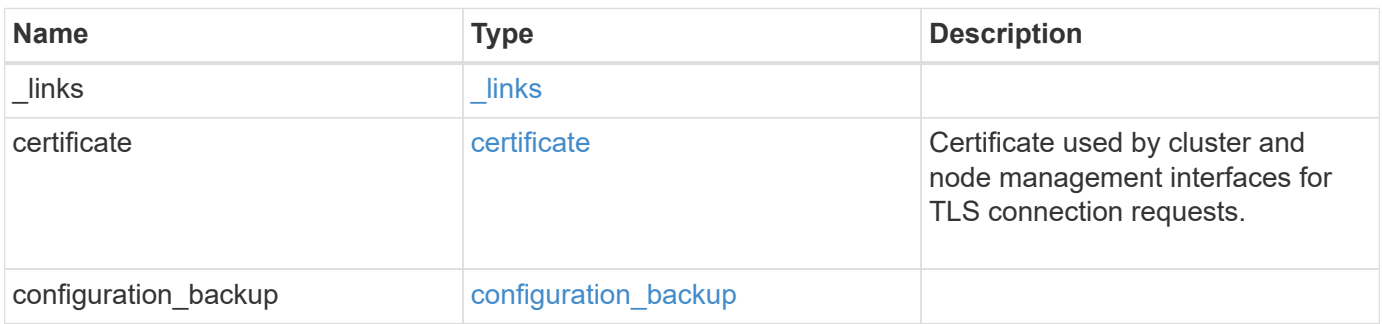

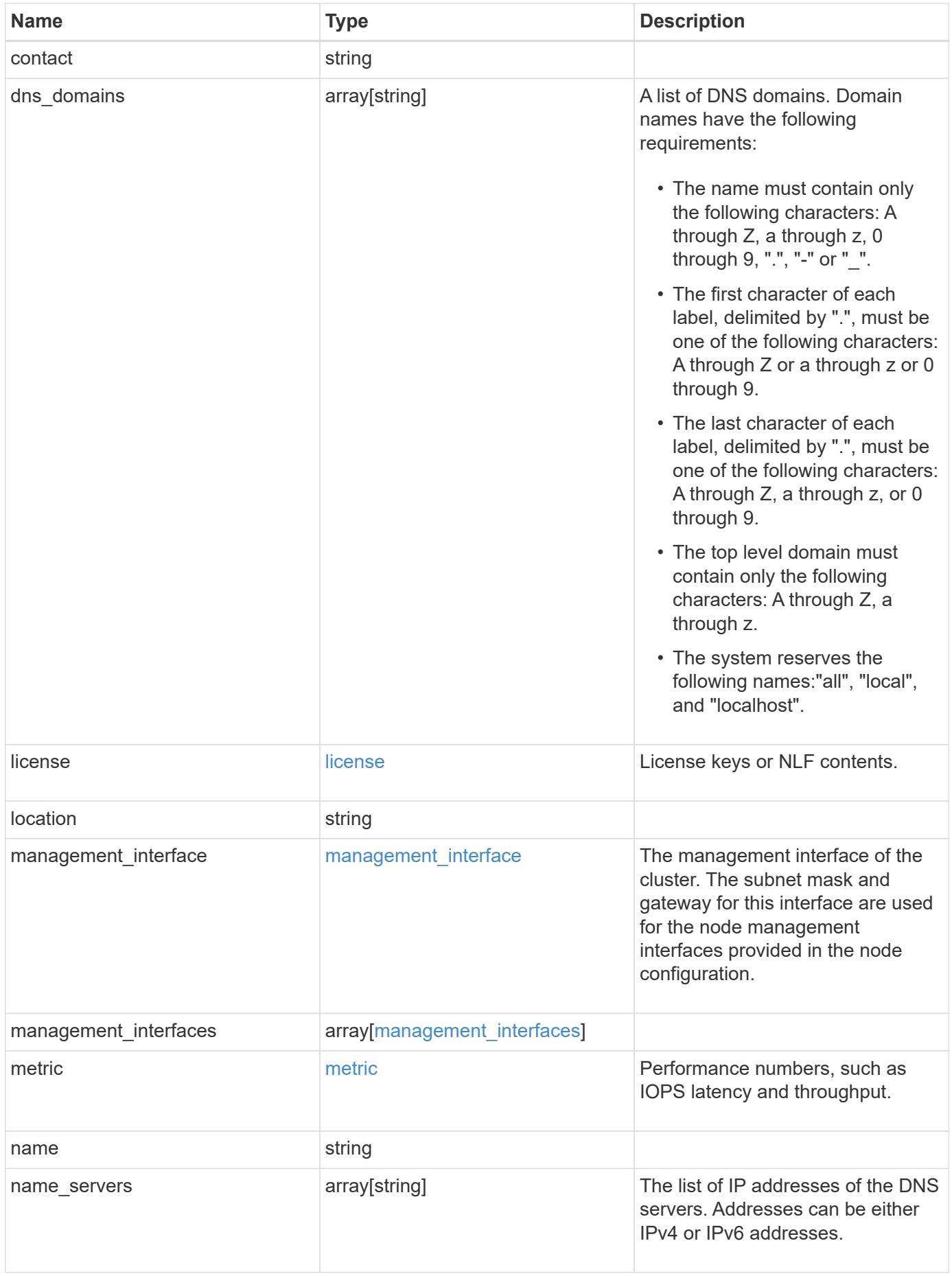

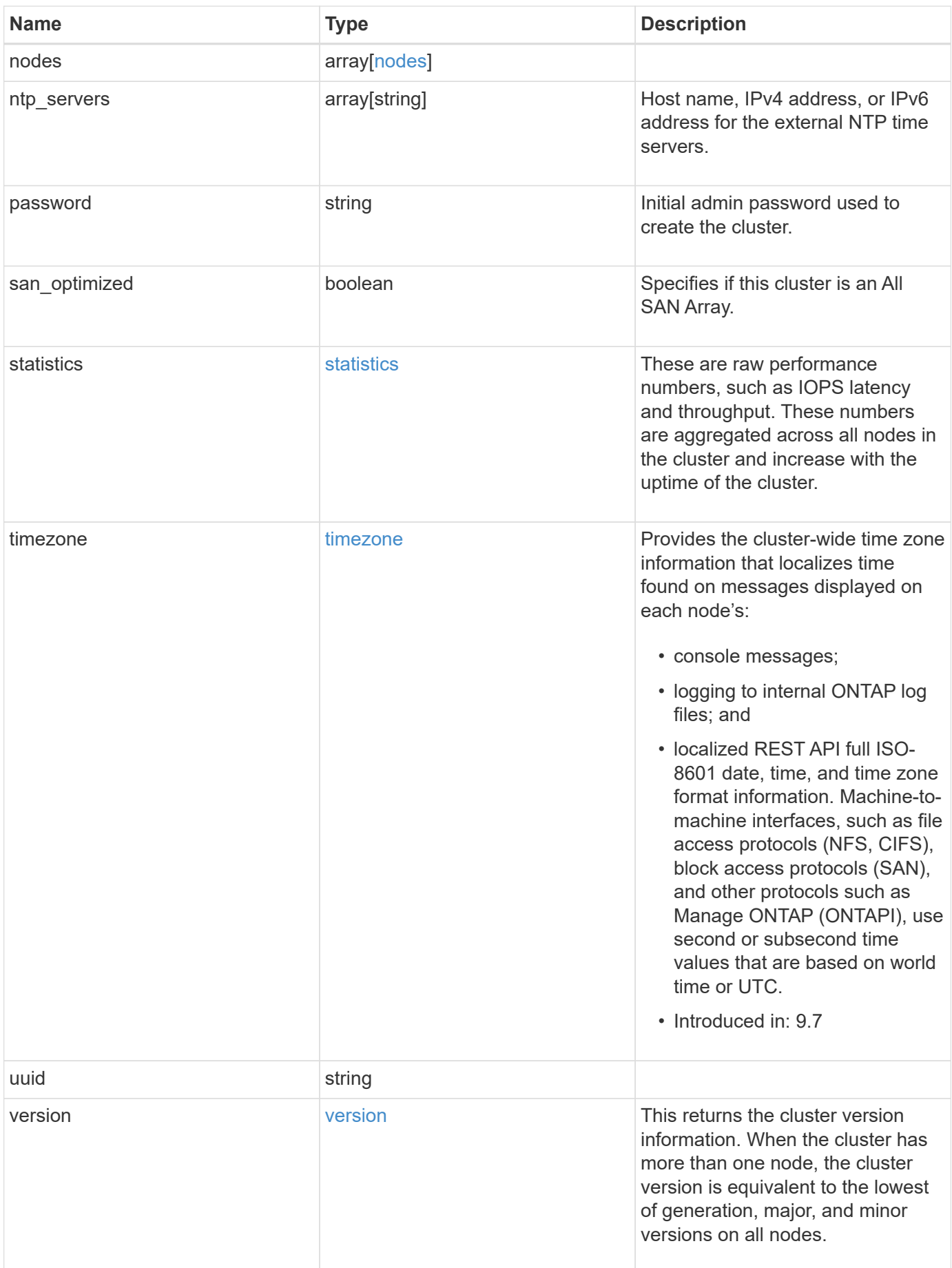

**Example response**

```
{
    "_links": {
      "self": {
        "href": "/api/resourcelink"
      }
    },
    "certificate": {
      "_links": {
       "self": {
          "href": "/api/resourcelink"
        }
      },
    "name": "cert1",
      "uuid": "1cd8a442-86d1-11e0-ae1c-123478563412"
    },
  "configuration backup": {
      "password": "yourpassword",
      "url": "http://10.224.65.198/backups",
      "username": "me"
    },
    "contact": "<a href="
mailto:support@company.com">support@company.com</a>",
  "dns domains": [
     "example.com",
      "example2.example3.com"
  \left| \ \right|,
    "license": {
     "keys": {
     }
    },
    "location": "building 1",
  "management interface": {
      "ip": {
        "address": "10.10.10.7",
        "gateway": "10.1.1.1",
        "netmask": "24"
      }
    },
  "management interfaces": {
      "_links": {
       "self": {
          "href": "/api/resourcelink"
        }
      },
```

```
  "ip": {
      "address": "10.10.10.7"
    },
  "name": "lif1",
    "uuid": "1cd8a442-86d1-11e0-ae1c-123478563412"
  },
  "metric": {
   "_links": {
     "self": {
       "href": "/api/resourcelink"
     }
    },
    "duration": "PT15S",
    "iops": {
      "read": "200",
     "total": "1000",
     "write": "100"
    },
    "latency": {
     "read": "200",
     "total": "1000",
     "write": "100"
    },
    "status": "ok",
    "throughput": {
     "read": "200",
     "total": "1000",
     "write": "100"
    },
    "timestamp": "2017-01-25T11:20:13Z"
  },
  "name": "cluster1",
"name servers": [
   "10.224.65.20",
   "2001:db08:a0b:12f0::1"
\frac{1}{\sqrt{2}}  "nodes": {
    "_links": {
      "self": {
        "href": "/api/resourcelink"
      }
    },
  "cluster_interface": {
   "ip": {
        "address": "10.10.10.7"
      }
```

```
  },
    "cluster_interfaces": {
      " links": {
          "self": {
            "href": "/api/resourcelink"
          }
        },
        "ip": {
          "address": "10.10.10.7"
        },
        "name": "lif1",
        "uuid": "1cd8a442-86d1-11e0-ae1c-123478563412"
      },
      "controller": {
        "flash_cache": {
         "capacity": "1024000000000",
        "firmware version": "NA05",
        "hardware revision": "A1",
          "model": "X1970A",
          "part_number": "119-00207",
          "serial_number": "A22P5061550000187",
          "slot": "6-1",
          "state": "ok"
        },
        "frus": {
          "id": 0,
          "state": "ok",
         "type": "fan"
        },
      "over temperature": "over"
      },
      "date": "2019-04-17T11:49:26-04:00",
      "ha": {
       "giveback": {
          "failure": {
             "code": "852126",
            "message": "Failed to initiate giveback. Run the \"storage
failover show-giveback\" command for more information."
          },
          "state": "failed"
        },
        "partners": {
          "_links": {
            "self": {
              "href": "/api/resourcelink"
             }
```

```
  },
          "name": "node1",
          "uuid": "1cd8a442-86d1-11e0-ae1c-123478563412"
        },
        "ports": {
        "number": "0",
          "state": "active"
        },
        "takeover": {
          "failure": {
             "code": "852130",
            "message": "Failed to initiate takeover. Run the \"storage
failover show-takeover\" command for more information."
          },
          "state": "failed"
        }
      },
      "location": "rack 2 row 5",
    "management interface": {
       "ip": {
          "address": "10.10.10.7"
        }
      },
    "management interfaces": {
        "_links": {
          "self": {
            "href": "/api/resourcelink"
          }
        },
        "ip": {
          "address": "10.10.10.7"
        },
      "name": "lif1",
        "uuid": "1cd8a442-86d1-11e0-ae1c-123478563412"
      },
      "membership": "available",
      "metric": {
        "_links": {
          "self": {
            "href": "/api/resourcelink"
          }
        },
        "duration": "PT15S",
      "processor_utilization": "13",
        "status": "ok",
        "timestamp": "2017-01-25T11:20:13Z"
```

```
  },
    "metrocluster": {
     "type": "fc"
    },
    "model": "FAS3070",
  "name": "node-01",
  "serial number": "4048820-60-9",
  "service processor": {
    "firmware version": "string",
      "ipv4_interface": {
        "address": "10.10.10.7",
        "gateway": "10.1.1.1",
        "netmask": "24"
      },
    "ipv6_interface": {
        "address": "10.10.10.7",
        "gateway": "10.1.1.1",
        "netmask": "24"
      },
    "link status": "up",
    "mac address": "string",
      "state": "online"
    },
    "state": "up",
    "statistics": {
      "processor_utilization_base": "12345123",
    "processor_utilization_raw": "13",
      "status": "ok",
      "timestamp": "2017-01-25T11:20:13Z"
    },
    "system_id": "0537035403",
  "system machine type": "7Y56-CTOWW1",
    "uptime": "300536",
    "uuid": "4ea7a442-86d1-11e0-ae1c-123478563412",
  "vendor serial number": "791603000068",
    "version": {
      "full": "NetApp Release 9.4.0: Sun Nov 05 18:20:57 UTC 2017",
     "generation": "9",
    "major": "4",
      "minor": "0"
    },
    "vm": {
     "provider_type": "GoogleCloud"
    }
  },
"ntp_servers": [
```

```
  "time.nist.gov",
      "10.98.19.20",
      "2610:20:6F15:15::27"
  \frac{1}{2}  "password": "mypassword",
    "statistics": {
    "iops raw": {
       "read": "200",
       "total": "1000",
       "write": "100"
      },
    "latency raw": {
       "read": "200",
       "total": "1000",
       "write": "100"
      },
      "status": "ok",
    "throughput raw": {
       "read": "200",
       "total": "1000",
       "write": "100"
      },
      "timestamp": "2017-01-25T11:20:13Z"
    },
    "timezone": {
     "name": "America/New_York"
    },
    "uuid": "1cd8a442-86d1-11e0-ae1c-123478563412",
    "version": {
      "full": "NetApp Release 9.4.0: Sun Nov 05 18:20:57 UTC 2017",
      "generation": "9",
      "major": "4",
      "minor": "0"
    }
}
```
### **Error**

Status: Default, Error

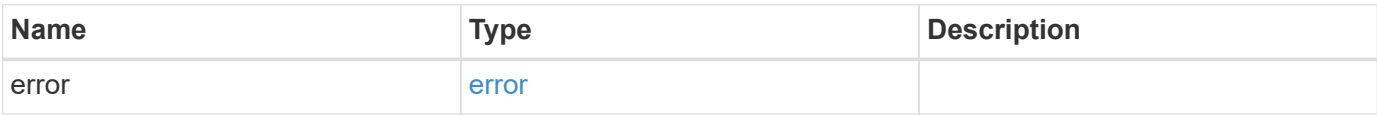

#### **Example error**

```
{
   "error": {
     "arguments": {
       "code": "string",
       "message": "string"
      },
     "code": "4",
     "message": "entry doesn't exist",
     "target": "uuid"
   }
}
```
## **Definitions**

#### **See Definitions**

href

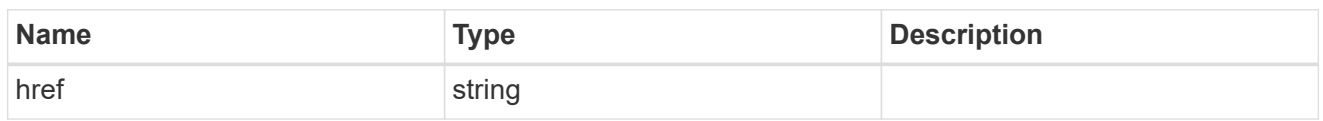

\_links

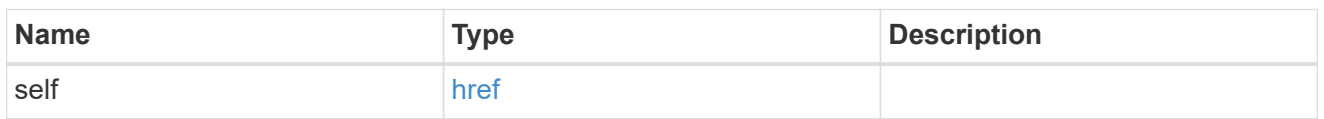

#### certificate

Certificate used by cluster and node management interfaces for TLS connection requests.

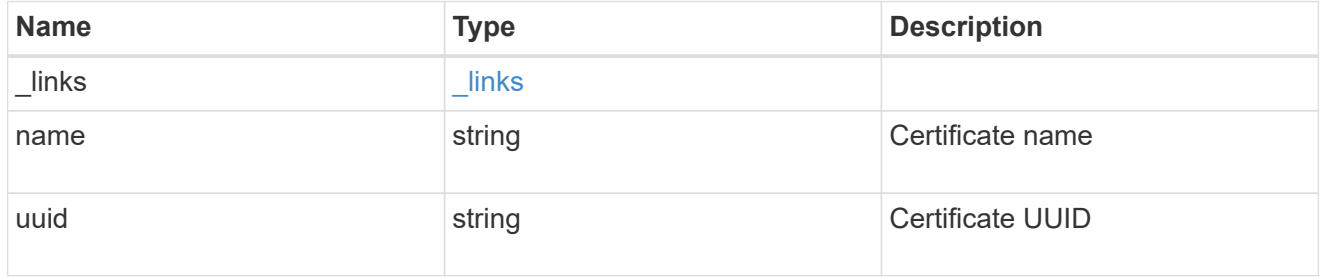

#### configuration\_backup

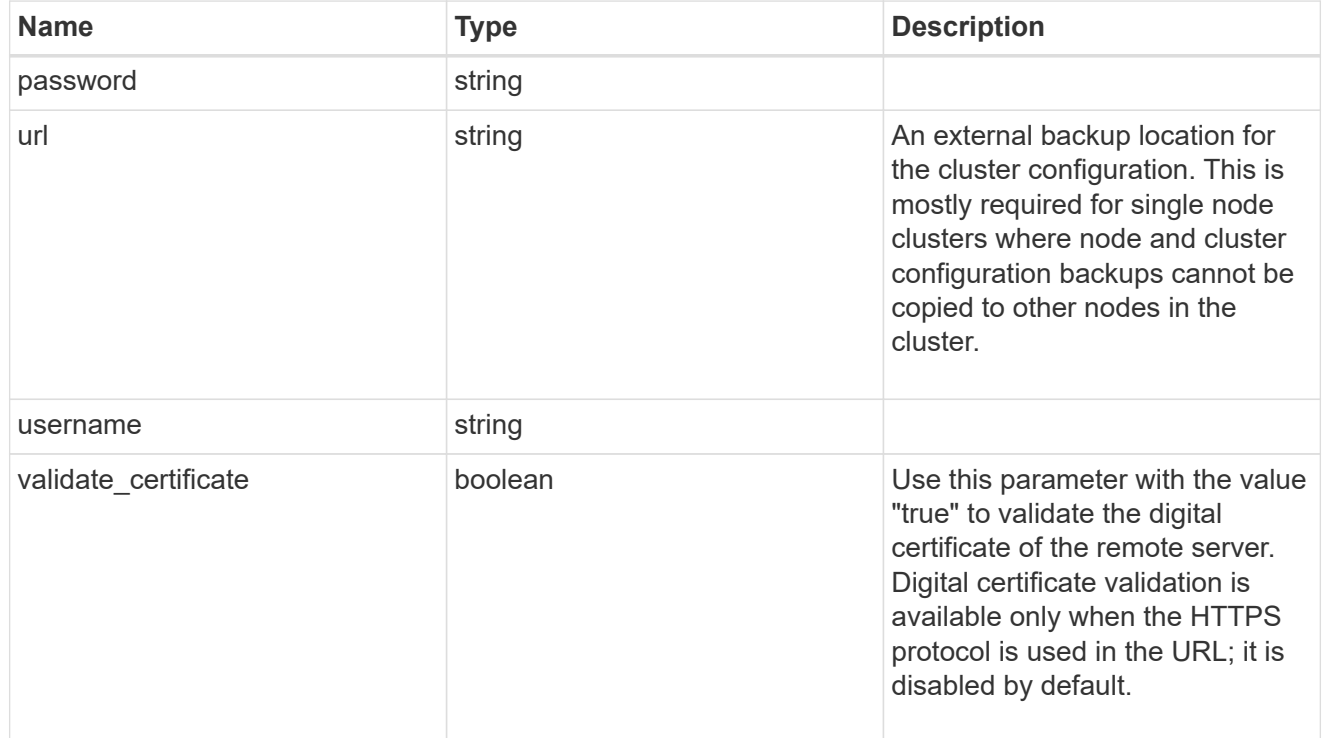

#### license

License keys or NLF contents.

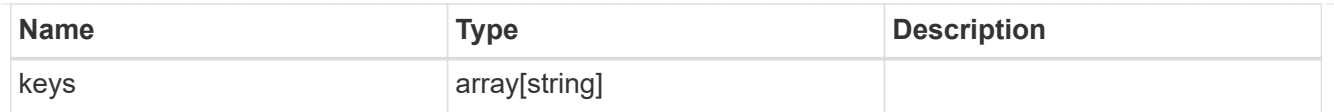

### ip

Object to setup an interface along with its default router.

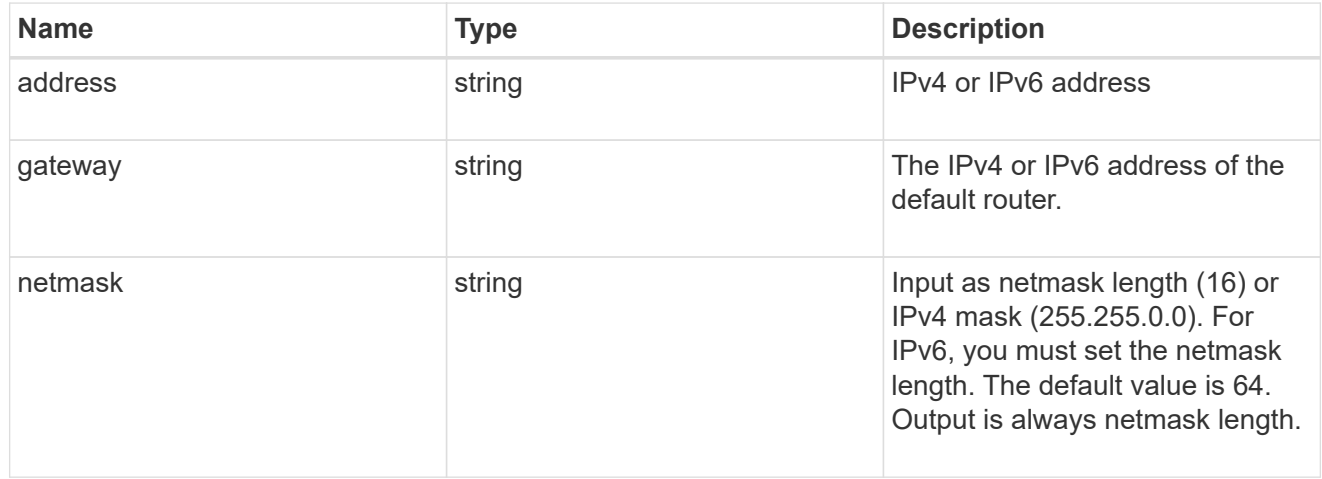

#### management\_interface

The management interface of the cluster. The subnet mask and gateway for this interface are used for the node management interfaces provided in the node configuration.

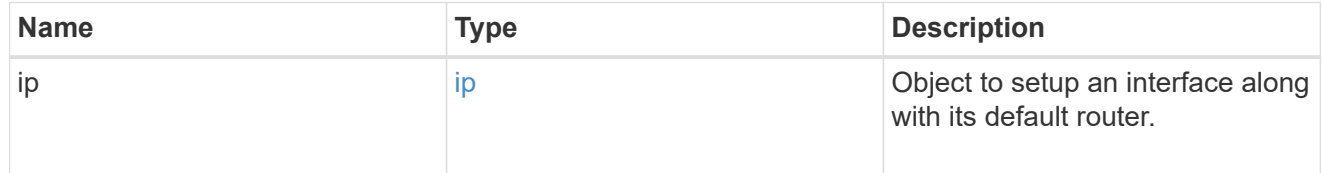

#### ip

#### IP information

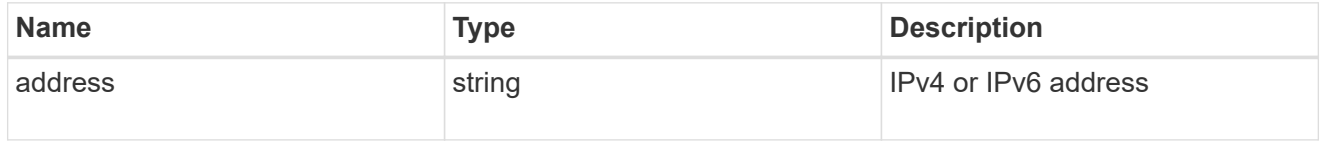

#### management\_interfaces

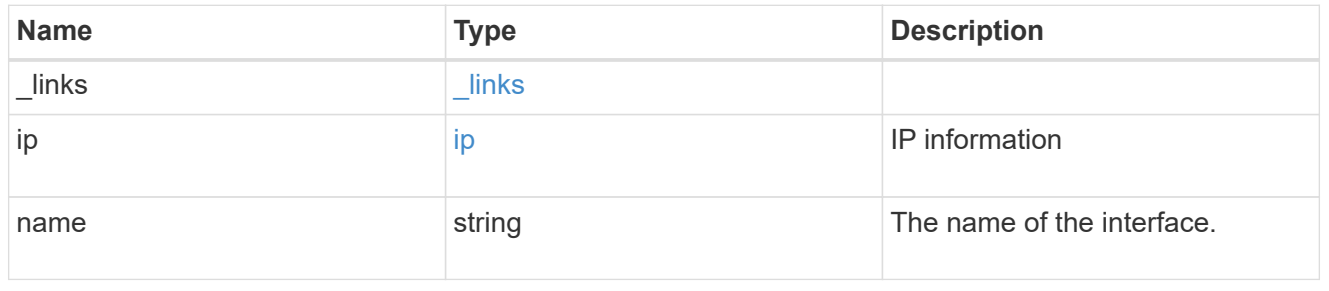

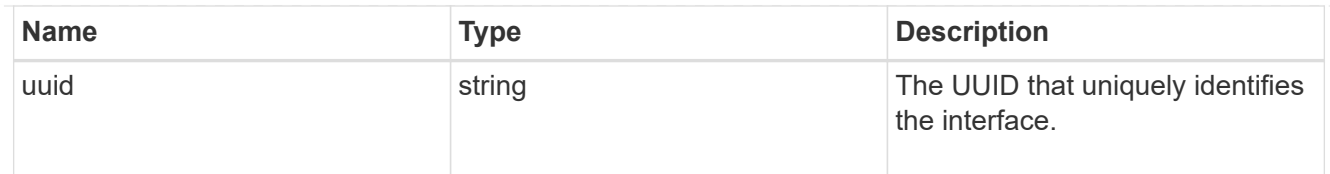

#### iops

The rate of I/O operations observed at the storage object.

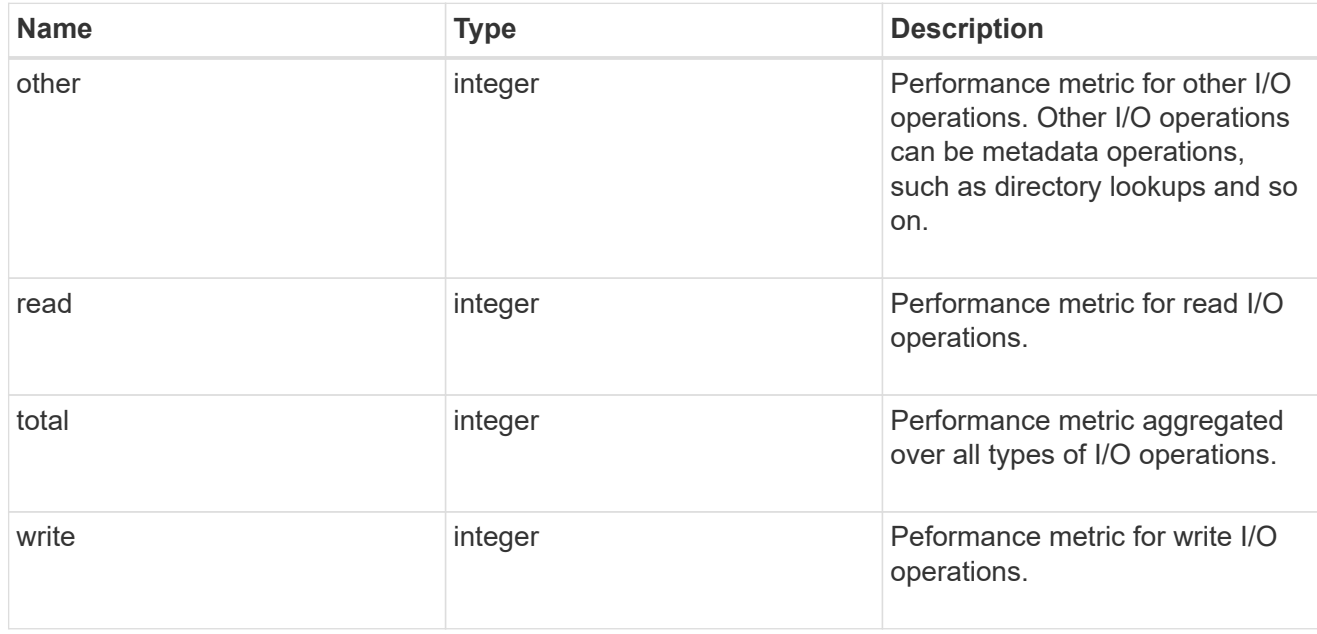

#### latency

The round trip latency in microseconds observed at the storage object.

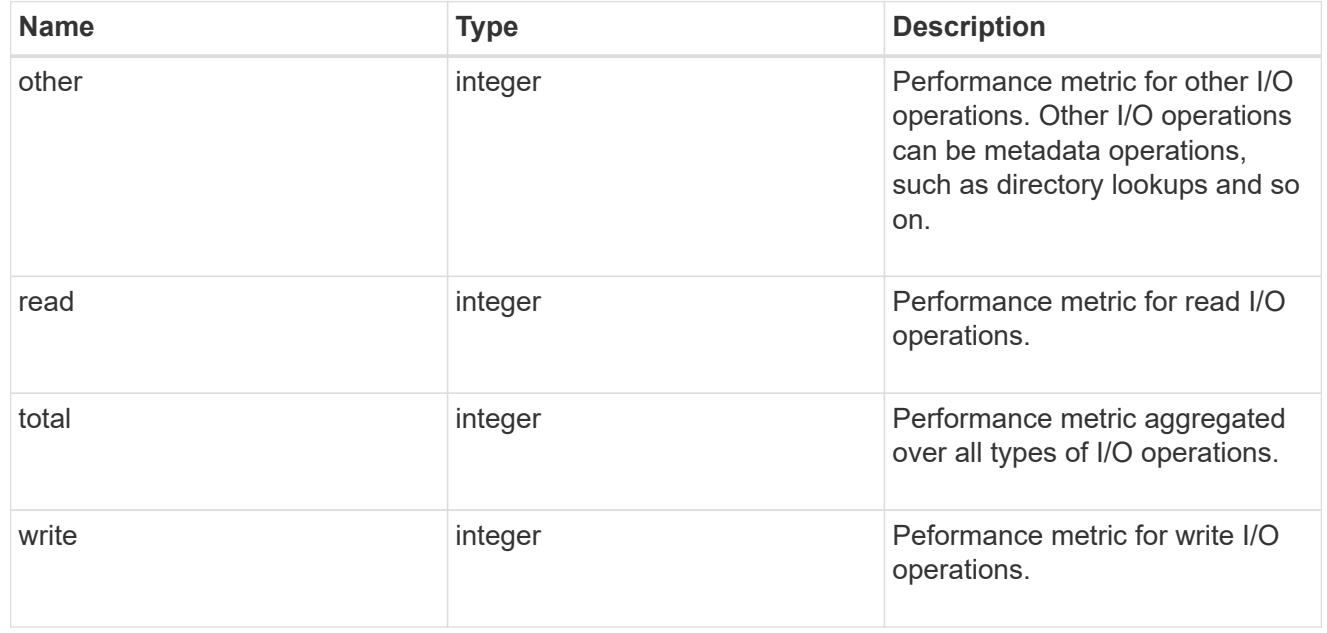

#### throughput

The rate of throughput bytes per second observed at the storage object.

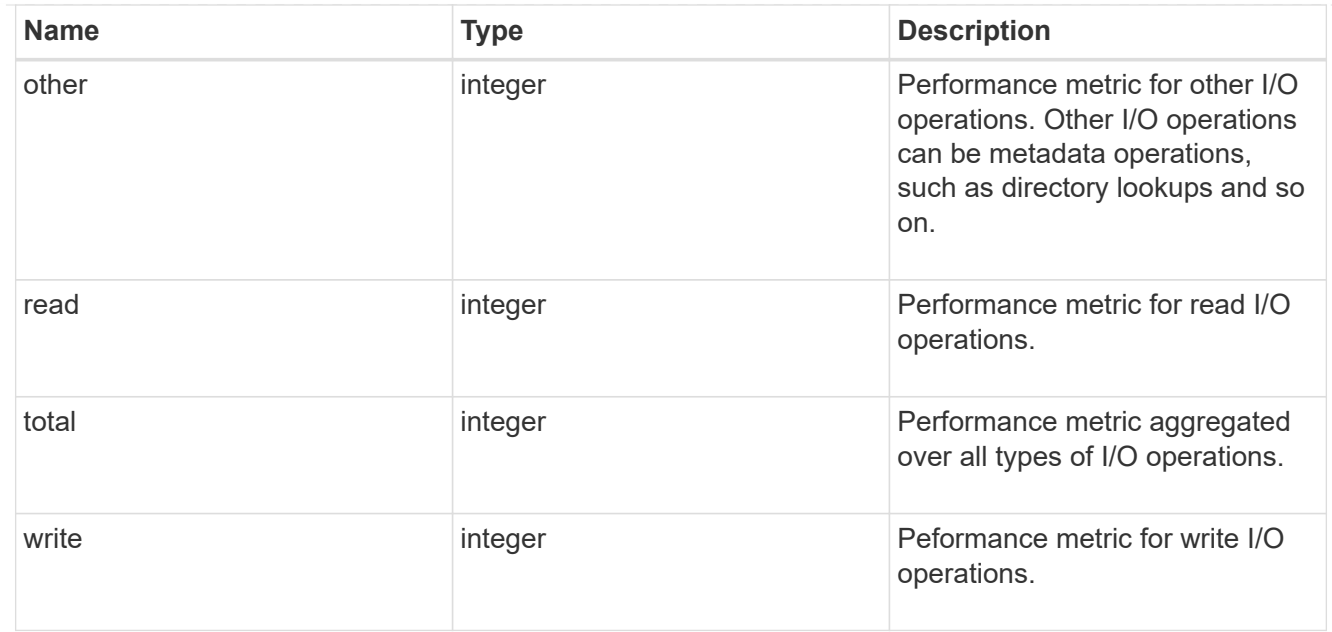

#### metric

Performance numbers, such as IOPS latency and throughput.

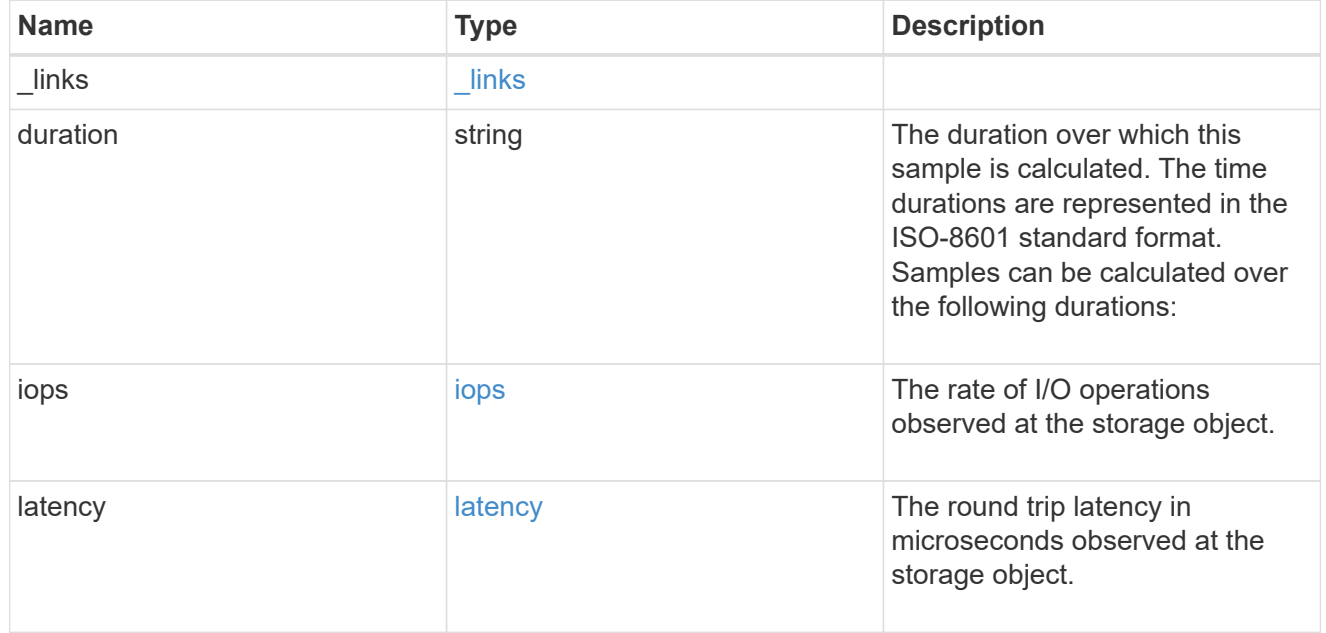

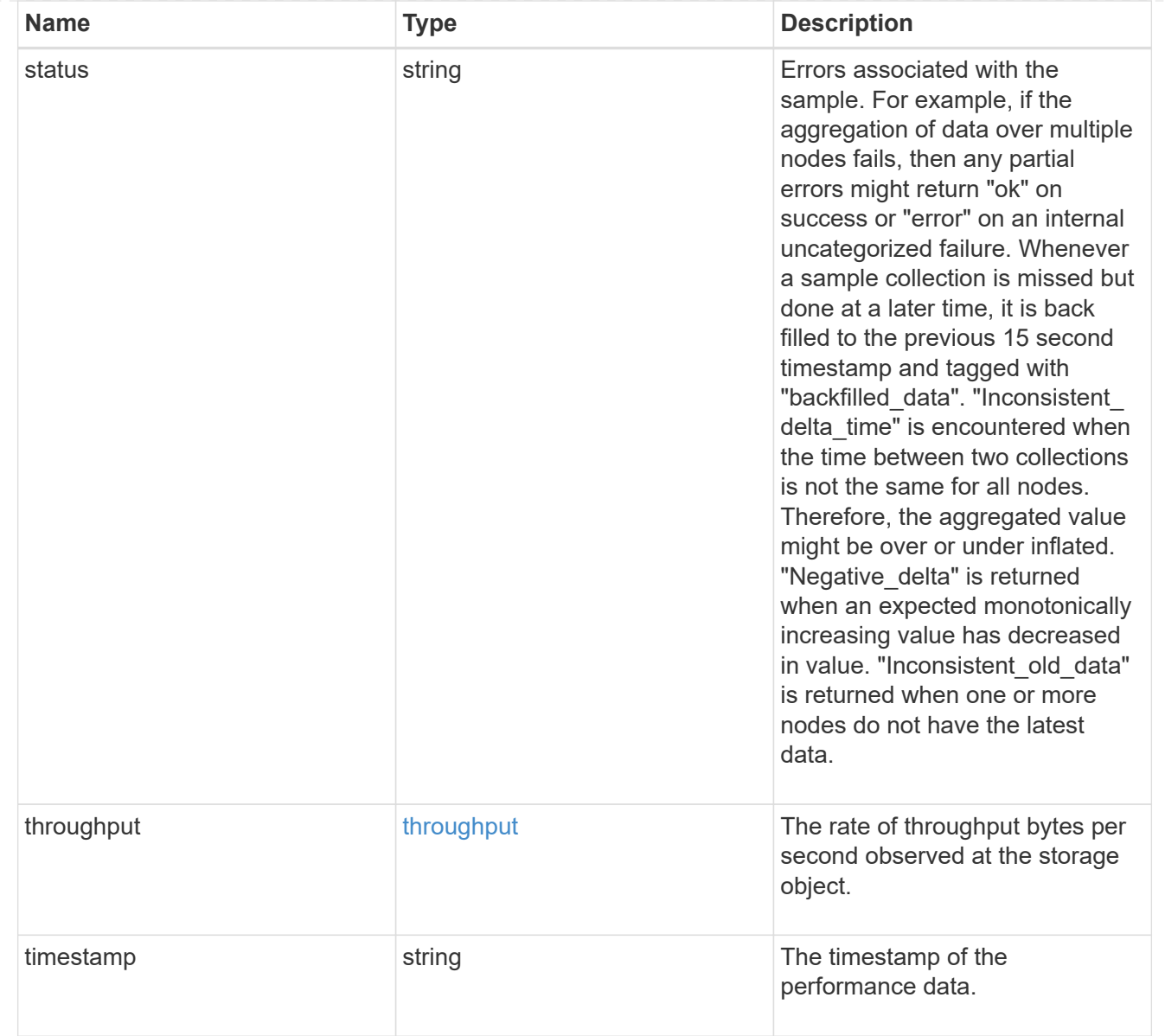

## node\_setup\_ip

The IP configuration for cluster setup.

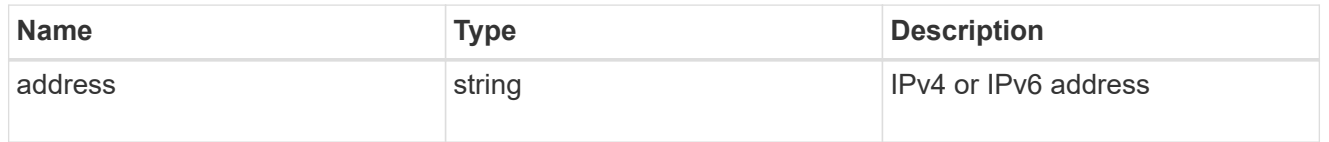

#### cluster\_interface

The cluster network IP address of the node to be added.

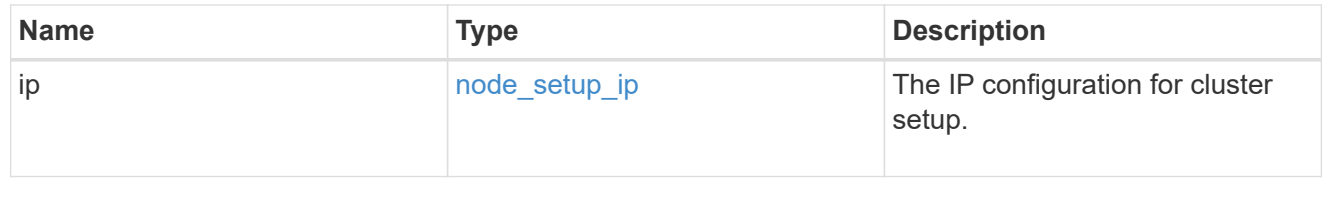

#### cluster\_interfaces

#### Network interface

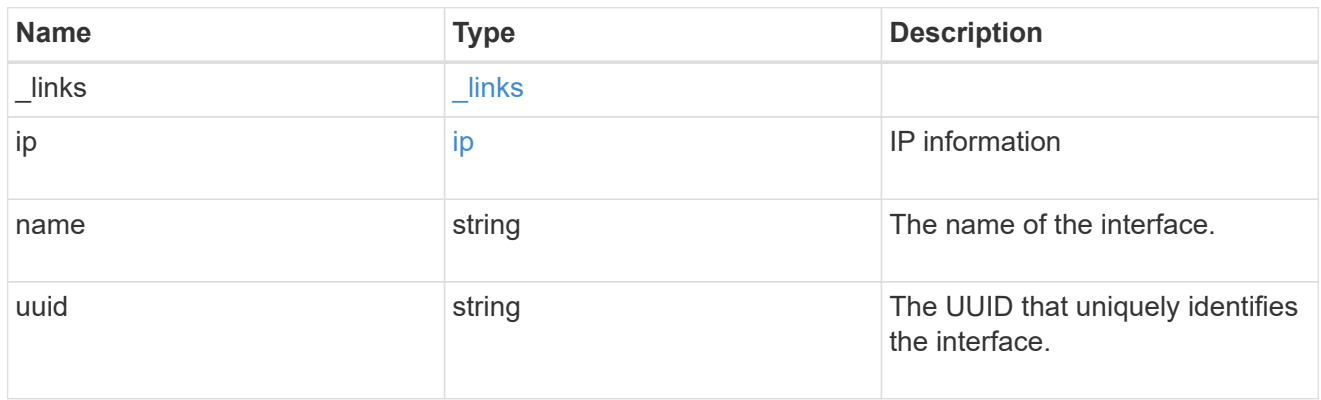

#### flash\_cache

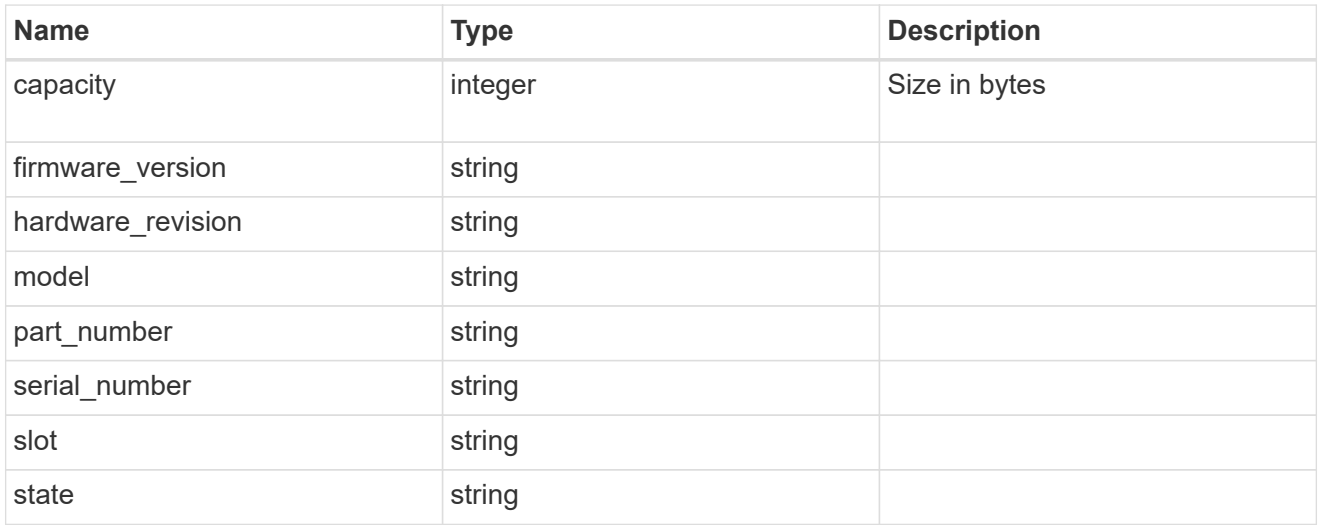

#### frus

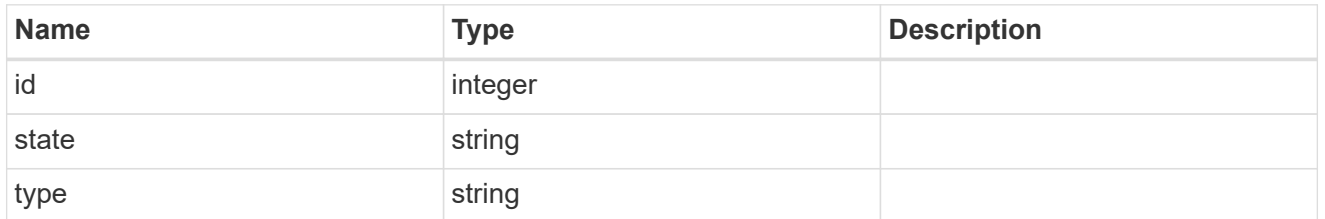

controller

#### Controller information

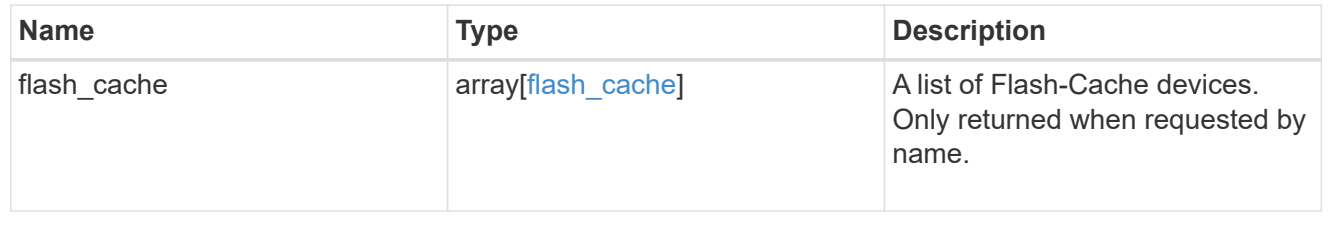

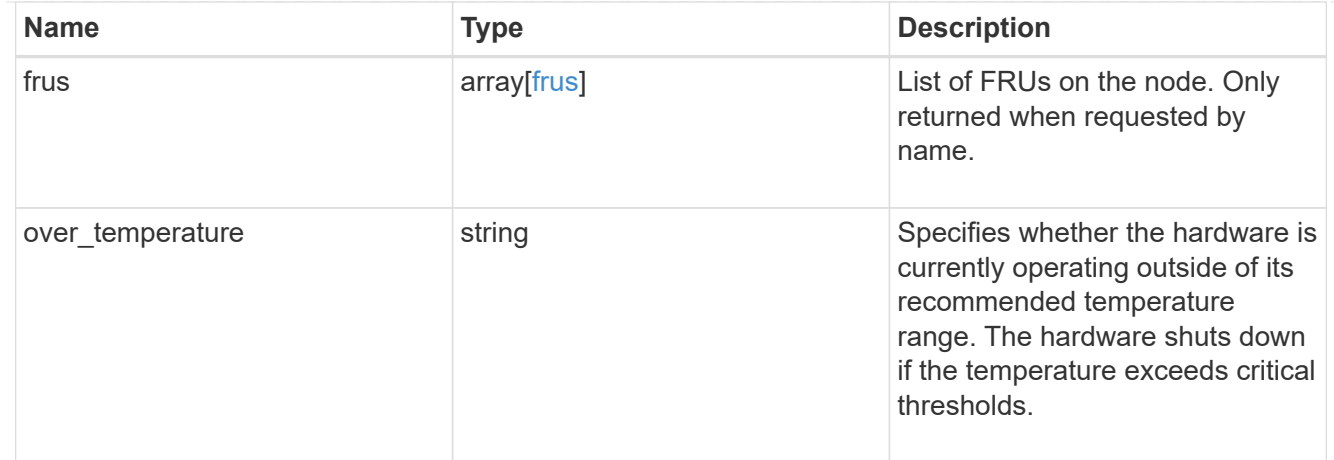

#### failure

Indicates the failure code and message.

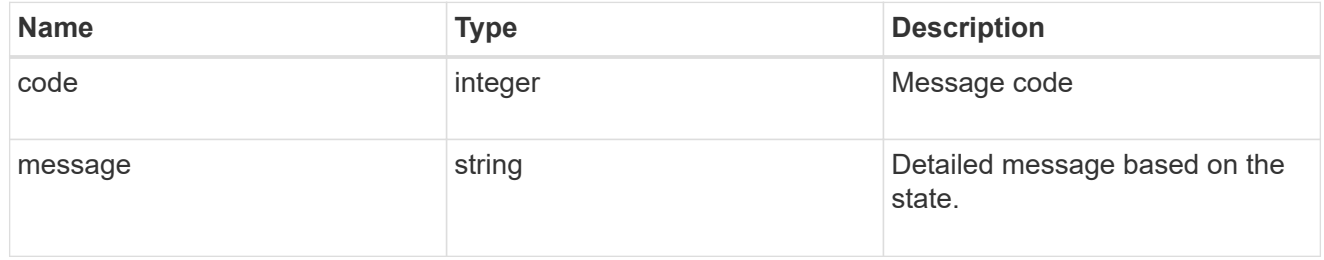

#### giveback

Represents the state of the node that is giving storage back to its HA partner.

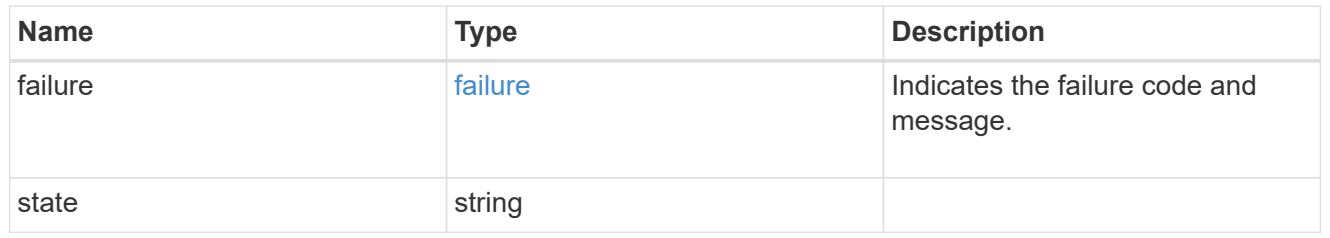

#### partners

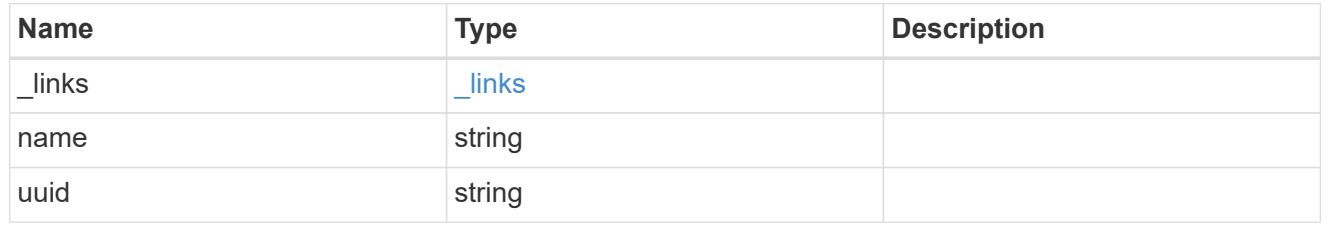

#### ports

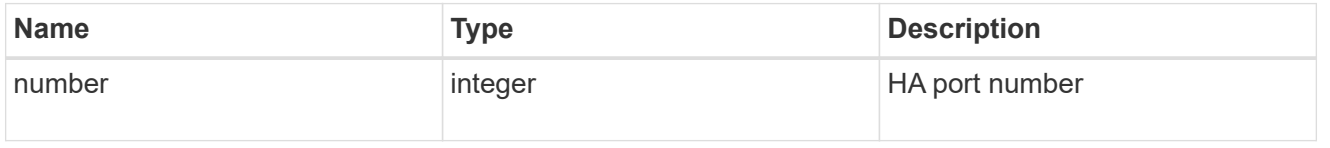

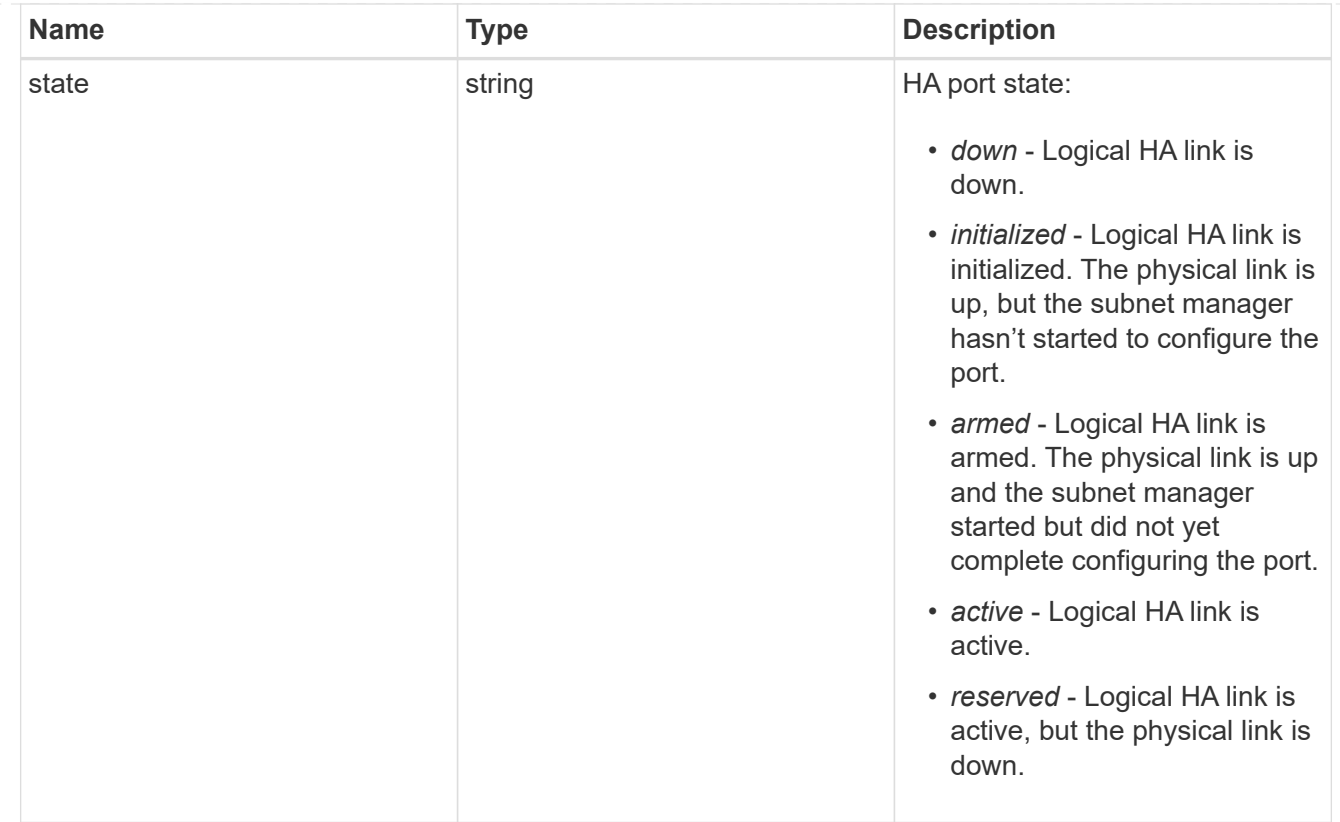

#### takeover

This represents the state of the node that is taking over storage from its HA partner.

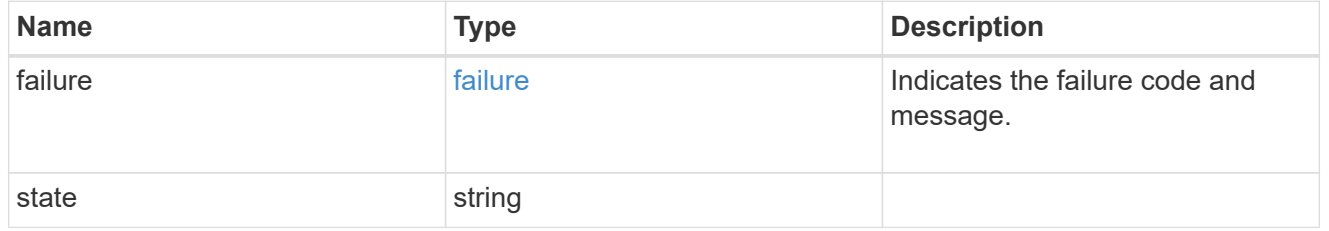

#### ha

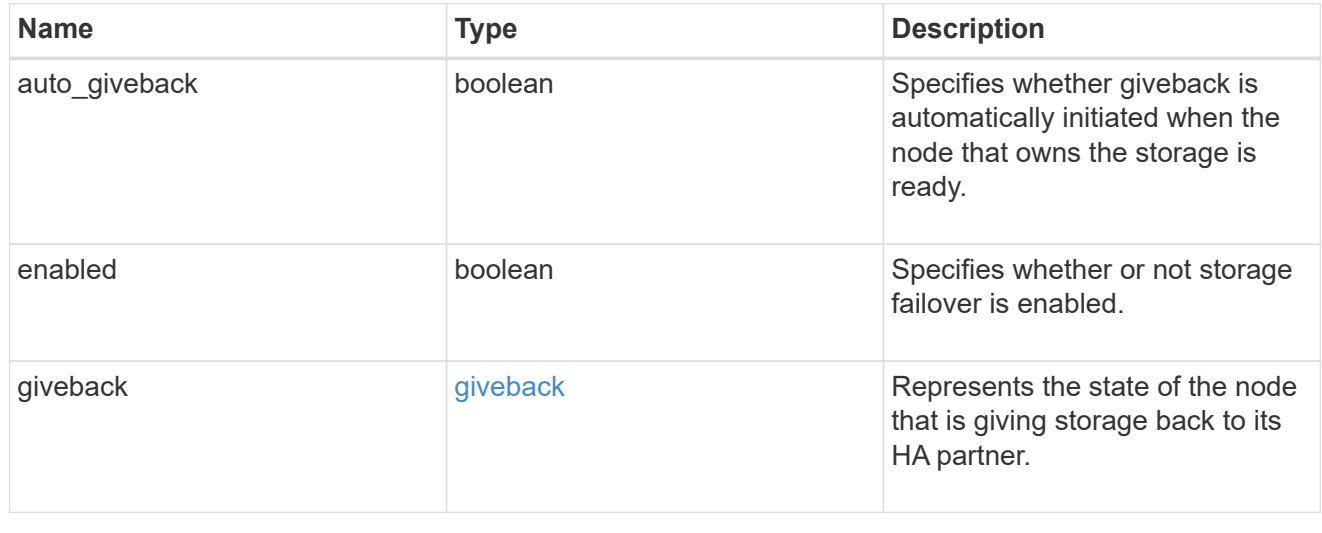

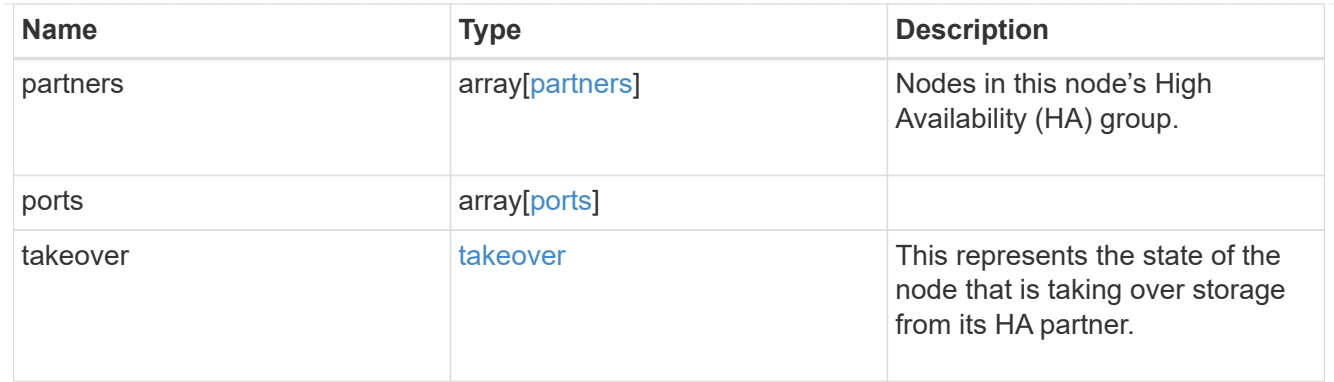

#### management\_interface

The management interface of the node to be added. The subnet mask is set based on the management interface of the cluster or the managment interfaces of other nodes.

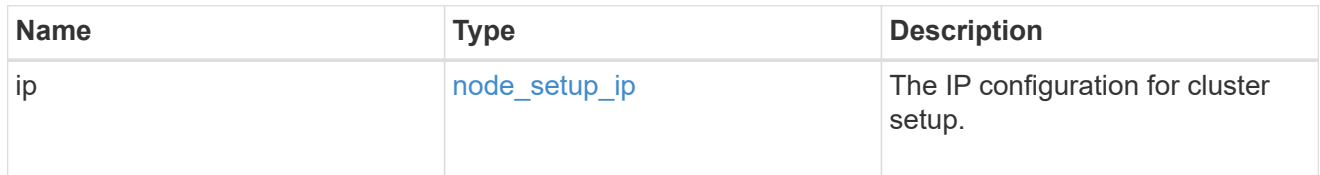

#### management\_interfaces

Network interface

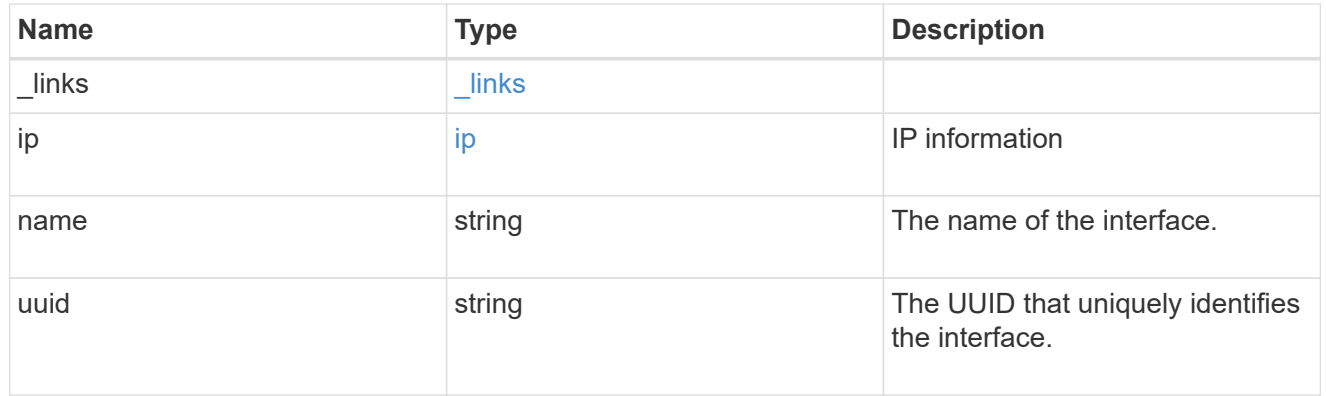

metric

CPU performance for the nodes.

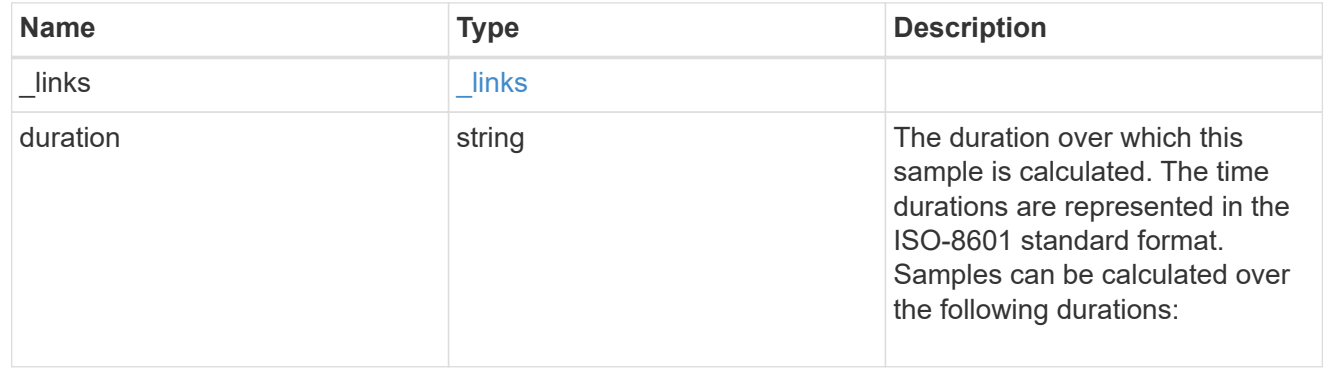

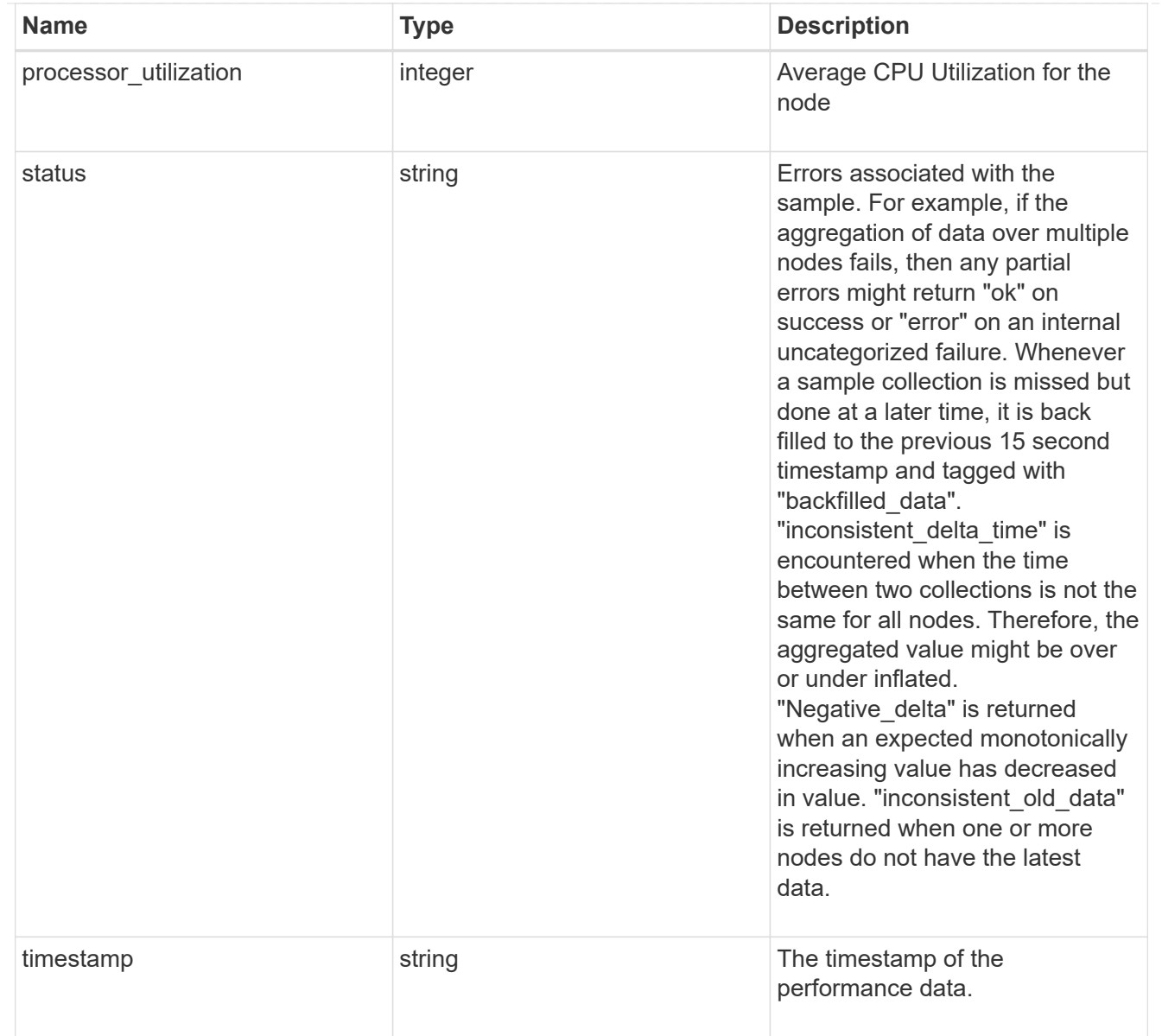

#### metrocluster

#### Metrocluster

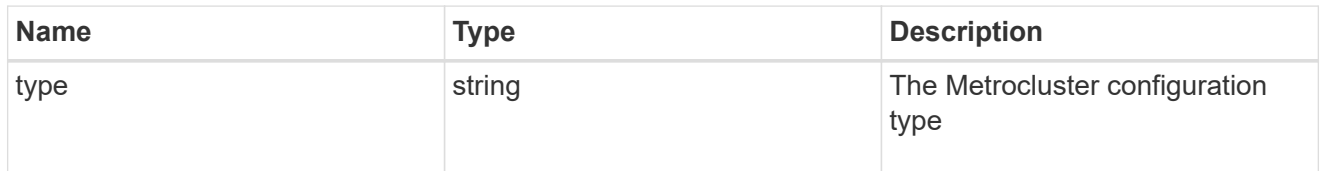

## ipv4\_interface

Object to setup an interface along with its default router.

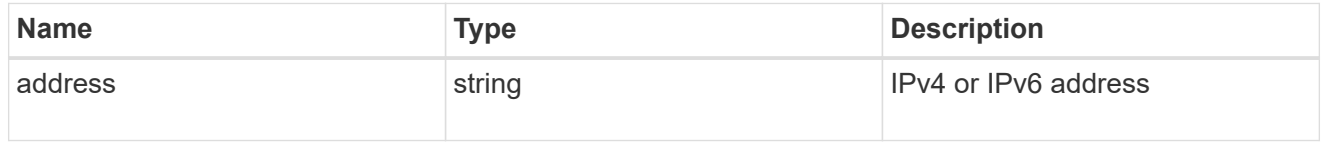

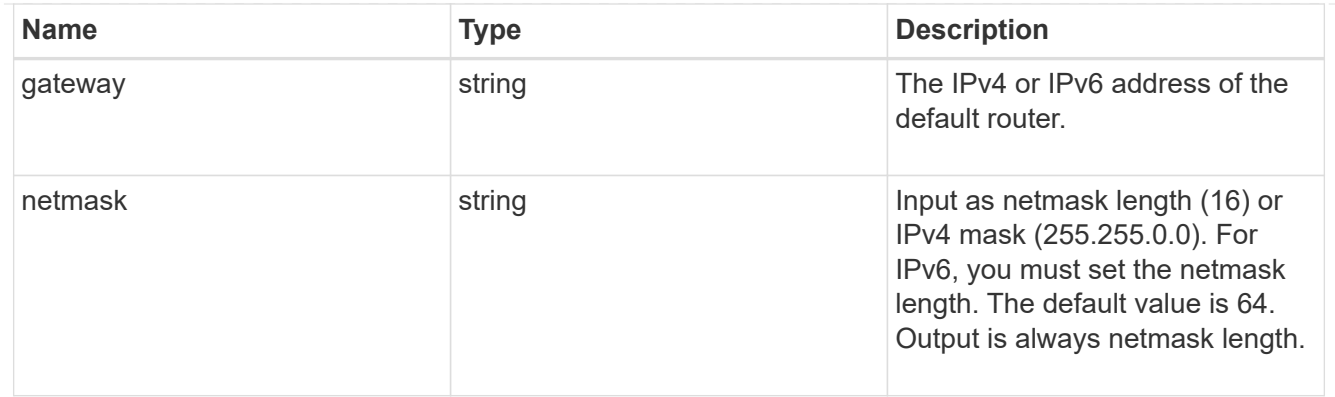

## ipv6\_interface

Object to setup an interface along with its default router.

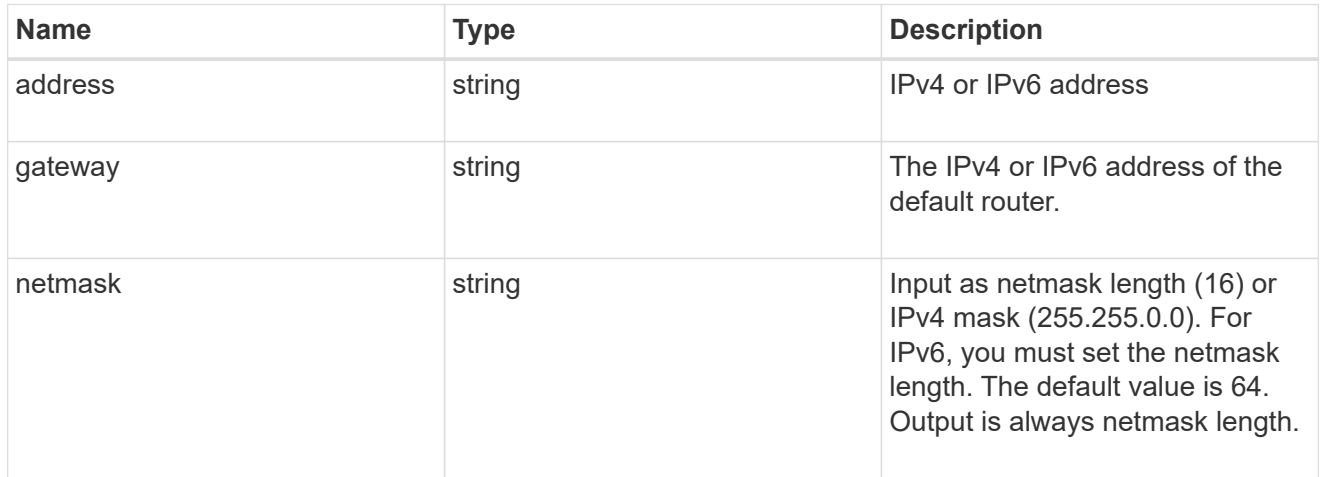

#### service\_processor

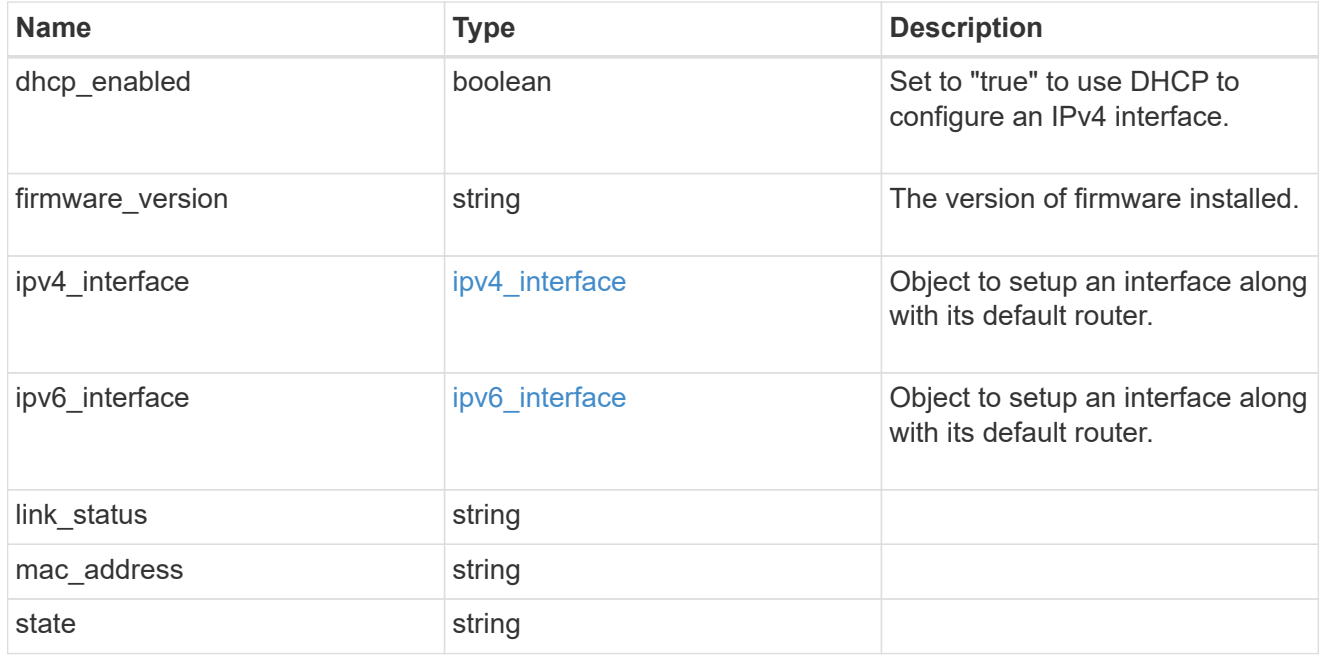

statistics
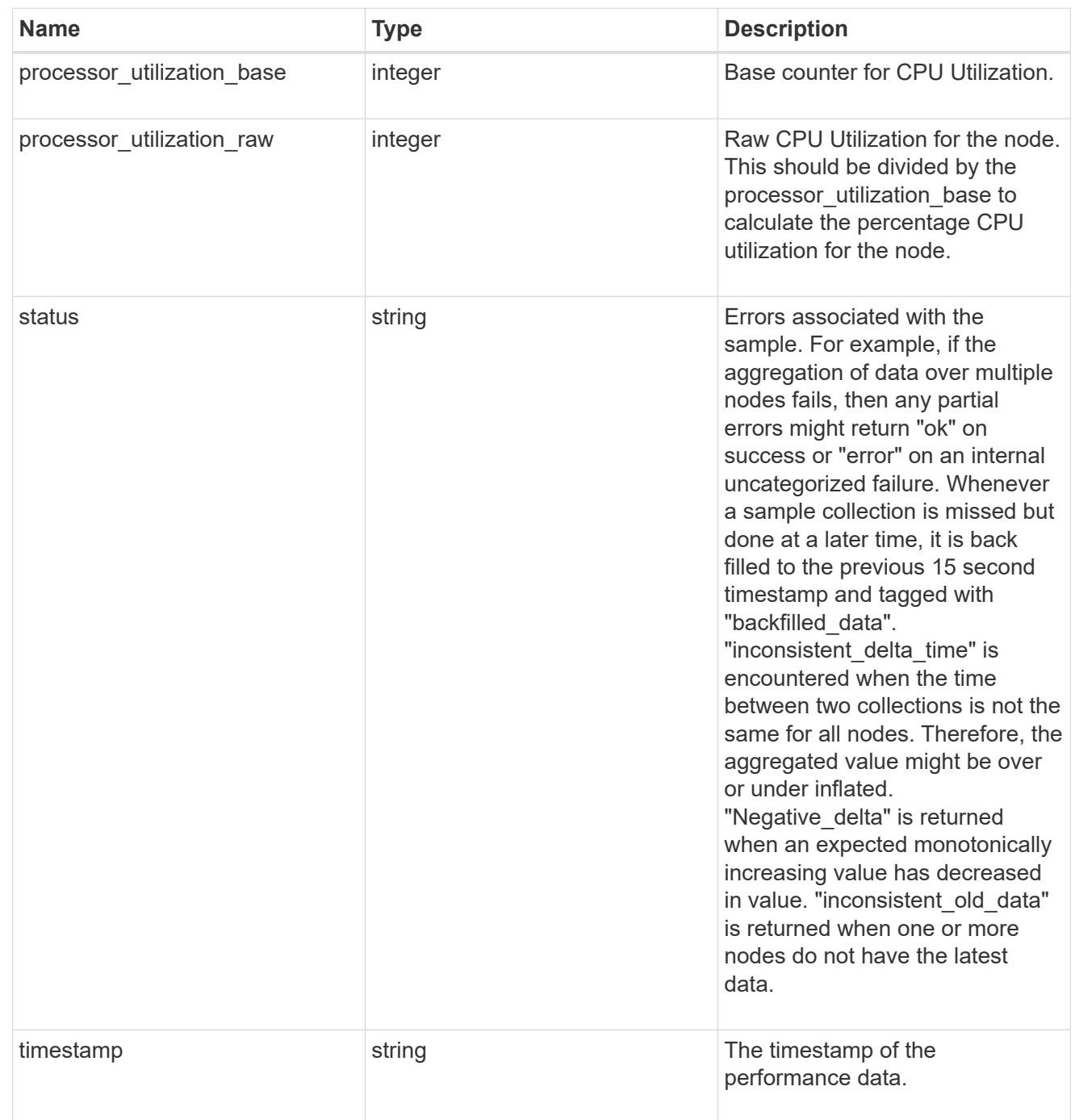

version

This returns the cluster version information. When the cluster has more than one node, the cluster version is equivalent to the lowest of generation, major, and minor versions on all nodes.

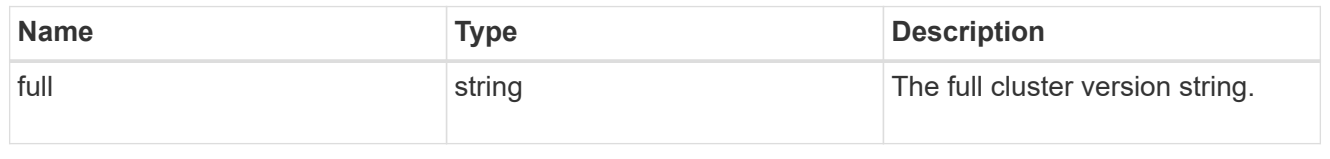

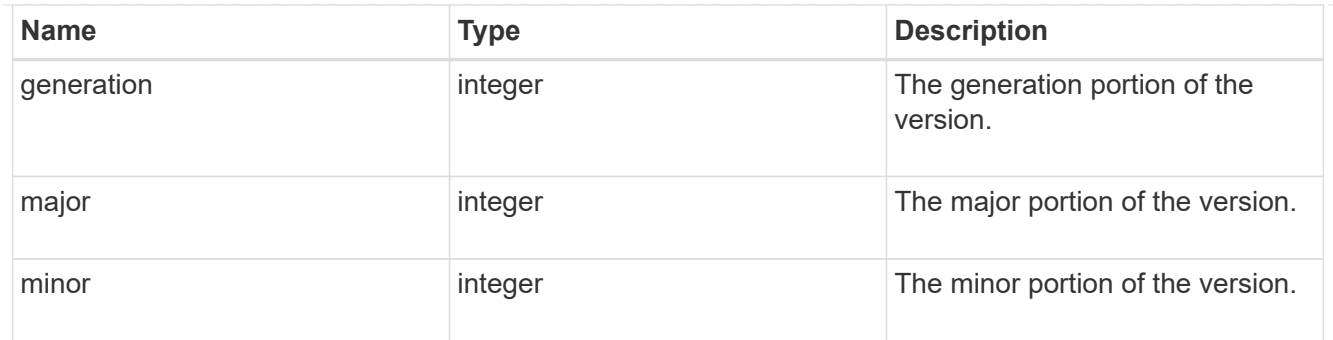

vm

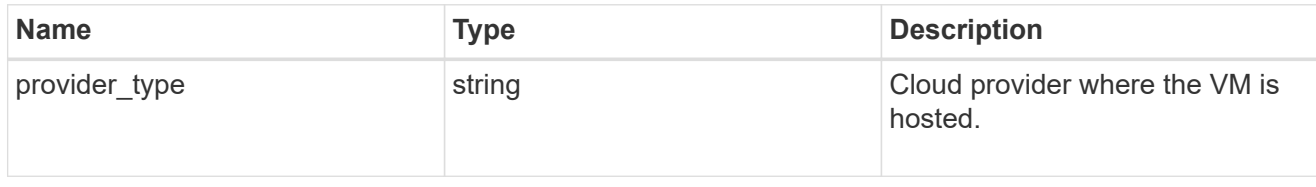

nodes

Complete node information

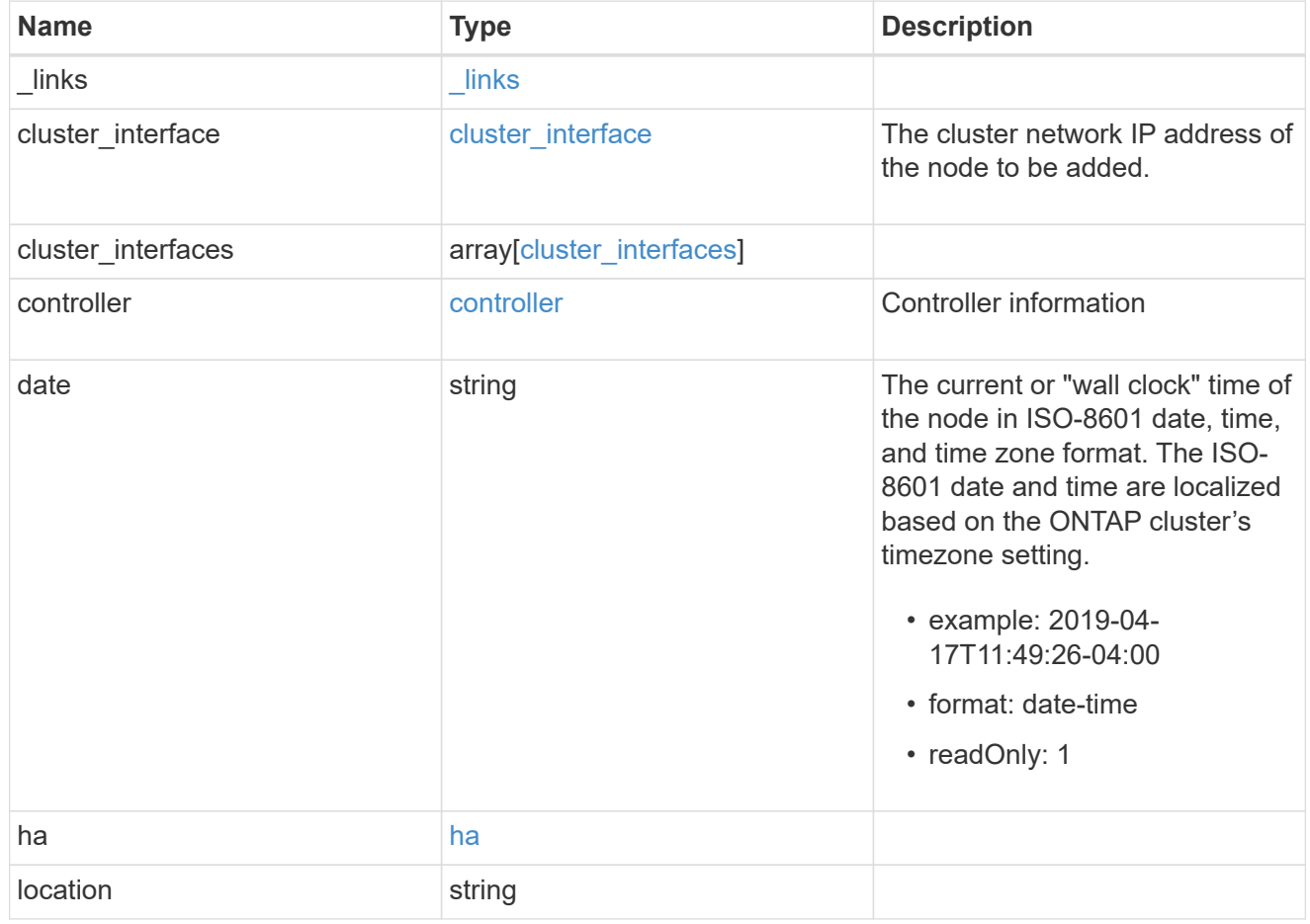

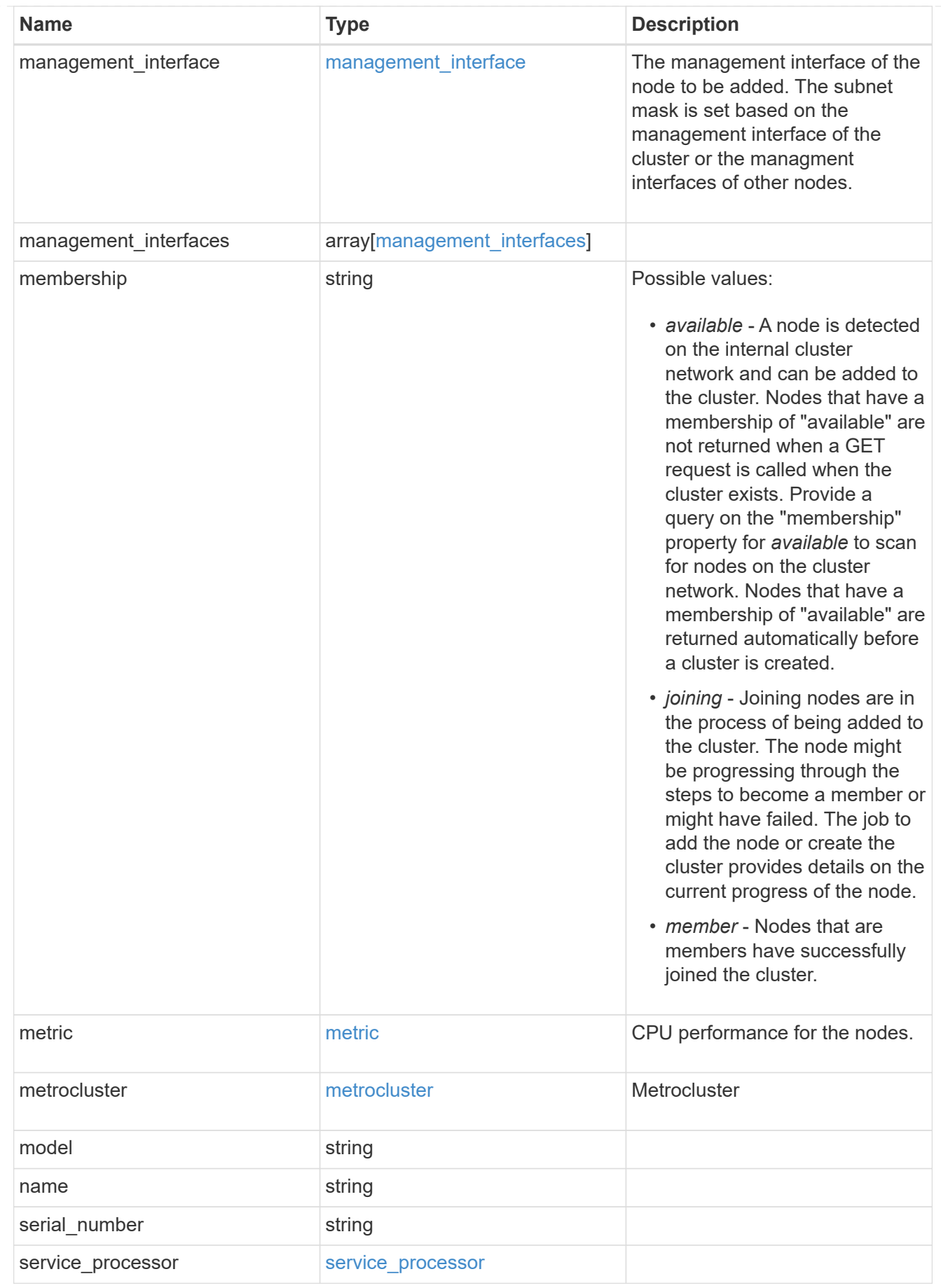

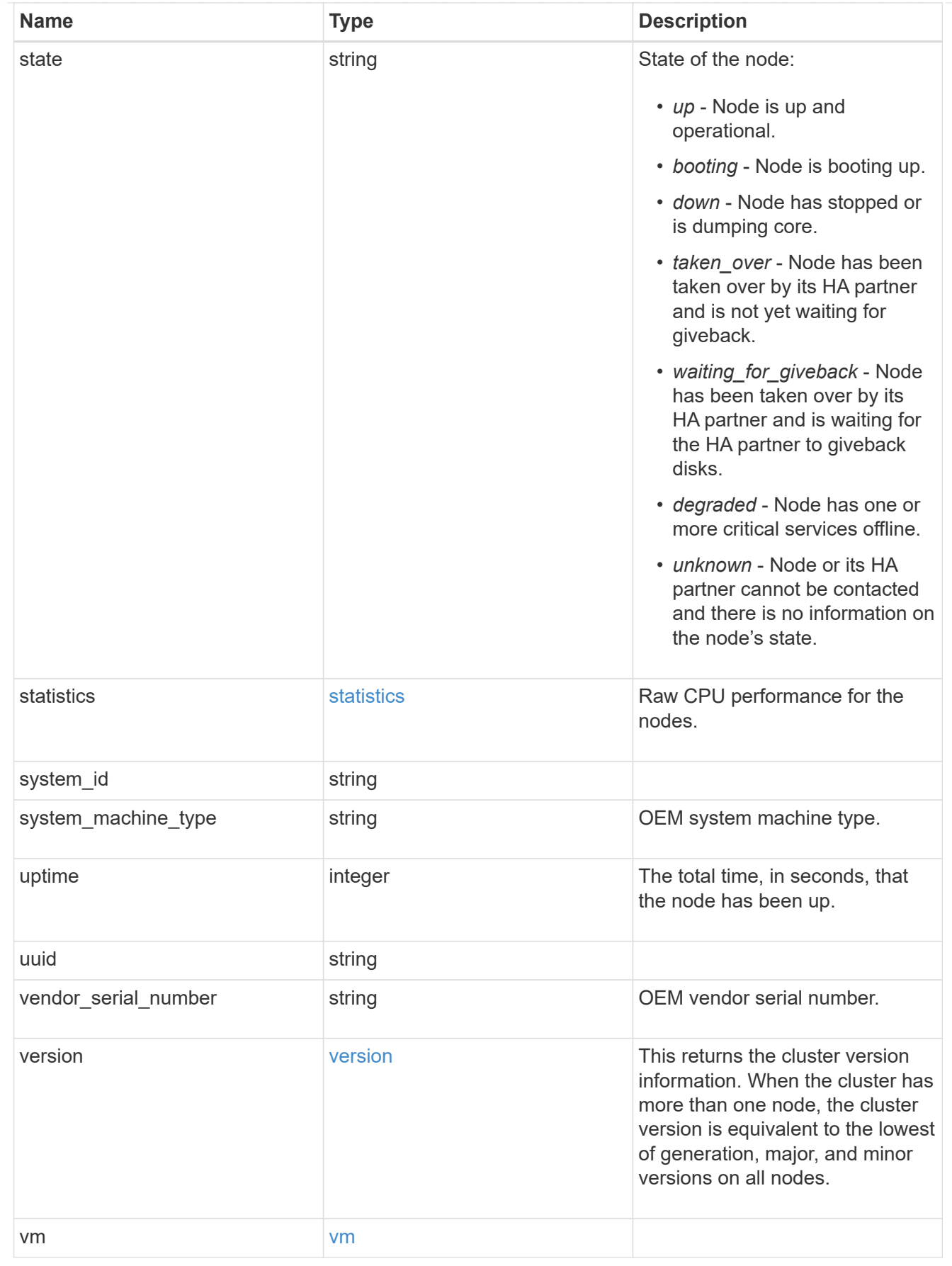

iops\_raw

The number of I/O operations observed at the storage object. This can be used along with delta time to calculate the rate of I/O operations per unit of time.

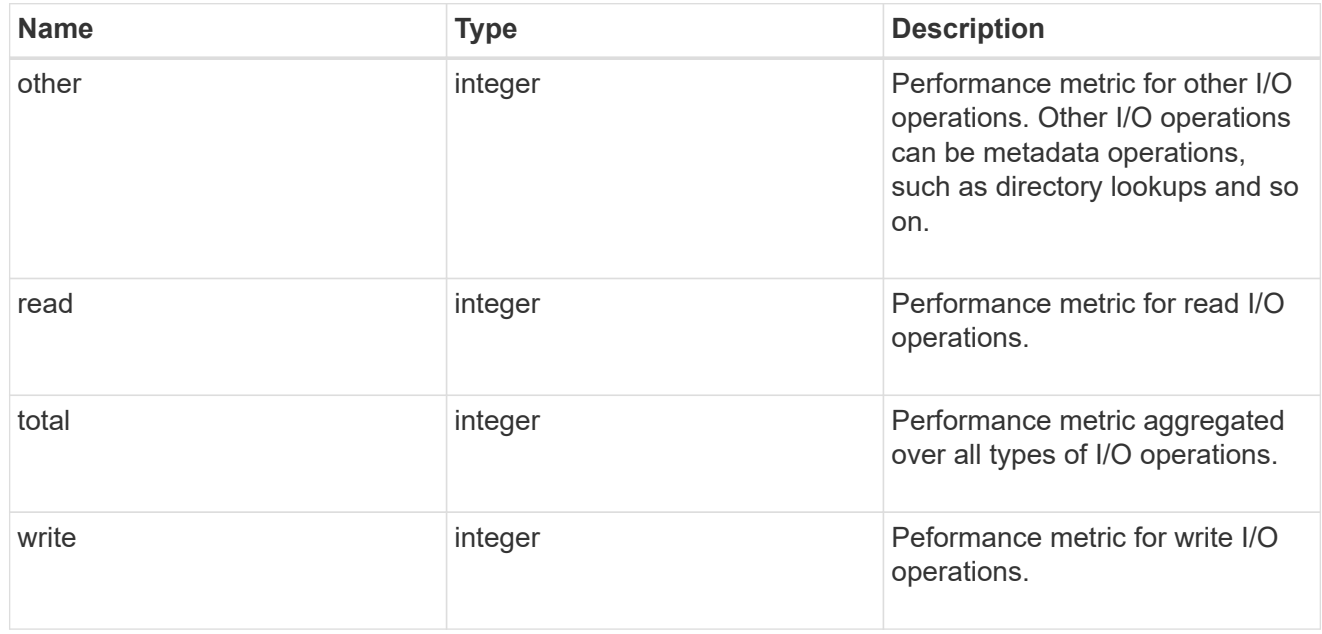

#### latency\_raw

The raw latency in microseconds observed at the storage object. This can be divided by the raw IOPS value to calculate the average latency per I/O operation.

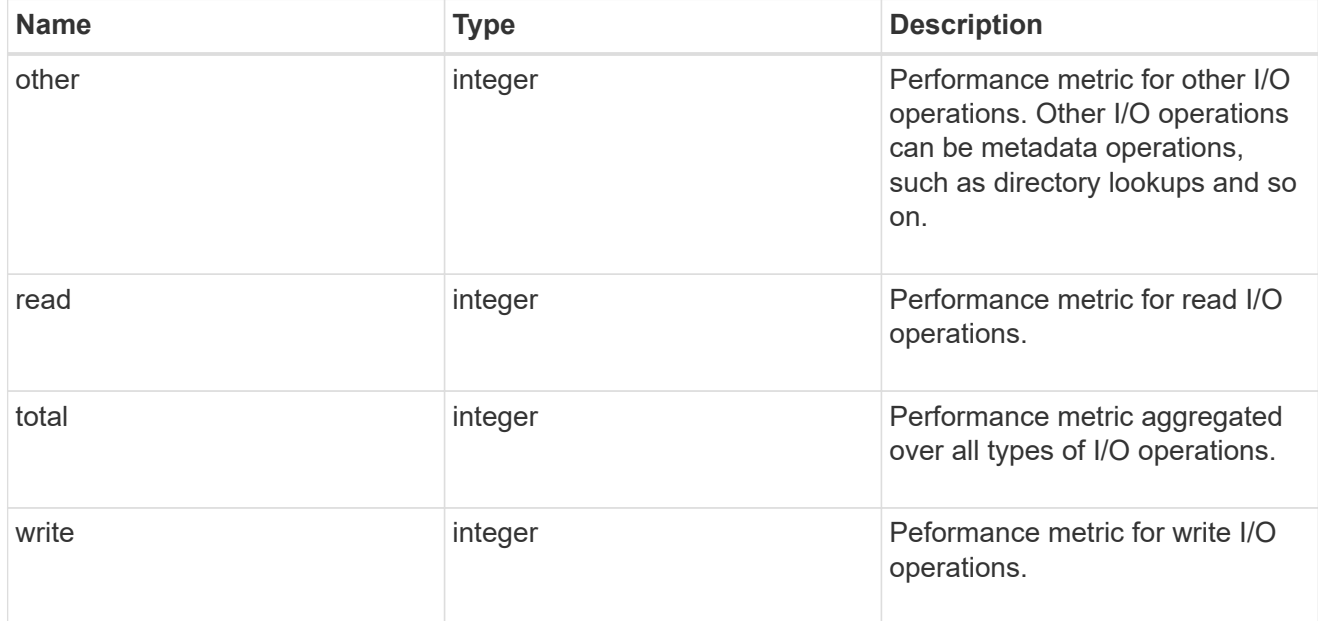

#### throughput\_raw

Throughput bytes observed at the storage object. This can be used along with delta time to calculate the rate of throughput bytes per unit of time.

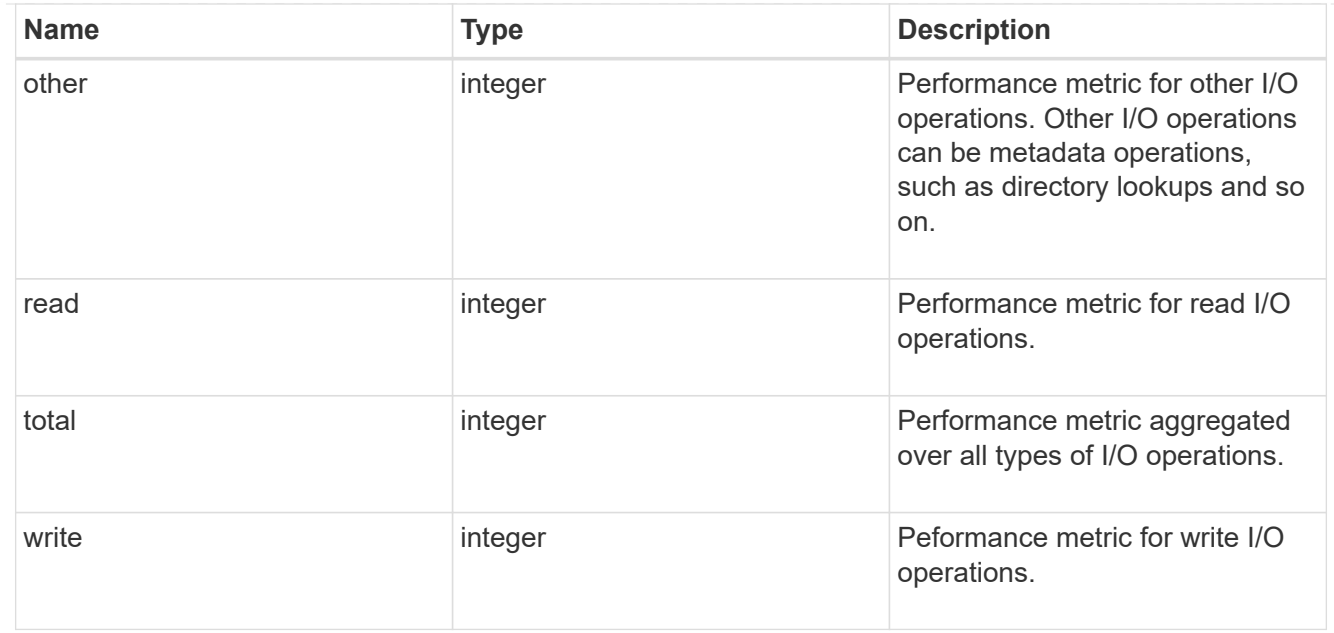

#### statistics

These are raw performance numbers, such as IOPS latency and throughput. These numbers are aggregated across all nodes in the cluster and increase with the uptime of the cluster.

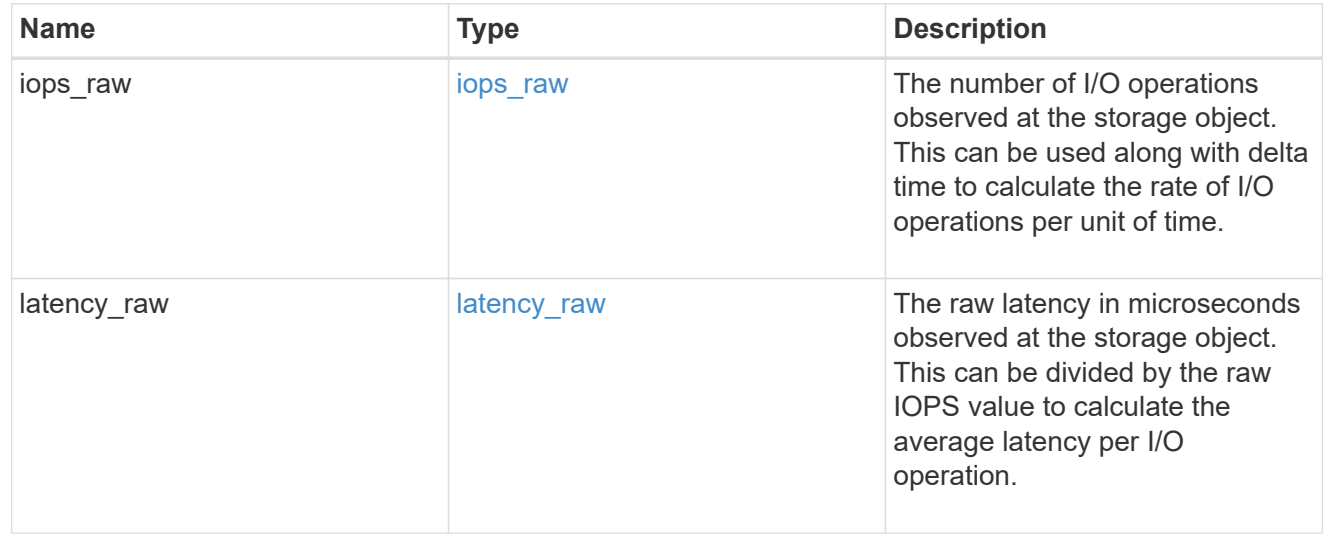

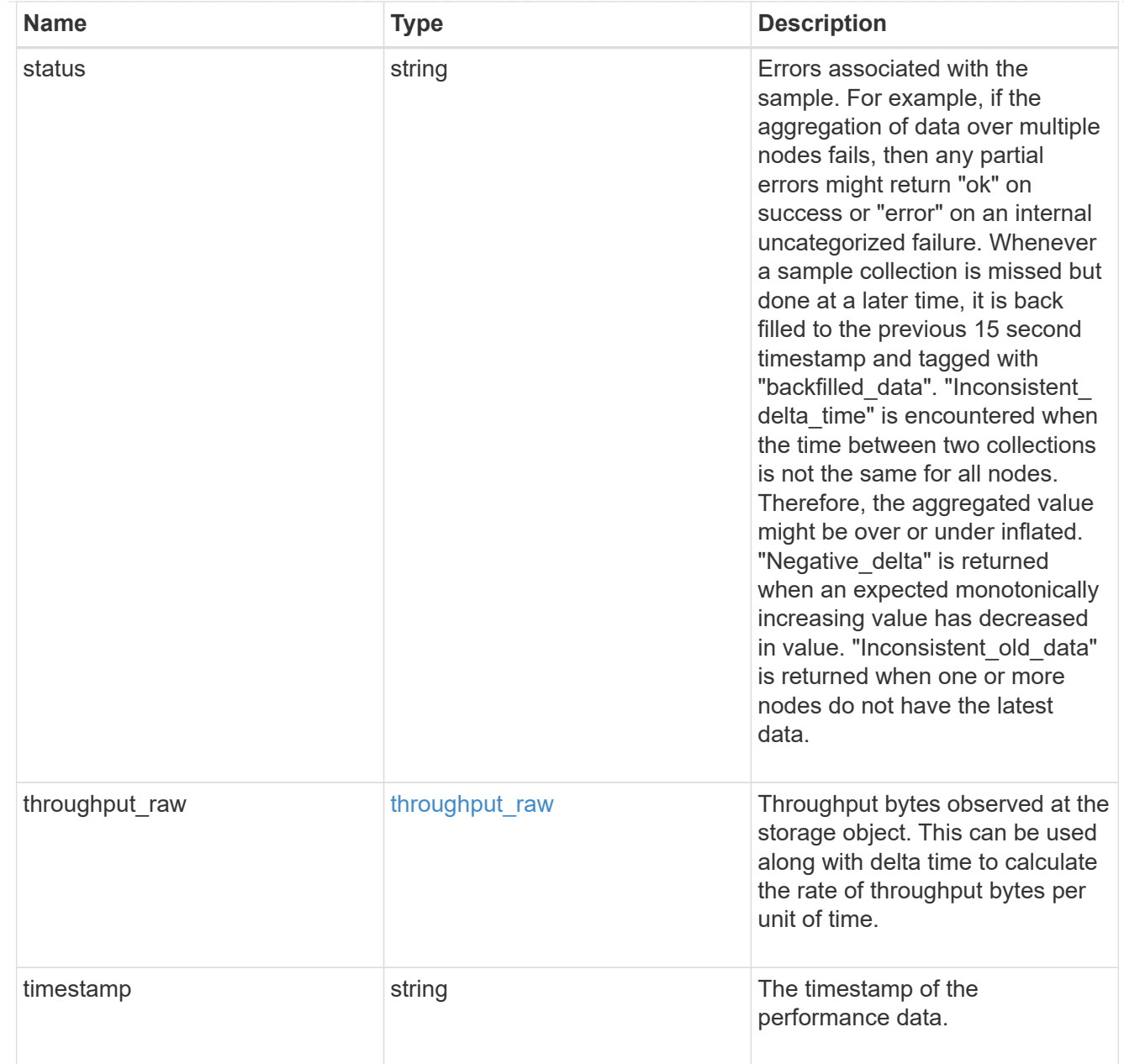

#### timezone

Provides the cluster-wide time zone information that localizes time found on messages displayed on each node's:

- console messages;
- logging to internal ONTAP log files; and
- localized REST API full ISO-8601 date, time, and time zone format information. Machine-to-machine interfaces, such as file access protocols (NFS, CIFS), block access protocols (SAN), and other protocols such as Manage ONTAP (ONTAPI), use second or subsecond time values that are based on world time or UTC.

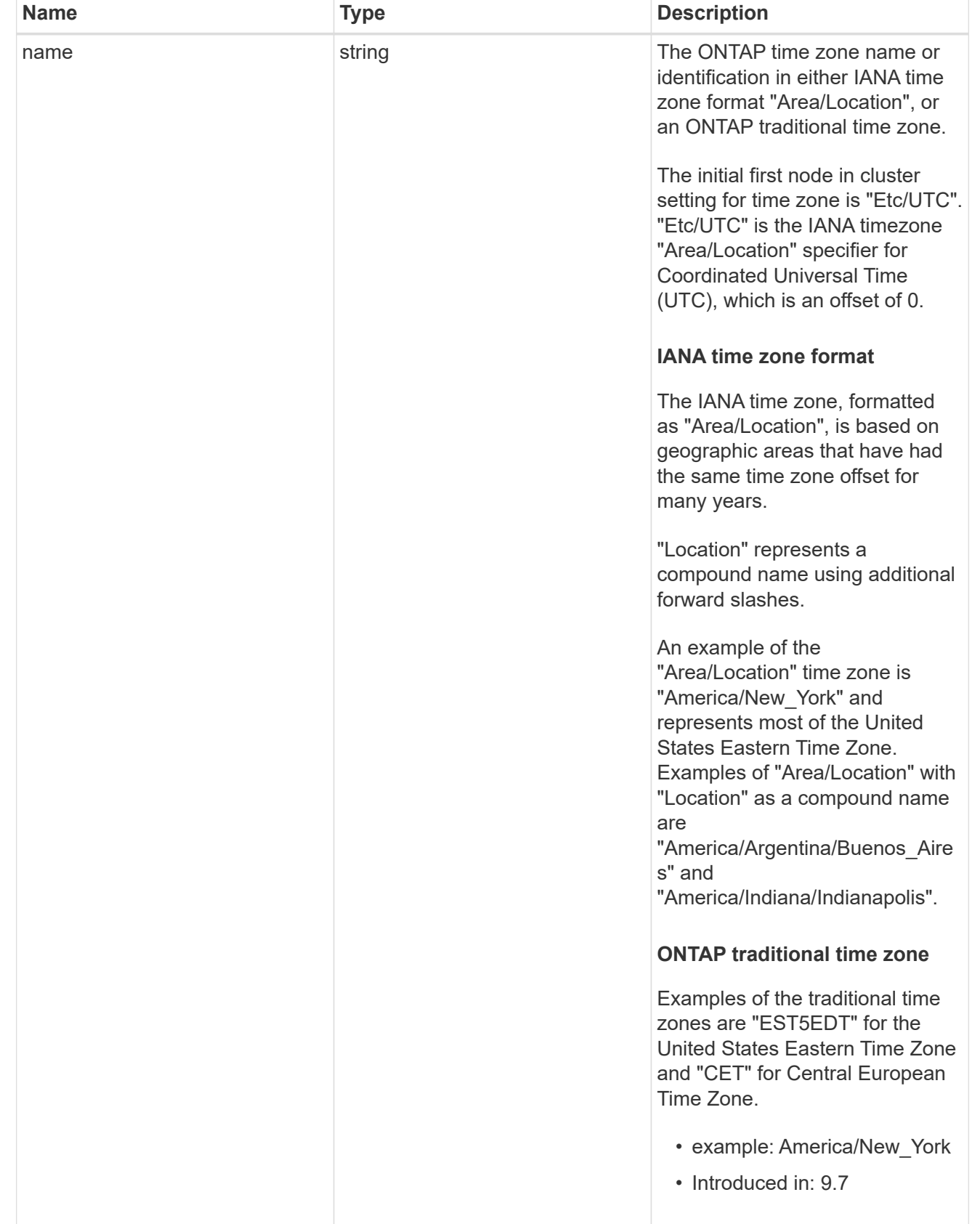

error\_arguments

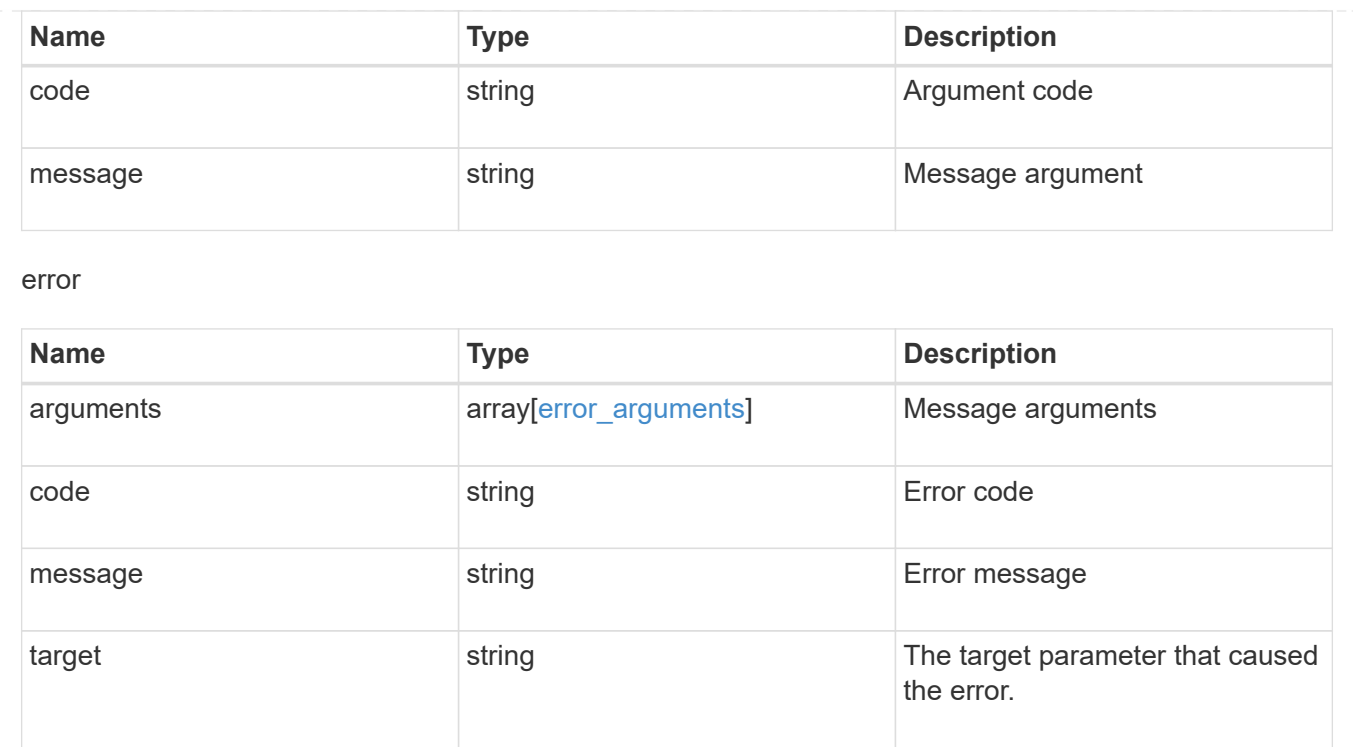

# **Update a cluster configuration**

PATCH /cluster

# **Introduced In:** 9.6

Updates the cluster configuration after the cluster is created.

**Related ONTAP commands \*** cluster identity modify **\*** system node modify **\*** vserver services dns modify **\*** vserver services name-service dns modify **\*** timezone **\*** security ssl modify

# **Parameters**

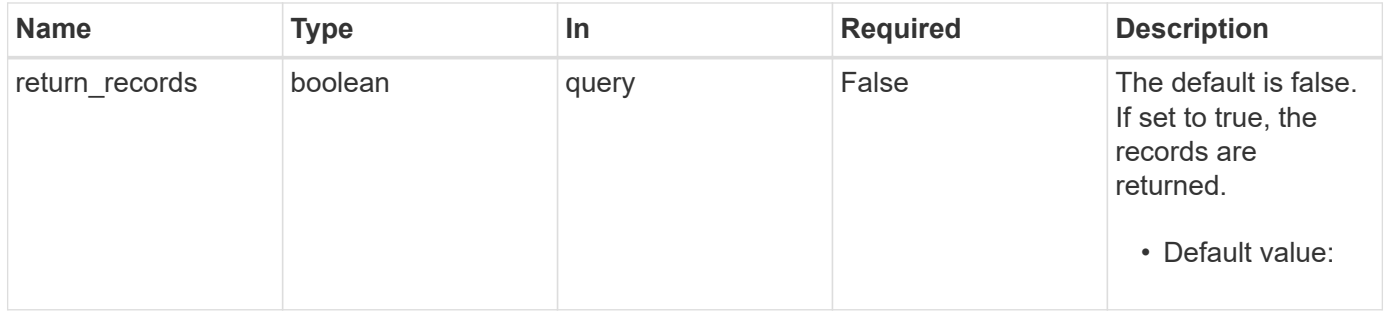

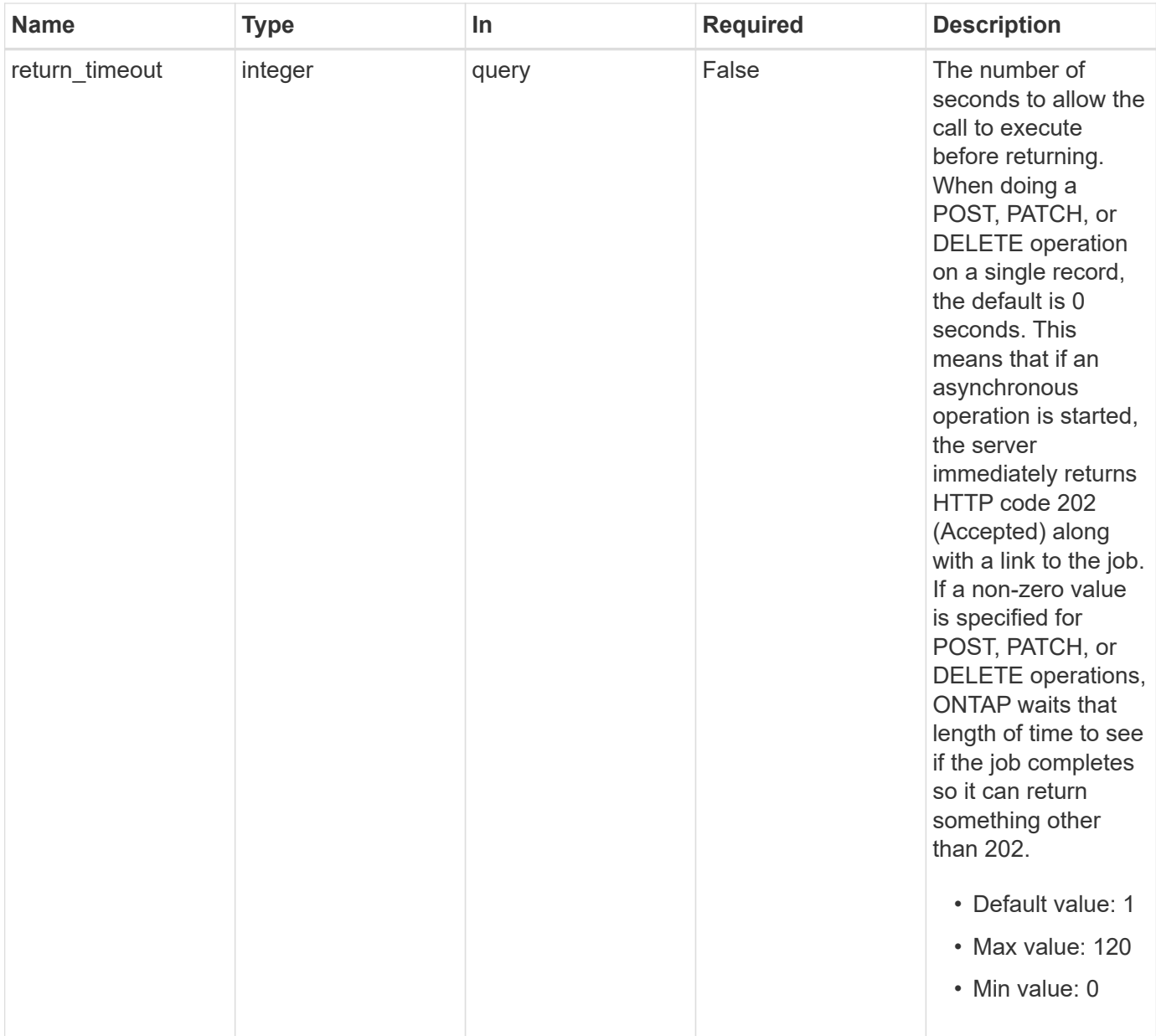

# **Request Body**

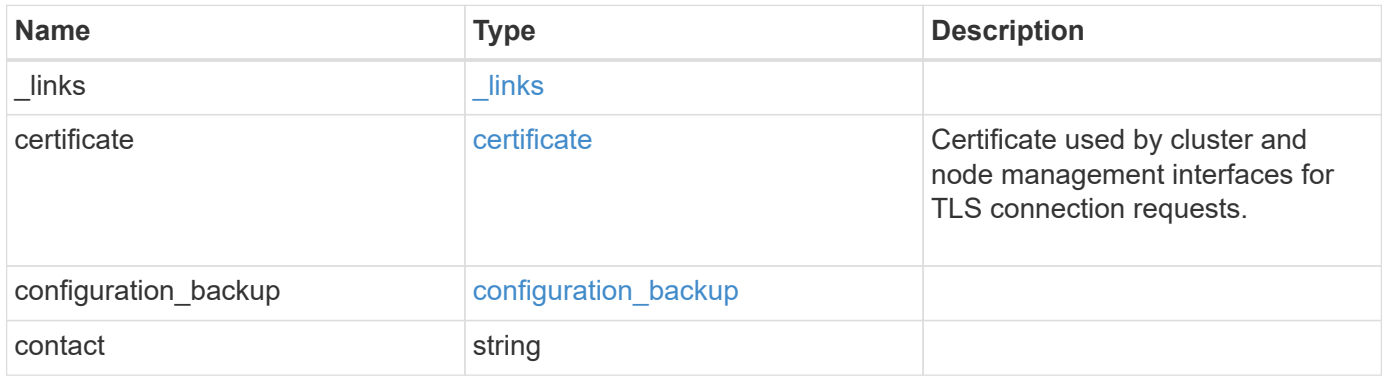

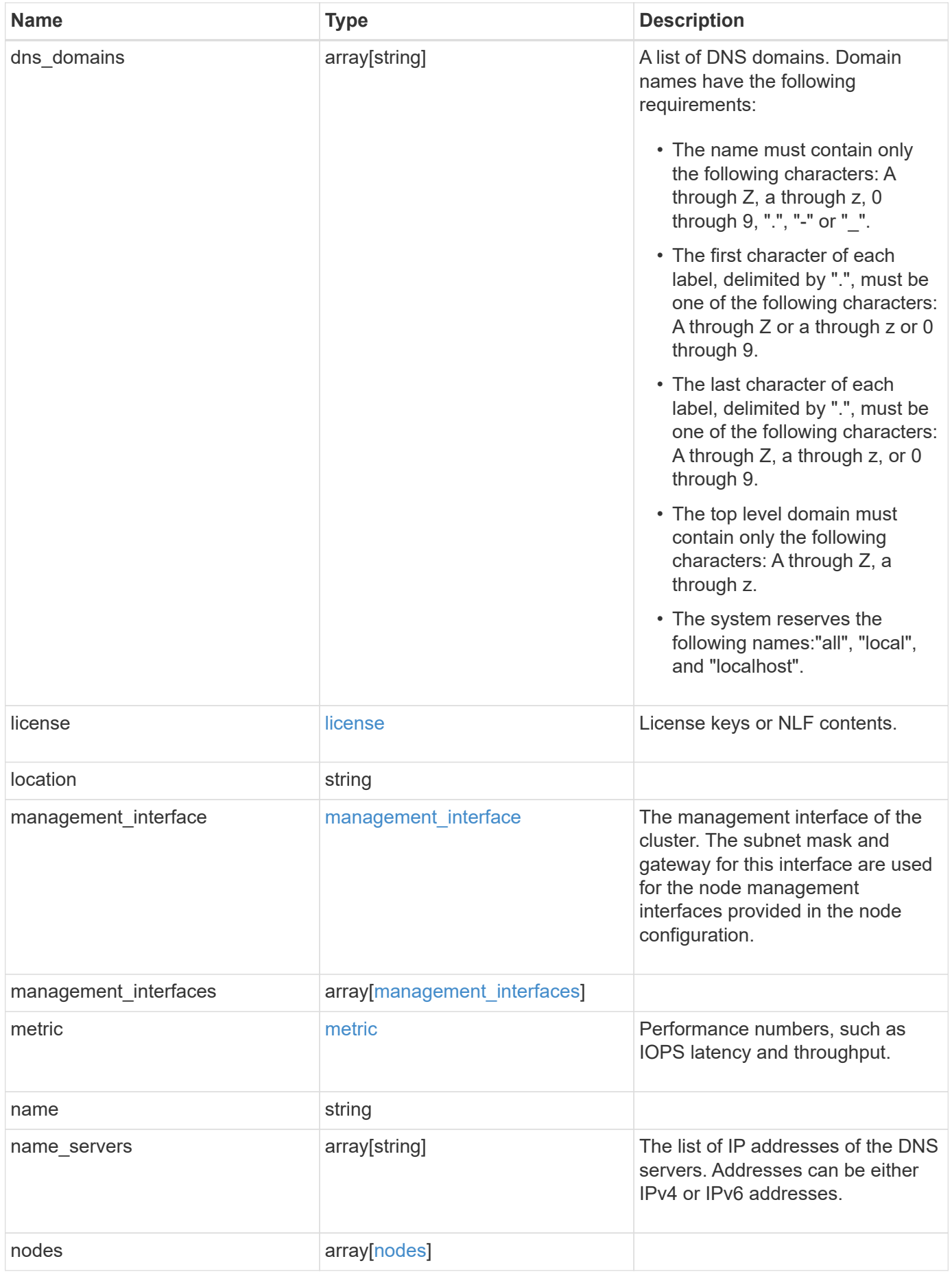

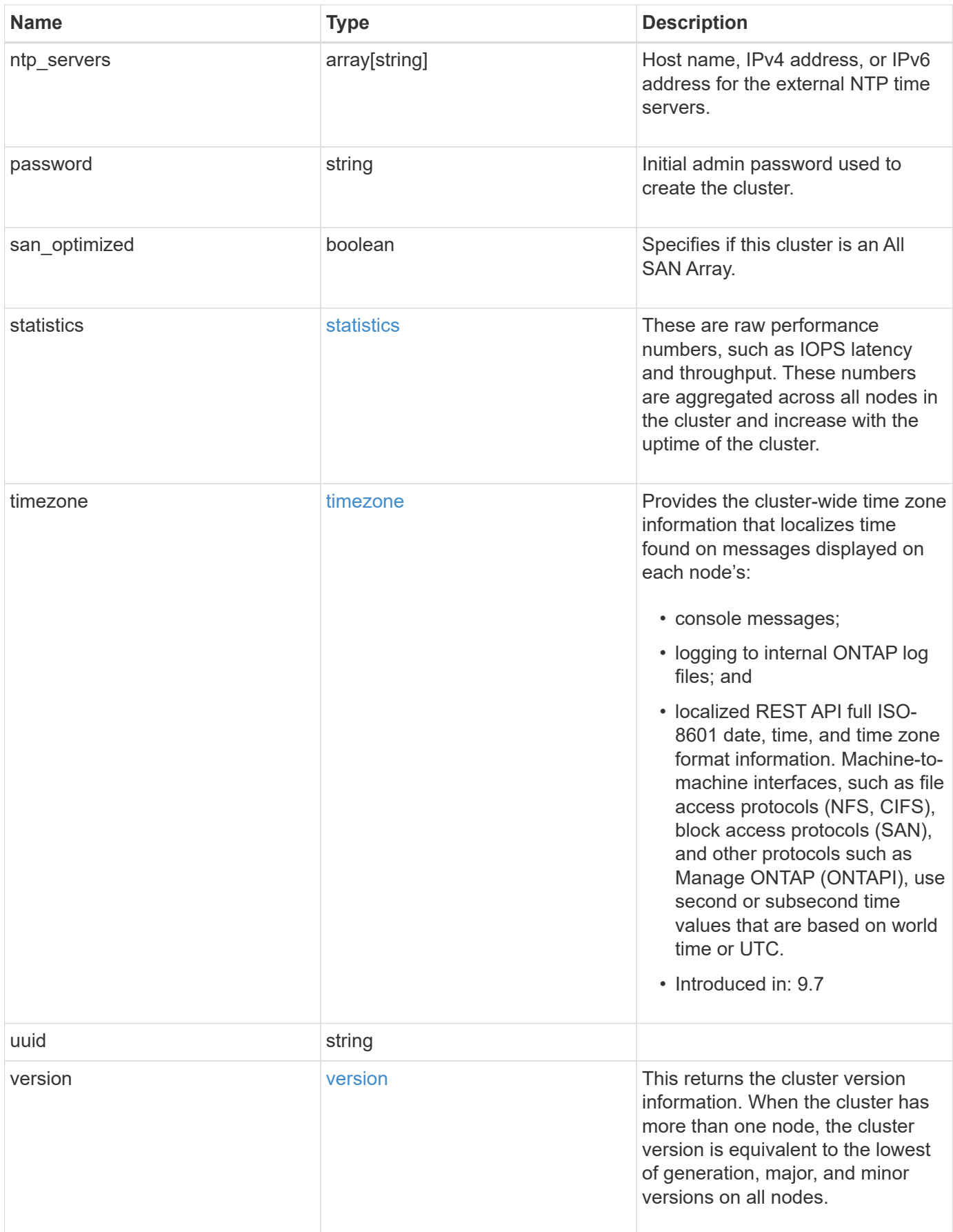

**Example request**

```
{
    "_links": {
      "self": {
        "href": "/api/resourcelink"
      }
    },
    "certificate": {
      "_links": {
       "self": {
          "href": "/api/resourcelink"
        }
      },
    "name": "cert1",
      "uuid": "1cd8a442-86d1-11e0-ae1c-123478563412"
    },
  "configuration backup": {
      "password": "yourpassword",
      "url": "http://10.224.65.198/backups",
      "username": "me"
    },
    "contact": "<a href="
mailto:support@company.com">support@company.com</a>",
  "dns domains": [
     "example.com",
      "example2.example3.com"
  \left| \ \right|,
    "license": {
     "keys": {
     }
    },
    "location": "building 1",
  "management interface": {
      "ip": {
        "address": "10.10.10.7",
        "gateway": "10.1.1.1",
        "netmask": "24"
      }
    },
  "management interfaces": {
      "_links": {
       "self": {
          "href": "/api/resourcelink"
        }
      },
```

```
  "ip": {
      "address": "10.10.10.7"
    },
  "name": "lif1",
    "uuid": "1cd8a442-86d1-11e0-ae1c-123478563412"
  },
  "metric": {
   "_links": {
     "self": {
       "href": "/api/resourcelink"
     }
    },
    "duration": "PT15S",
    "iops": {
      "read": "200",
     "total": "1000",
     "write": "100"
    },
    "latency": {
     "read": "200",
     "total": "1000",
     "write": "100"
    },
    "status": "ok",
    "throughput": {
     "read": "200",
     "total": "1000",
     "write": "100"
    },
    "timestamp": "2017-01-25T11:20:13Z"
  },
  "name": "cluster1",
"name servers": [
   "10.224.65.20",
   "2001:db08:a0b:12f0::1"
\frac{1}{\sqrt{2}}  "nodes": {
    "_links": {
      "self": {
        "href": "/api/resourcelink"
      }
    },
  "cluster_interface": {
   "ip": {
        "address": "10.10.10.7"
      }
```

```
  },
    "cluster_interfaces": {
      " links": {
          "self": {
            "href": "/api/resourcelink"
          }
        },
        "ip": {
          "address": "10.10.10.7"
        },
        "name": "lif1",
        "uuid": "1cd8a442-86d1-11e0-ae1c-123478563412"
      },
      "controller": {
        "flash_cache": {
         "capacity": "1024000000000",
        "firmware version": "NA05",
        "hardware revision": "A1",
          "model": "X1970A",
          "part_number": "119-00207",
          "serial_number": "A22P5061550000187",
          "slot": "6-1",
          "state": "ok"
        },
        "frus": {
          "id": 0,
          "state": "ok",
         "type": "fan"
        },
      "over temperature": "over"
      },
      "date": "2019-04-17T11:49:26-04:00",
      "ha": {
       "giveback": {
          "failure": {
             "code": "852126",
            "message": "Failed to initiate giveback. Run the \"storage
failover show-giveback\" command for more information."
          },
          "state": "failed"
        },
        "partners": {
          "_links": {
            "self": {
              "href": "/api/resourcelink"
             }
```

```
  },
          "name": "node1",
          "uuid": "1cd8a442-86d1-11e0-ae1c-123478563412"
        },
        "ports": {
        "number": "0",
          "state": "active"
        },
        "takeover": {
          "failure": {
             "code": "852130",
            "message": "Failed to initiate takeover. Run the \"storage
failover show-takeover\" command for more information."
          },
          "state": "failed"
        }
      },
      "location": "rack 2 row 5",
    "management interface": {
       "ip": {
          "address": "10.10.10.7"
        }
      },
    "management interfaces": {
        "_links": {
          "self": {
            "href": "/api/resourcelink"
          }
        },
        "ip": {
          "address": "10.10.10.7"
        },
      "name": "lif1",
        "uuid": "1cd8a442-86d1-11e0-ae1c-123478563412"
      },
      "membership": "available",
      "metric": {
        "_links": {
          "self": {
            "href": "/api/resourcelink"
          }
        },
        "duration": "PT15S",
      "processor_utilization": "13",
        "status": "ok",
        "timestamp": "2017-01-25T11:20:13Z"
```

```
  },
    "metrocluster": {
     "type": "fc"
    },
    "model": "FAS3070",
  "name": "node-01",
  "serial number": "4048820-60-9",
  "service processor": {
    "firmware version": "string",
      "ipv4_interface": {
        "address": "10.10.10.7",
        "gateway": "10.1.1.1",
        "netmask": "24"
      },
    "ipv6_interface": {
        "address": "10.10.10.7",
        "gateway": "10.1.1.1",
        "netmask": "24"
      },
    "link status": "up",
    "mac address": "string",
      "state": "online"
    },
    "state": "up",
    "statistics": {
      "processor_utilization_base": "12345123",
    "processor_utilization_raw": "13",
      "status": "ok",
      "timestamp": "2017-01-25T11:20:13Z"
    },
    "system_id": "0537035403",
  "system machine type": "7Y56-CTOWW1",
    "uptime": "300536",
    "uuid": "4ea7a442-86d1-11e0-ae1c-123478563412",
  "vendor serial number": "791603000068",
    "version": {
      "full": "NetApp Release 9.4.0: Sun Nov 05 18:20:57 UTC 2017",
     "generation": "9",
    "major": "4",
      "minor": "0"
    },
    "vm": {
     "provider_type": "GoogleCloud"
    }
  },
"ntp_servers": [
```

```
  "time.nist.gov",
      "10.98.19.20",
      "2610:20:6F15:15::27"
  \frac{1}{2}  "password": "mypassword",
    "statistics": {
    "iops raw": {
        "read": "200",
       "total": "1000",
       "write": "100"
      },
    "latency raw": {
       "read": "200",
        "total": "1000",
       "write": "100"
      },
      "status": "ok",
    "throughput raw": {
       "read": "200",
       "total": "1000",
       "write": "100"
      },
      "timestamp": "2017-01-25T11:20:13Z"
    },
    "timezone": {
     "name": "America/New_York"
    },
    "uuid": "1cd8a442-86d1-11e0-ae1c-123478563412",
    "version": {
      "full": "NetApp Release 9.4.0: Sun Nov 05 18:20:57 UTC 2017",
      "generation": "9",
      "major": "4",
      "minor": "0"
    }
}
```
# **Response**

Status: 202, Accepted

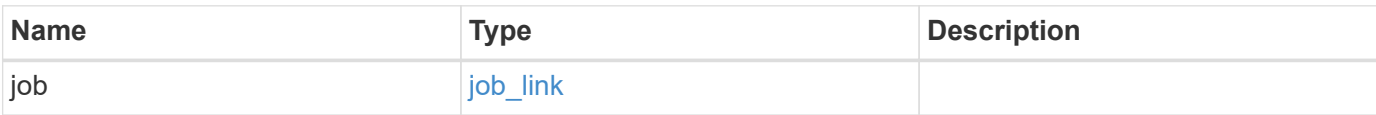

# **Example response**

```
{
   "job": {
     "_links": {
        "self": {
          "href": "/api/resourcelink"
        }
      },
      "uuid": "string"
   }
}
```
# **Error**

Status: Default

# ONTAP Error Response Codes

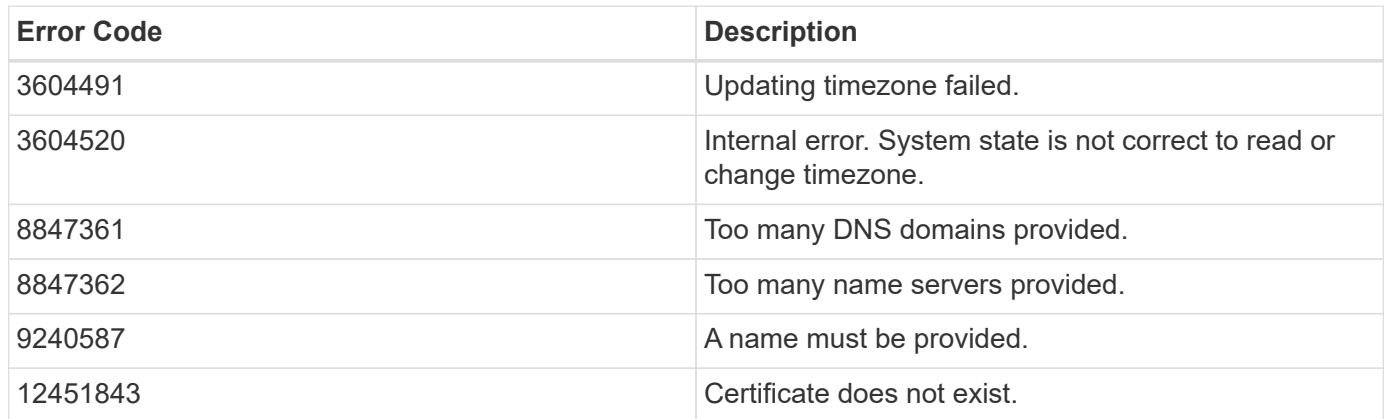

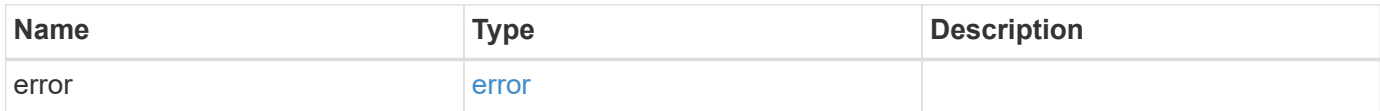

#### **Example error**

```
{
   "error": {
     "arguments": {
       "code": "string",
      "message": "string"
     },
     "code": "4",
     "message": "entry doesn't exist",
     "target": "uuid"
   }
}
```
# **Definitions**

#### **See Definitions**

href

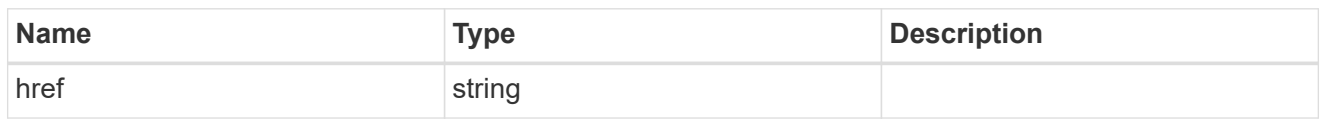

\_links

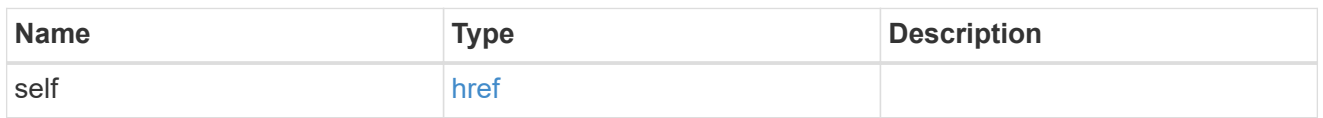

#### certificate

Certificate used by cluster and node management interfaces for TLS connection requests.

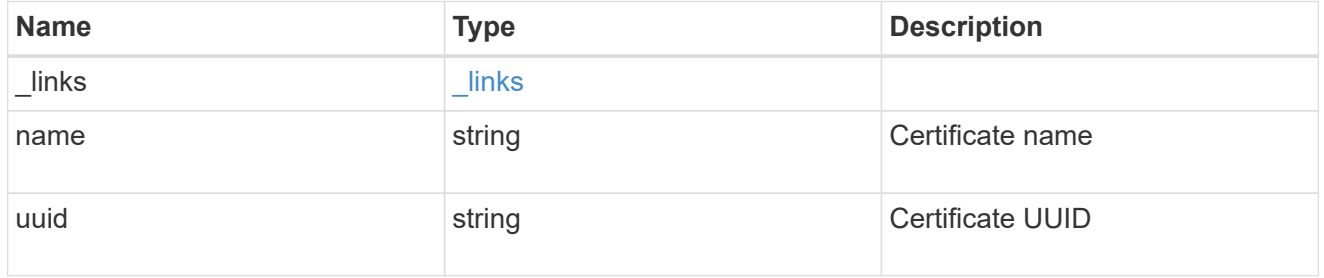

# configuration\_backup

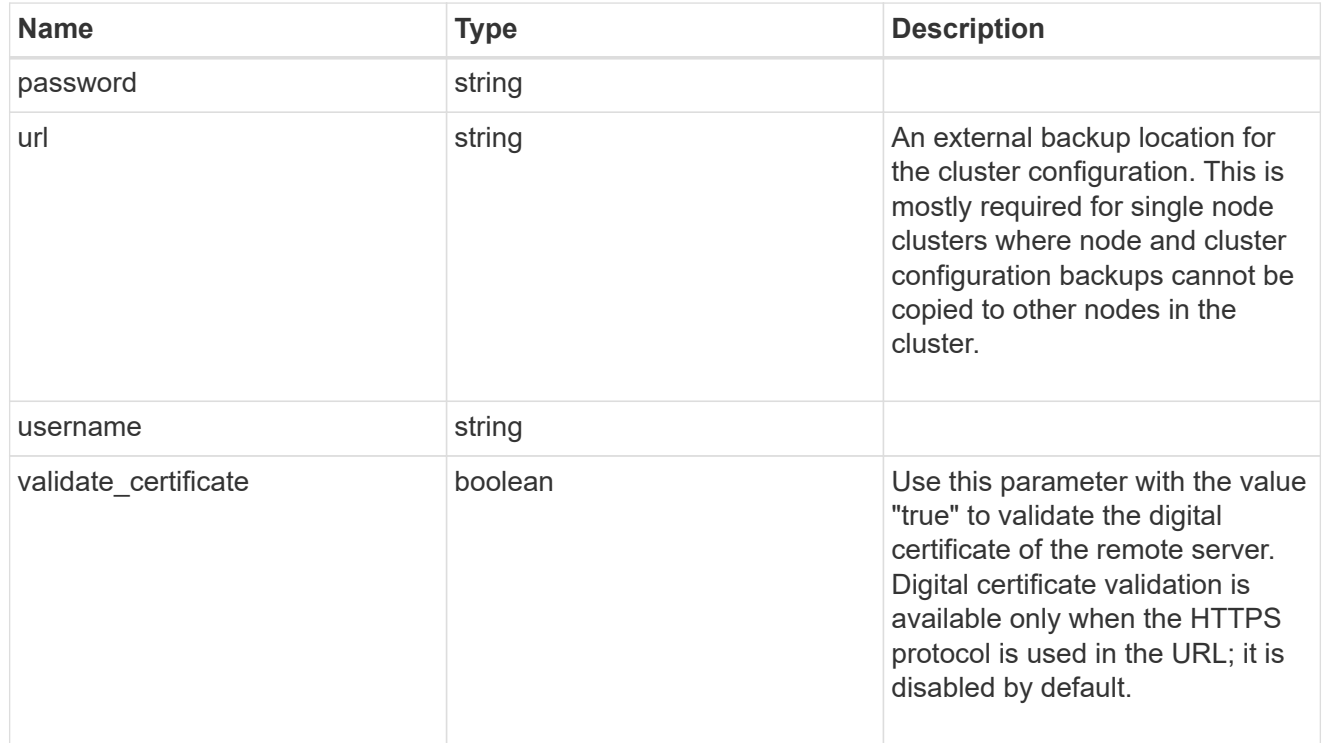

#### license

License keys or NLF contents.

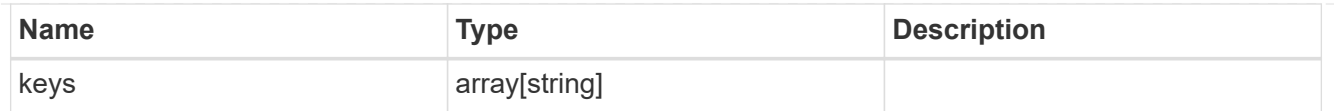

# ip

Object to setup an interface along with its default router.

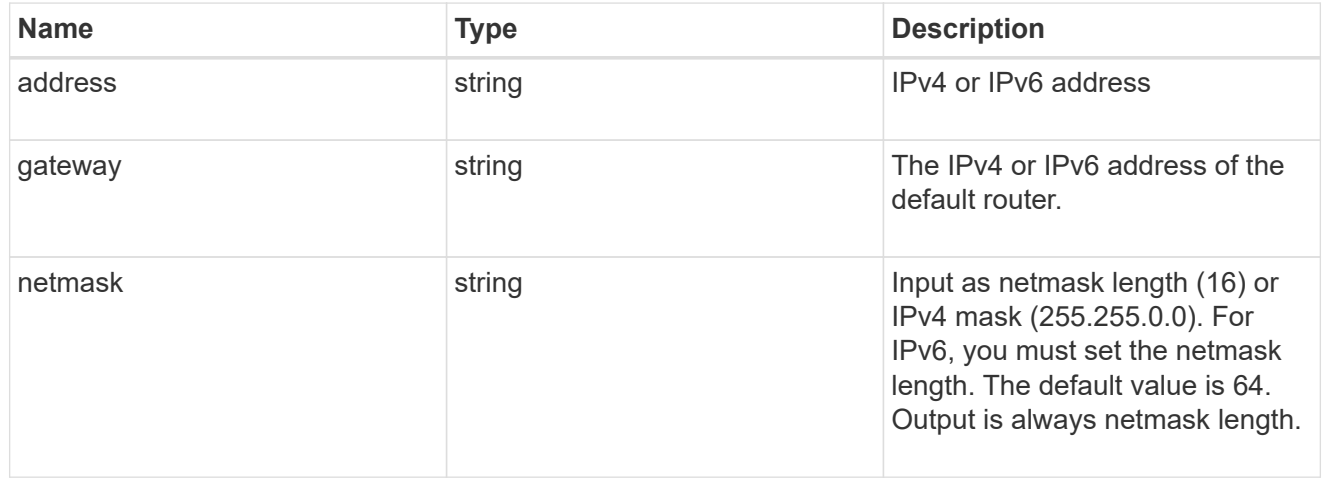

#### management\_interface

The management interface of the cluster. The subnet mask and gateway for this interface are used for the node management interfaces provided in the node configuration.

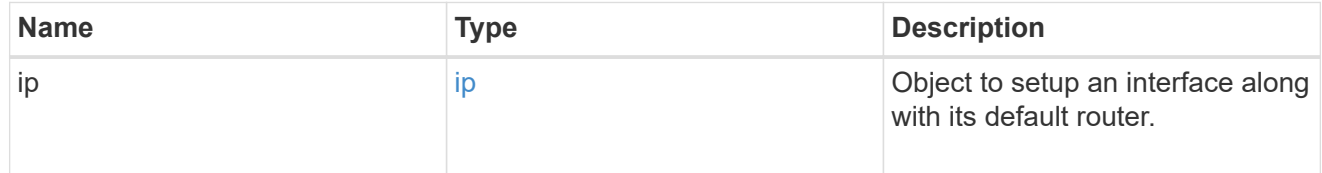

#### ip

#### IP information

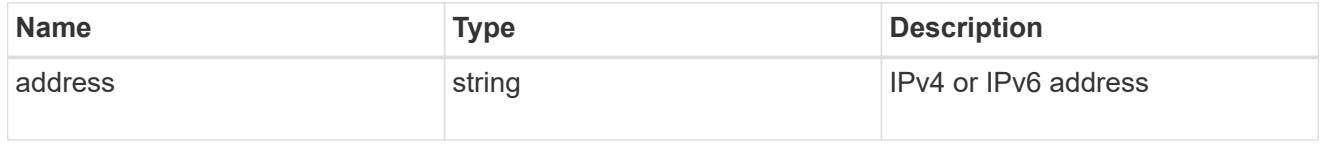

#### management\_interfaces

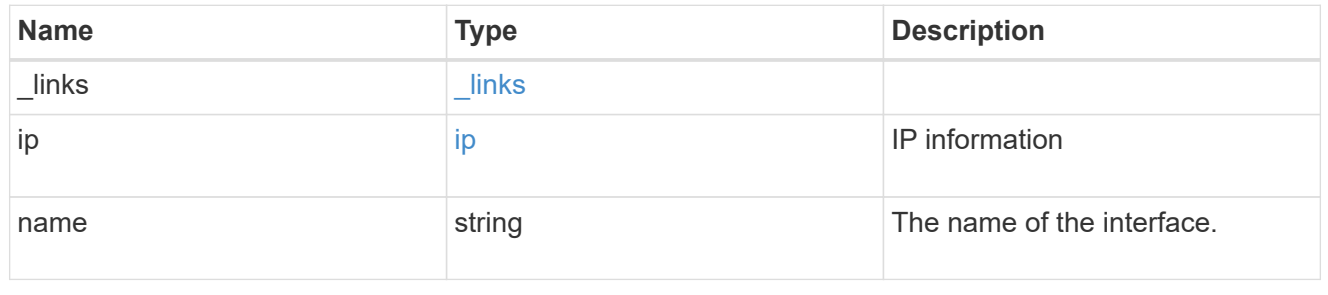

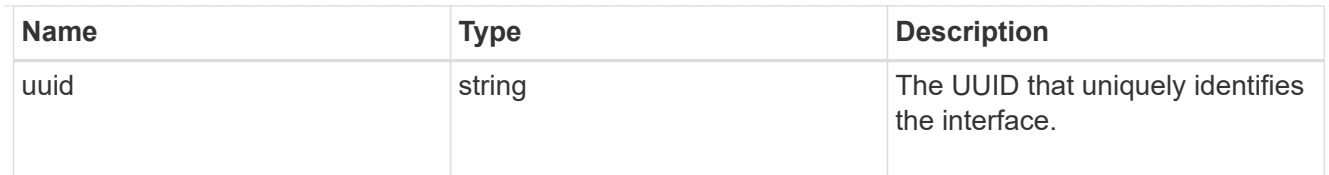

# iops

The rate of I/O operations observed at the storage object.

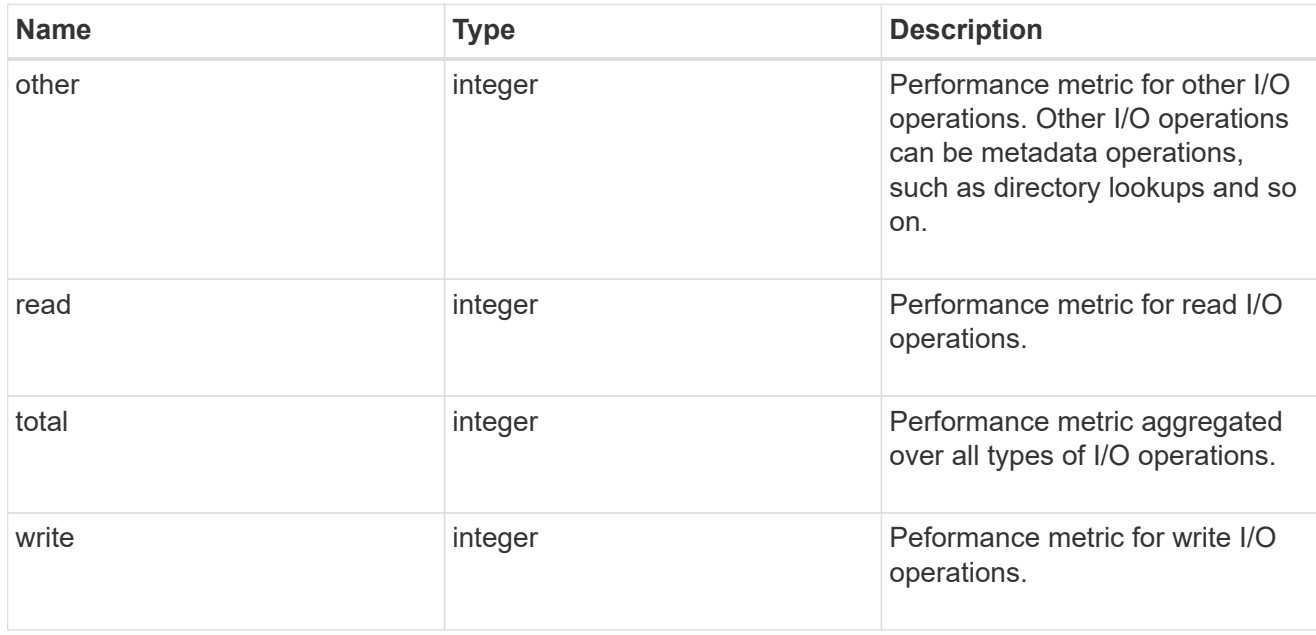

# latency

The round trip latency in microseconds observed at the storage object.

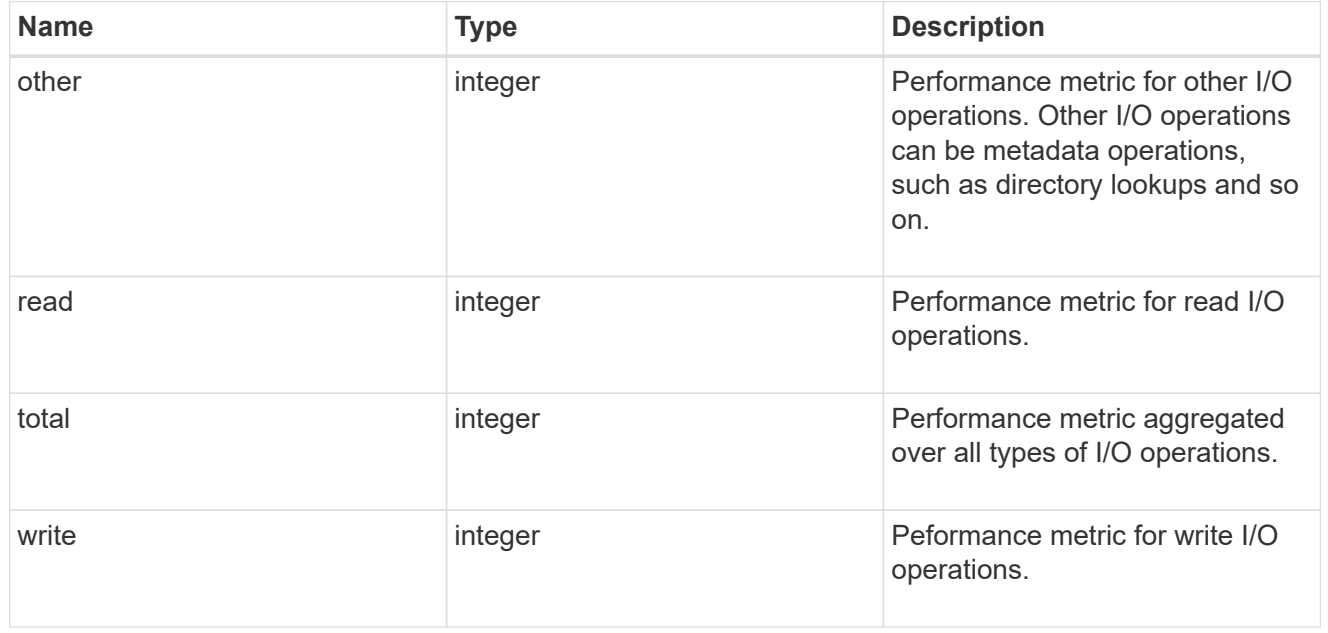

# throughput

The rate of throughput bytes per second observed at the storage object.

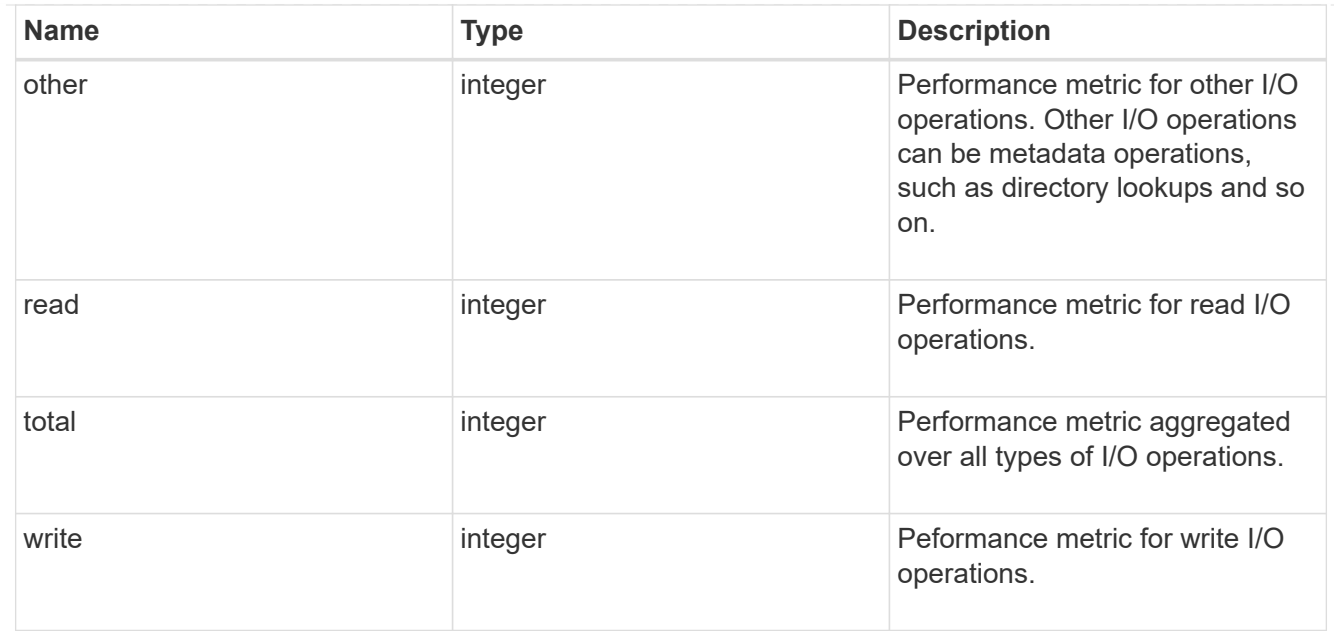

# metric

Performance numbers, such as IOPS latency and throughput.

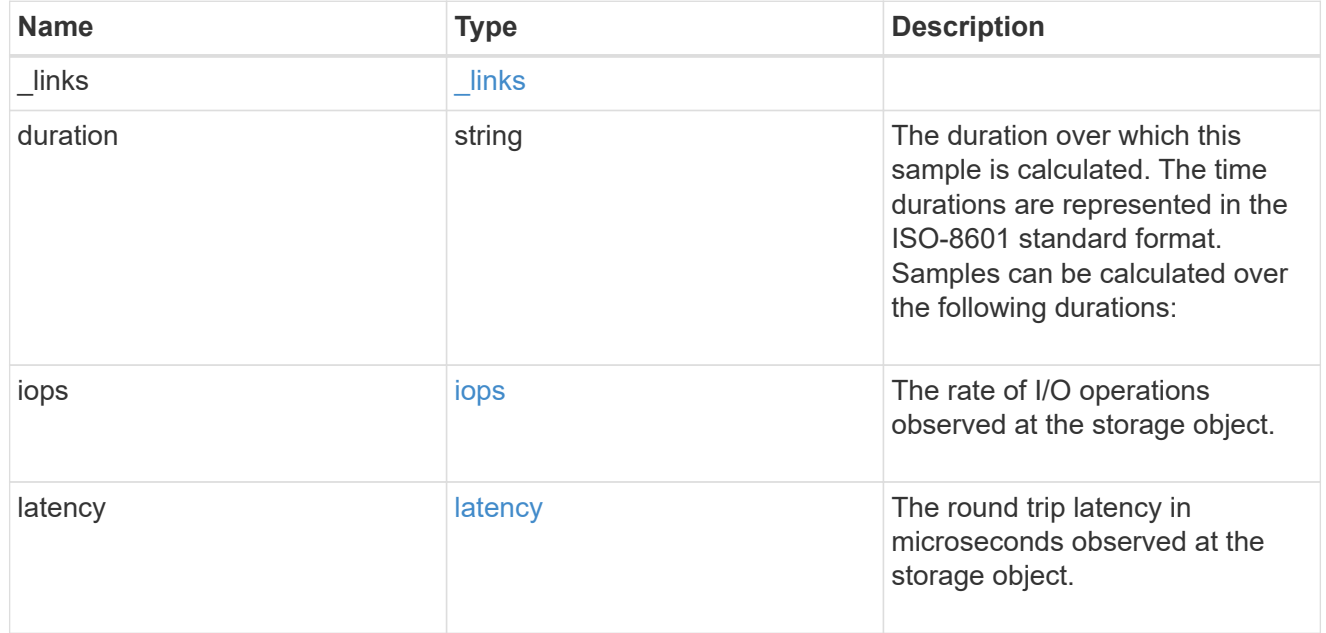

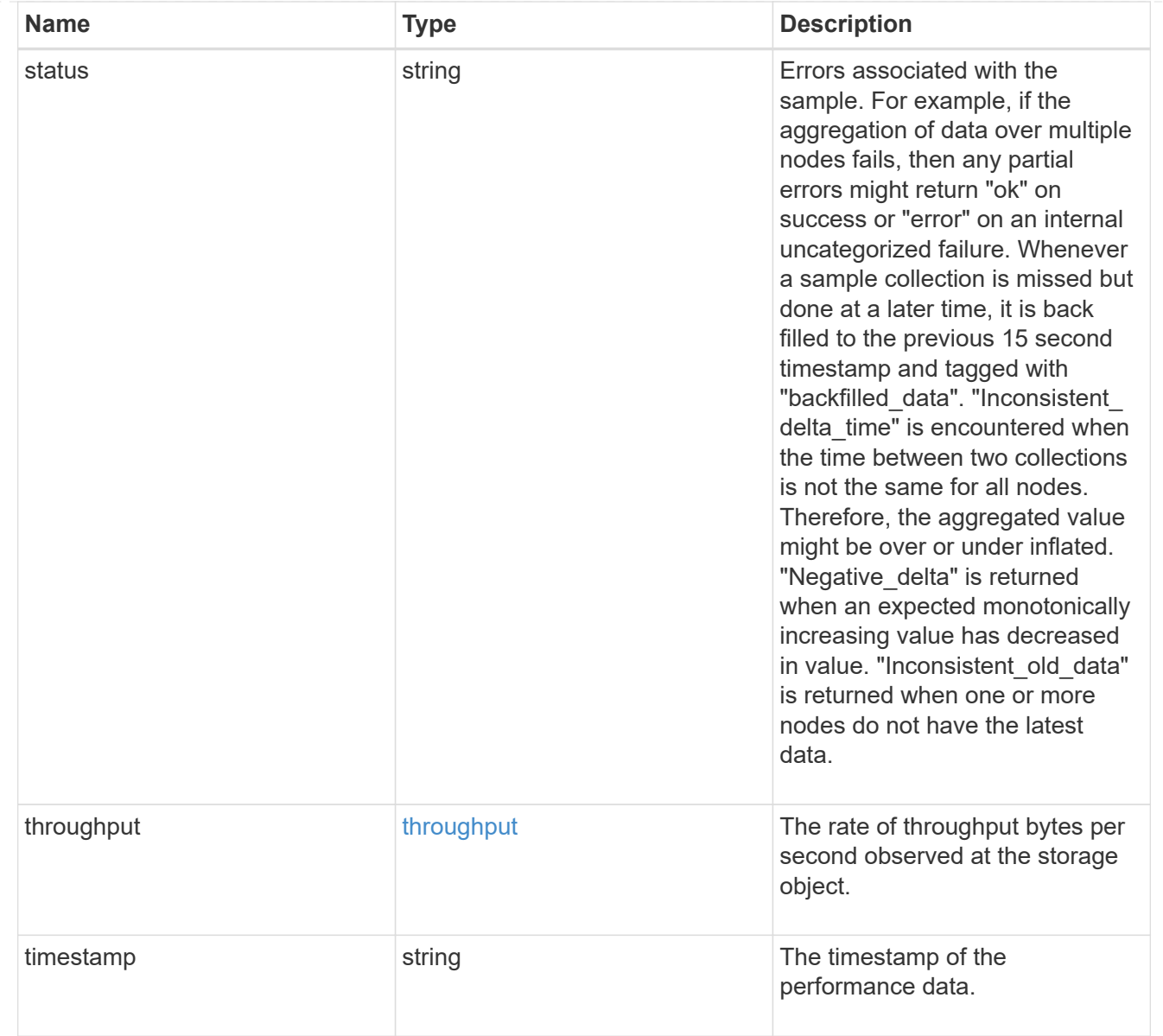

# node\_setup\_ip

The IP configuration for cluster setup.

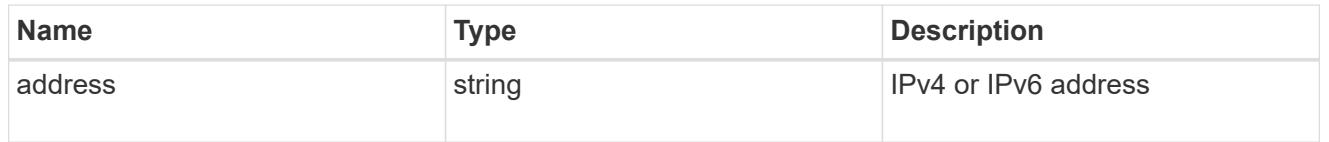

# cluster\_interface

The cluster network IP address of the node to be added.

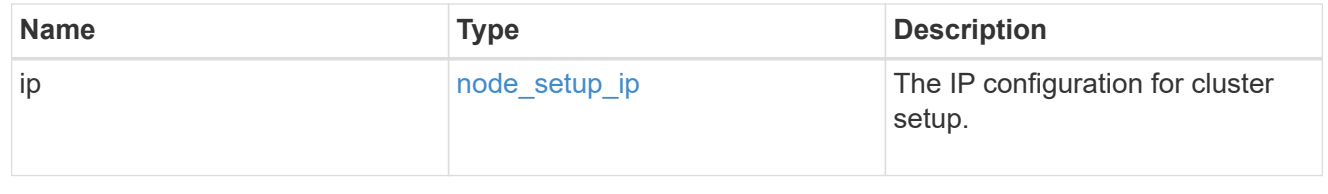

# cluster\_interfaces

#### Network interface

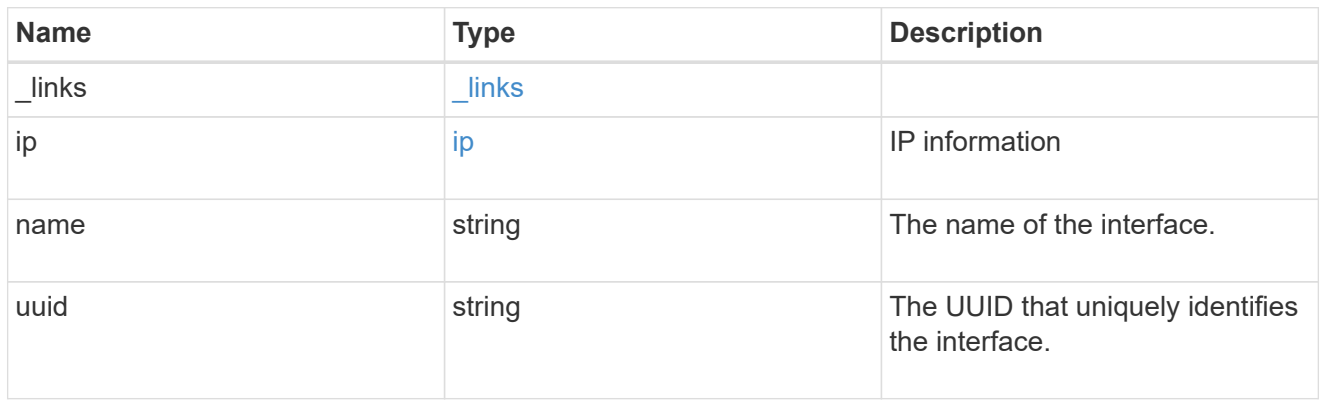

#### flash\_cache

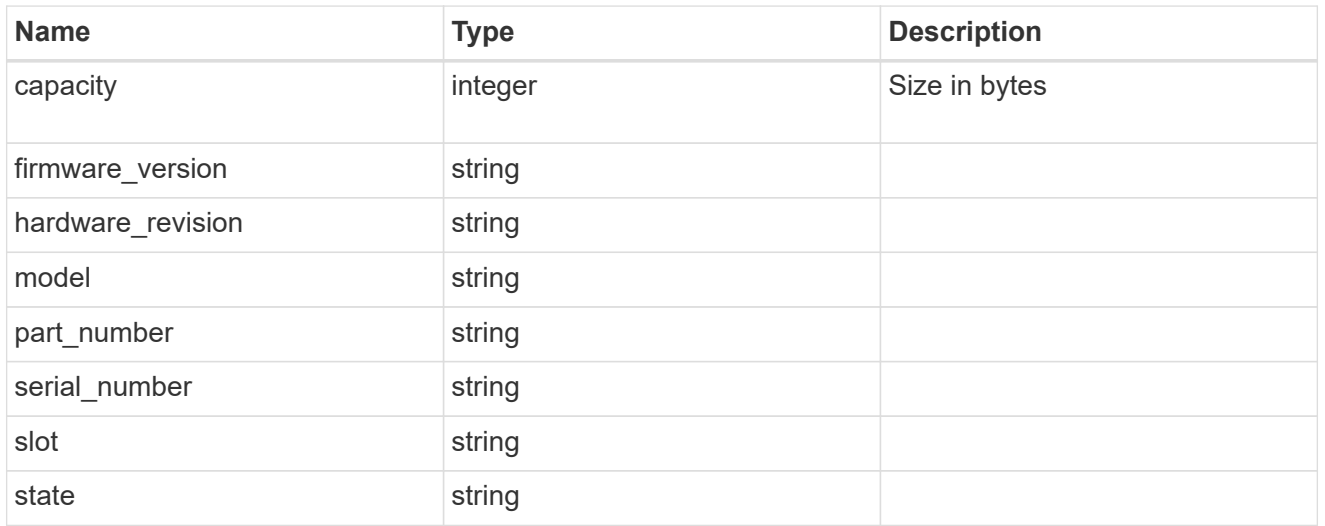

#### frus

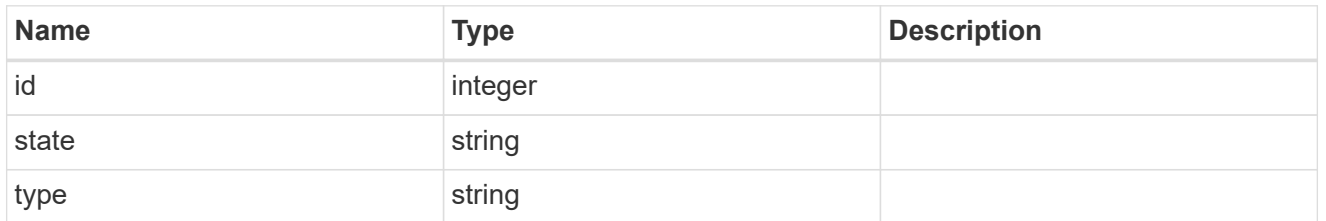

controller

# Controller information

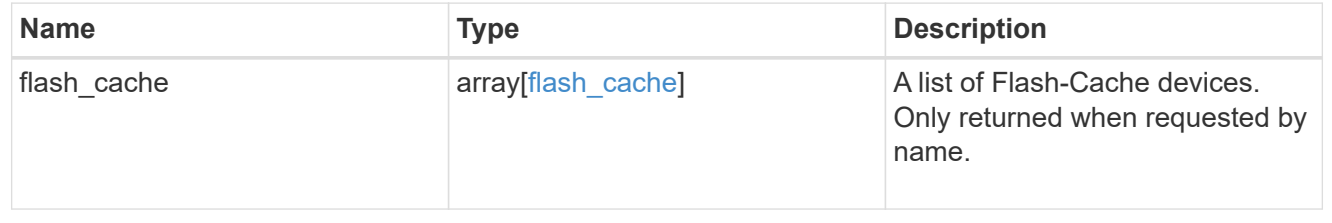

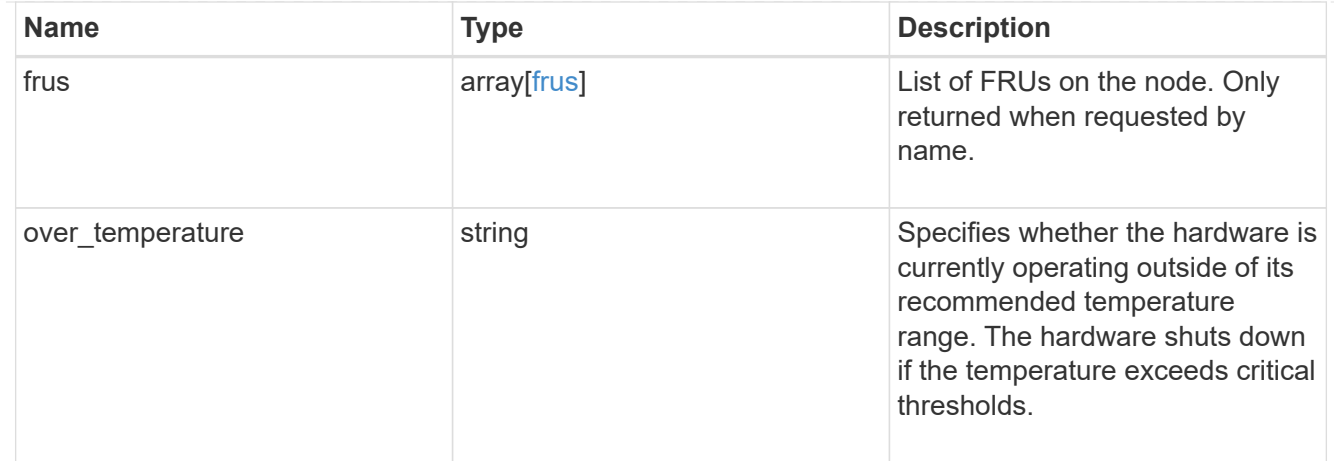

# failure

Indicates the failure code and message.

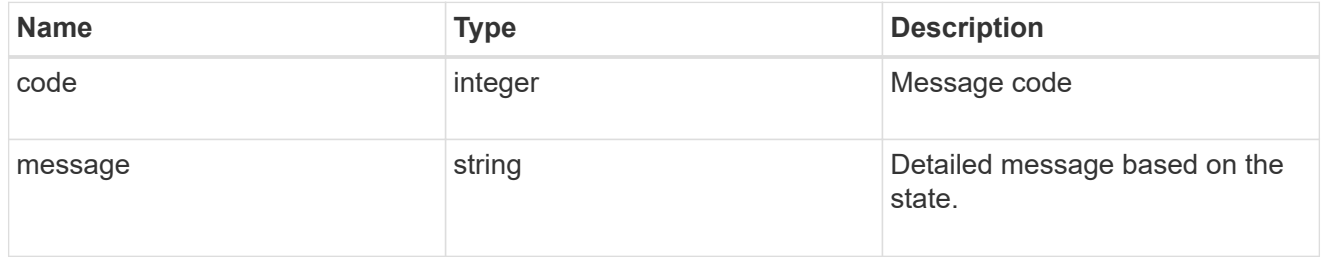

# giveback

Represents the state of the node that is giving storage back to its HA partner.

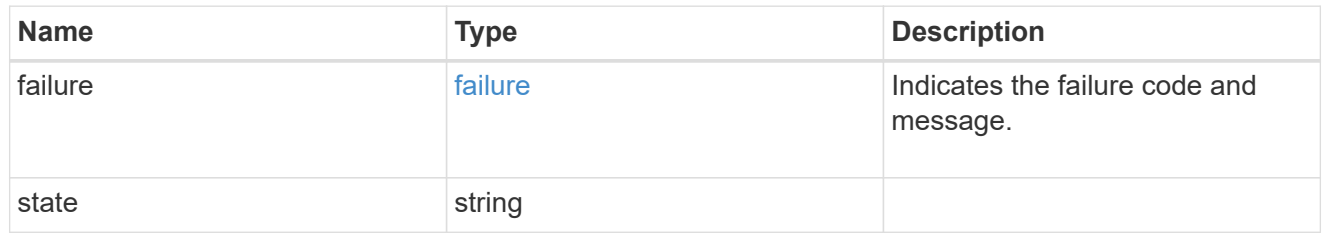

# partners

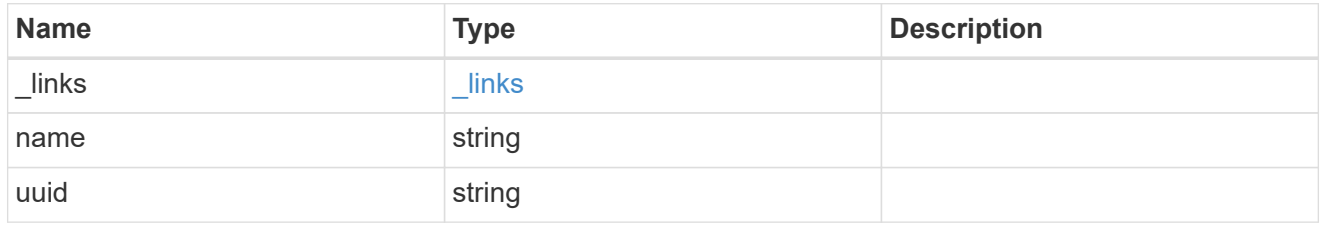

# ports

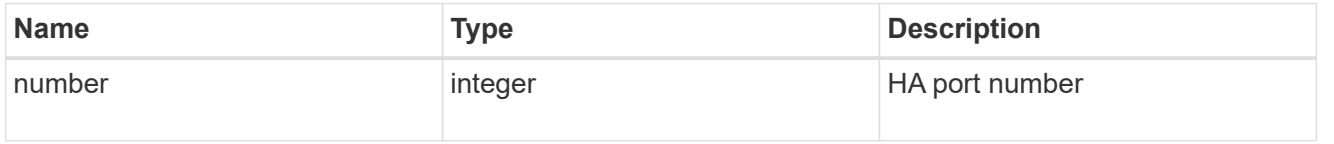

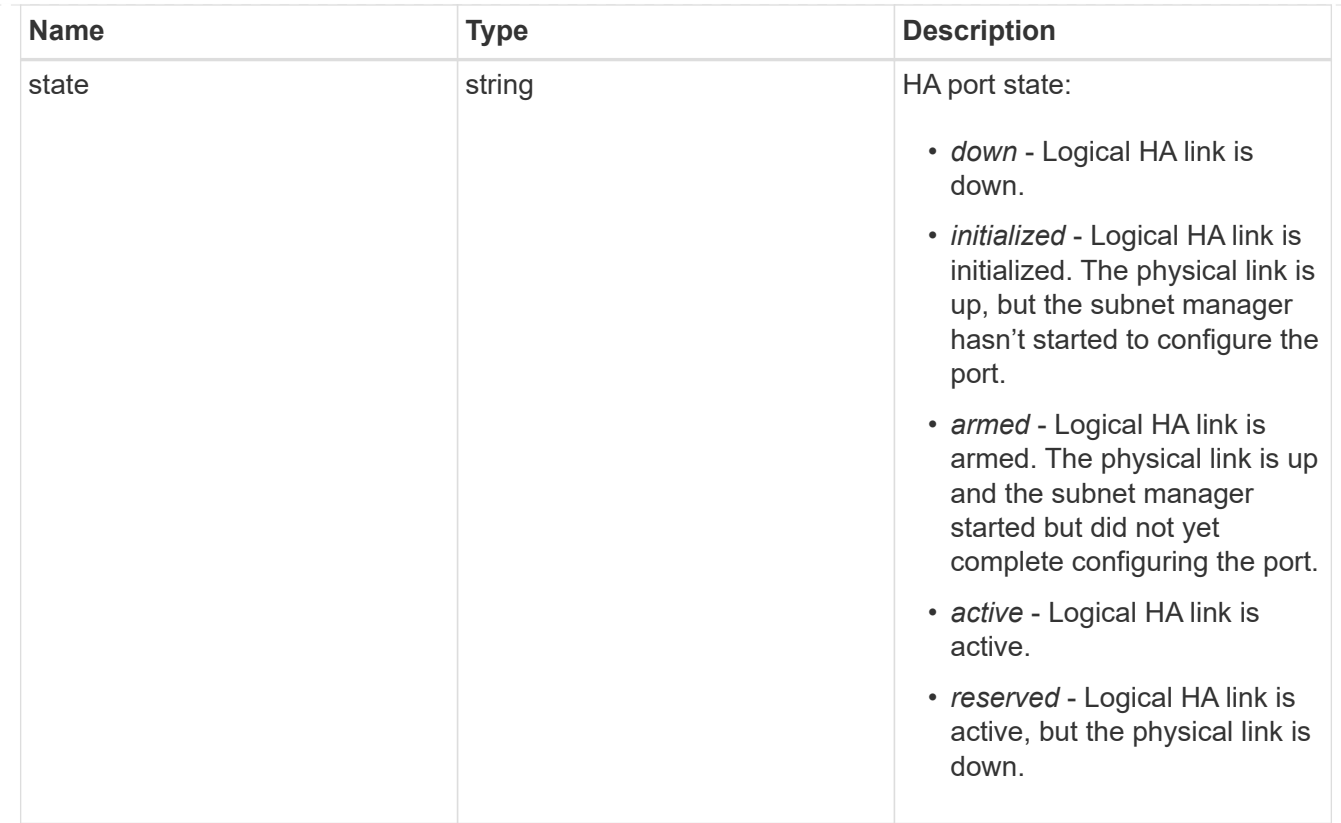

# takeover

This represents the state of the node that is taking over storage from its HA partner.

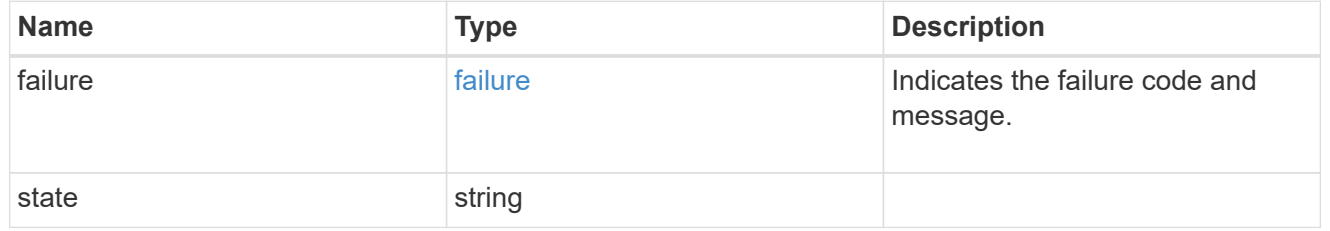

#### ha

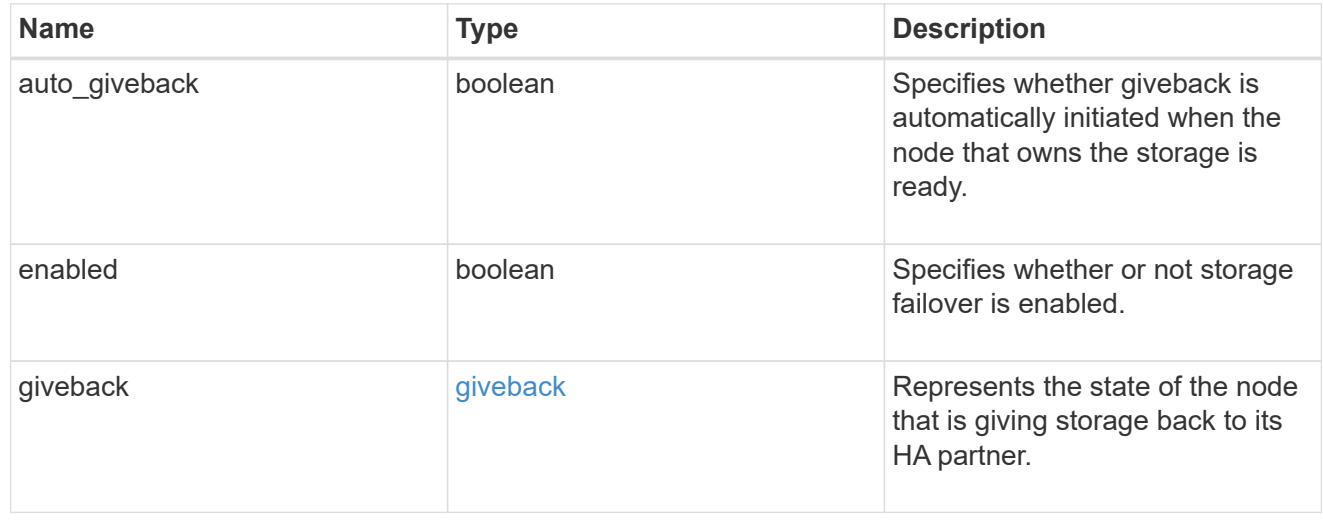

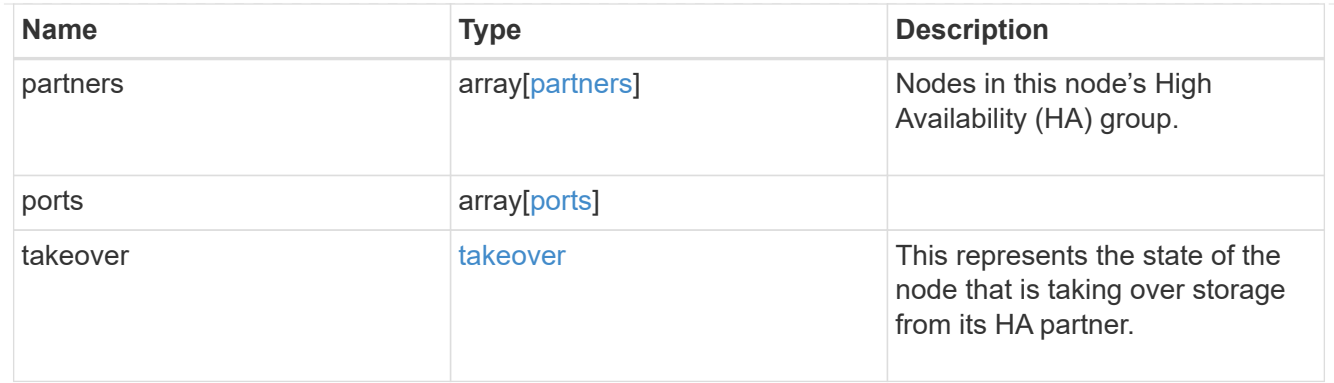

#### management\_interface

The management interface of the node to be added. The subnet mask is set based on the management interface of the cluster or the managment interfaces of other nodes.

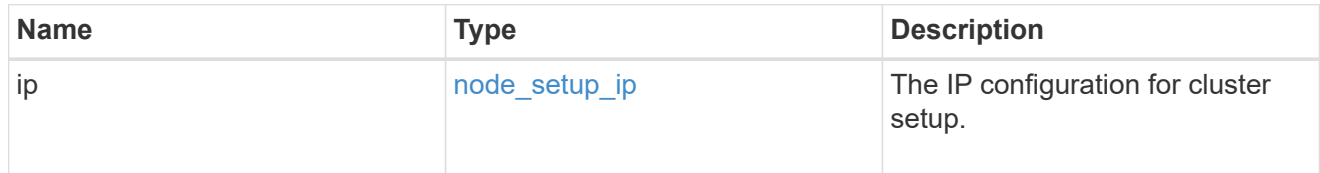

#### management\_interfaces

Network interface

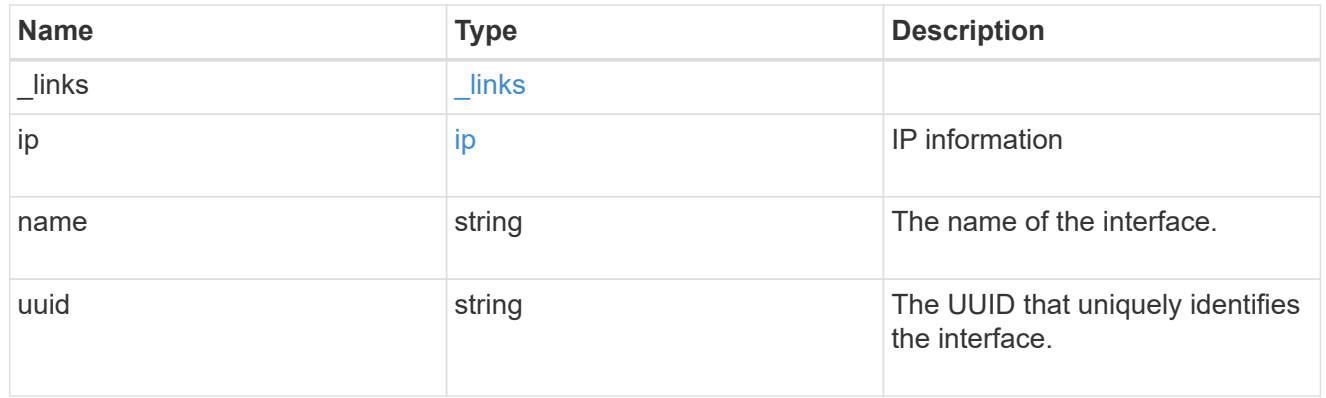

metric

CPU performance for the nodes.

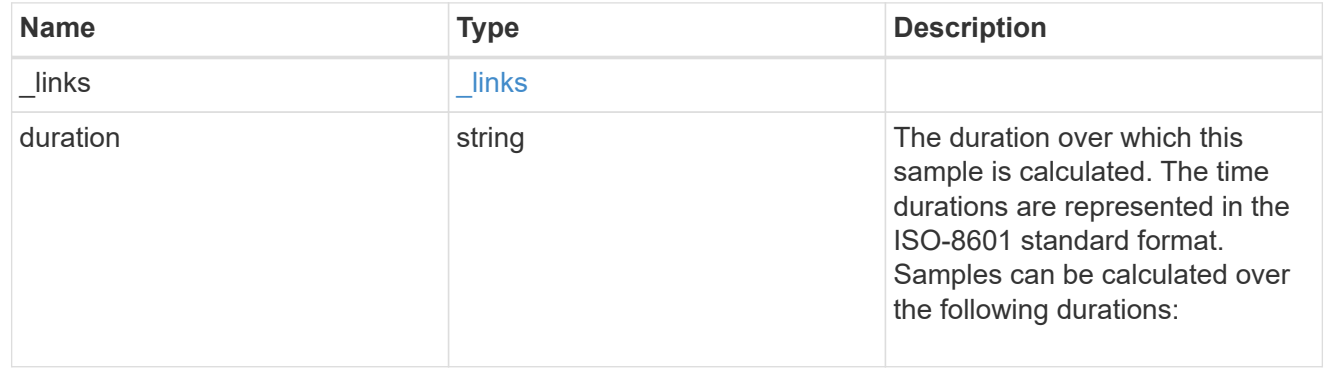

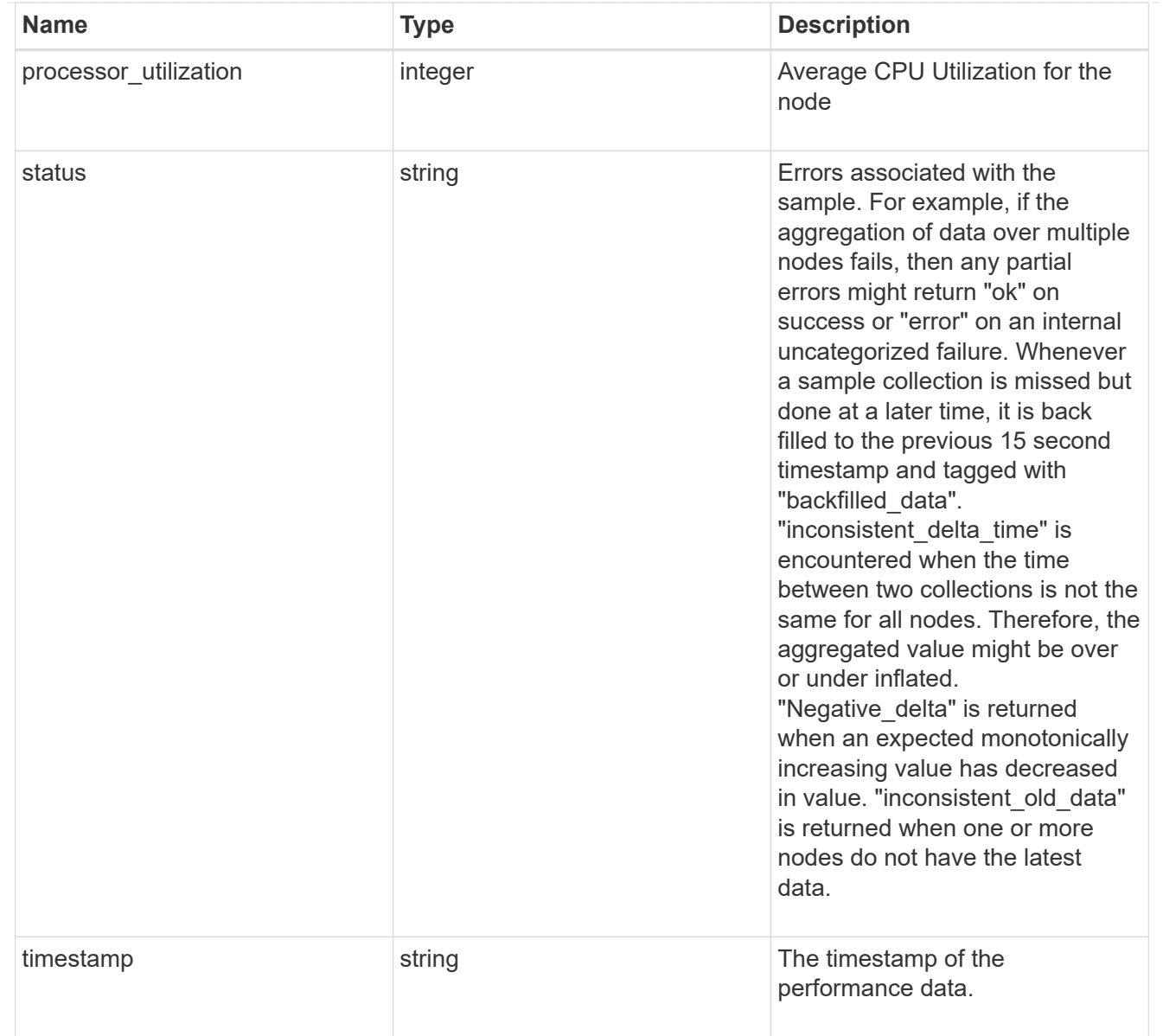

#### metrocluster

#### Metrocluster

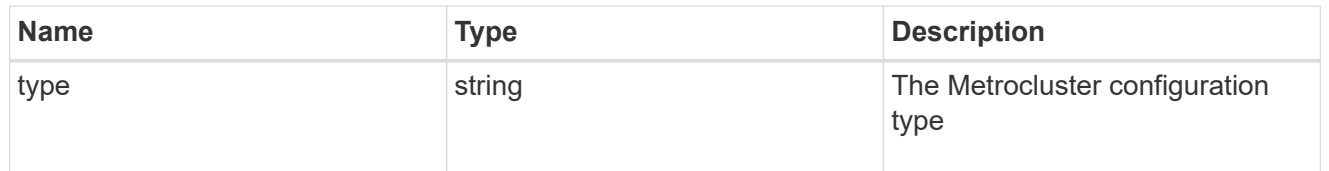

# ipv4\_interface

Object to setup an interface along with its default router.

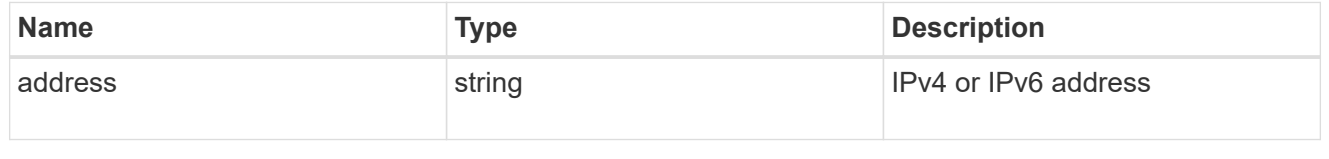

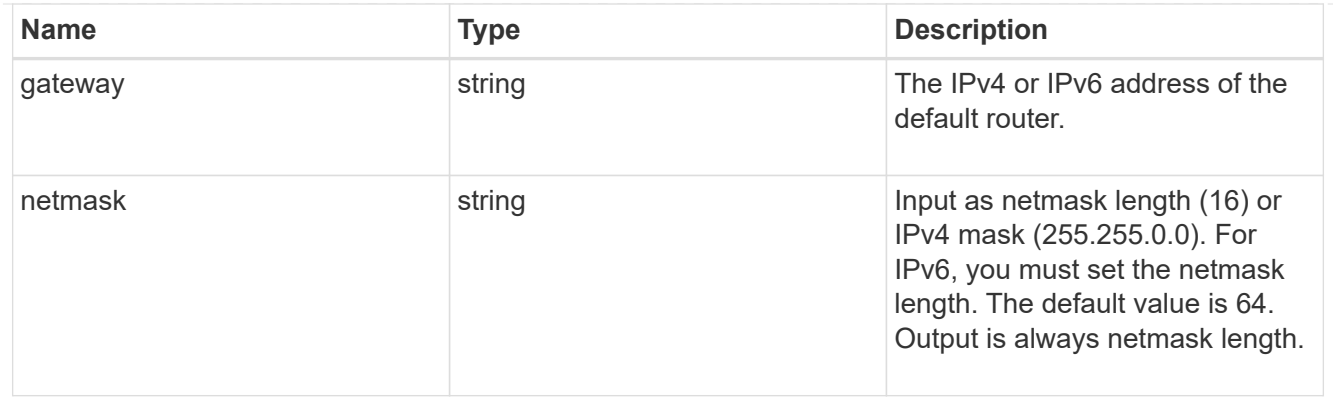

# ipv6\_interface

Object to setup an interface along with its default router.

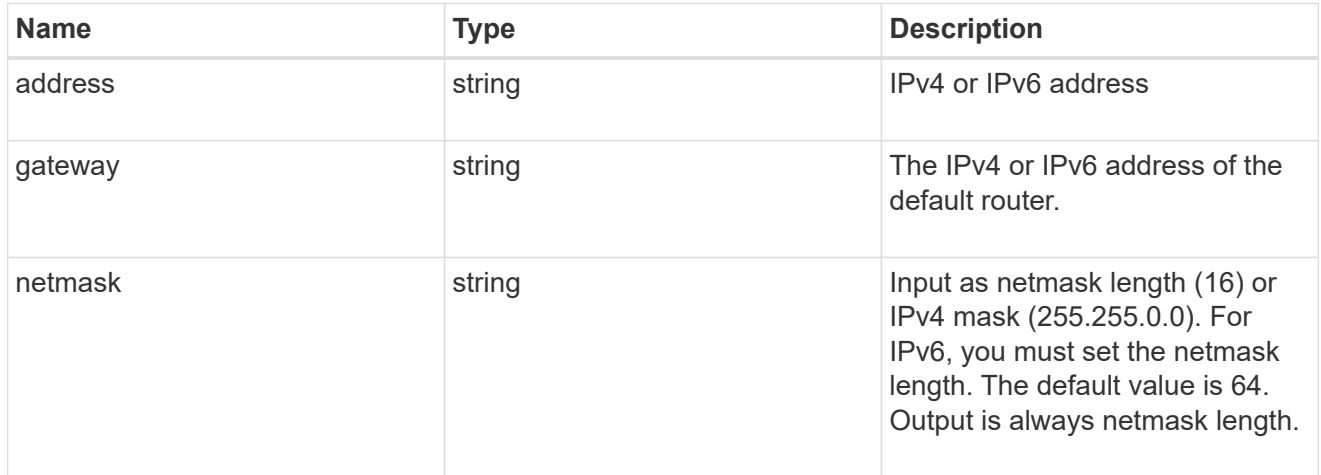

# service\_processor

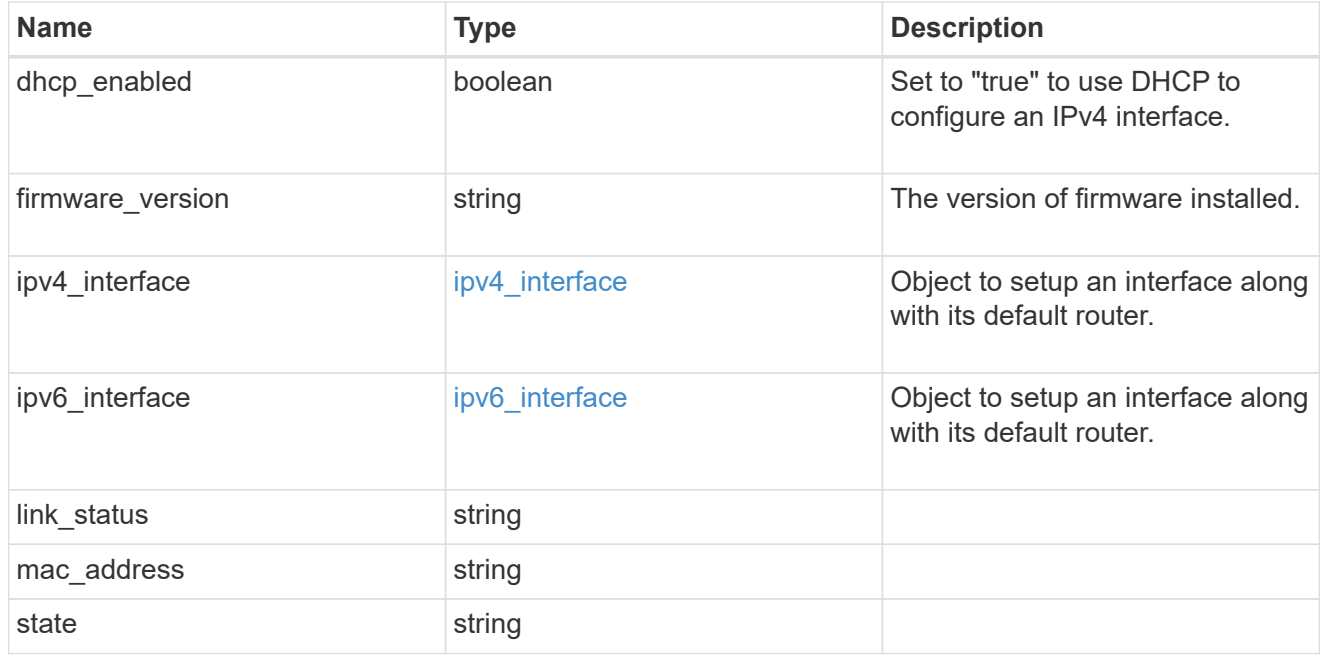

statistics

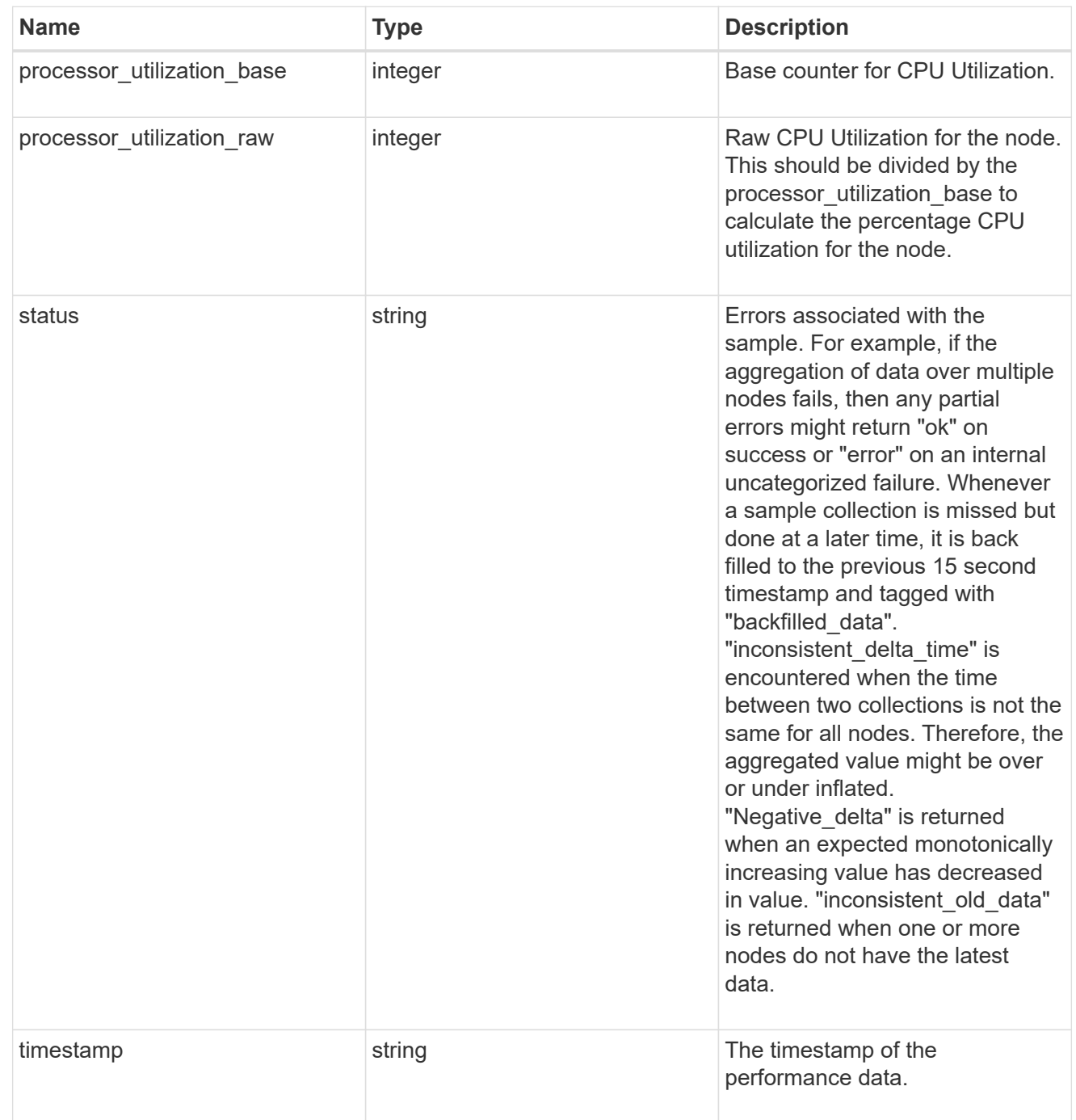

version

This returns the cluster version information. When the cluster has more than one node, the cluster version is equivalent to the lowest of generation, major, and minor versions on all nodes.

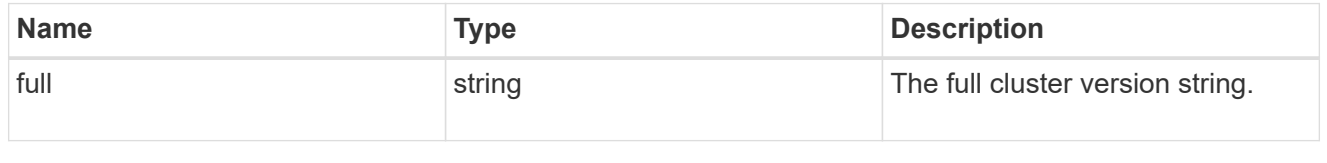

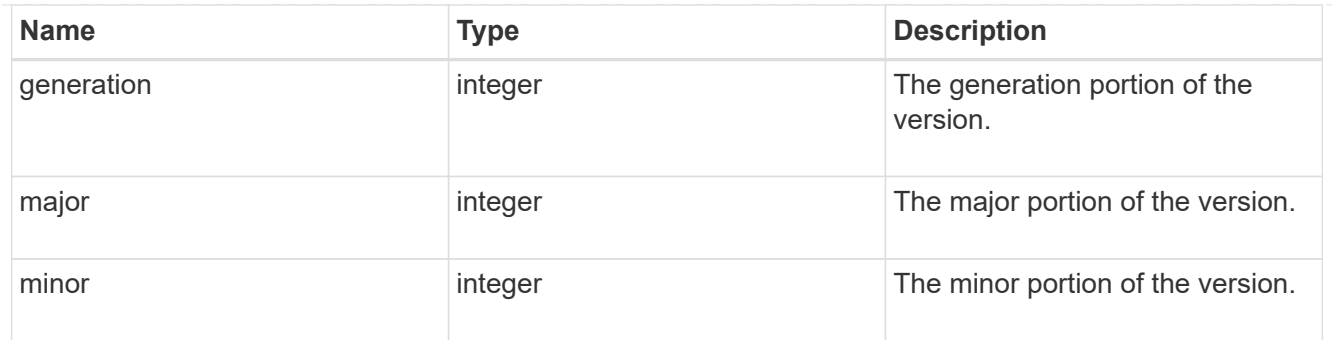

vm

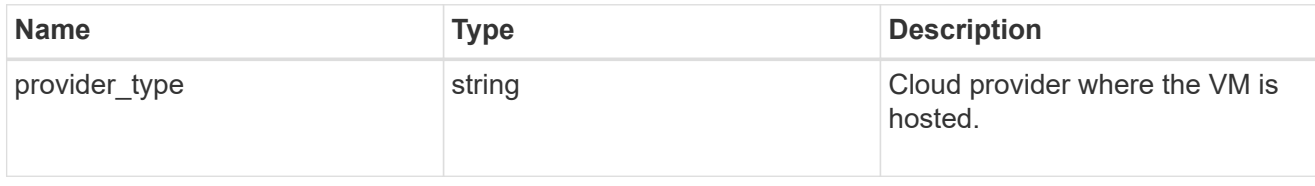

nodes

Complete node information

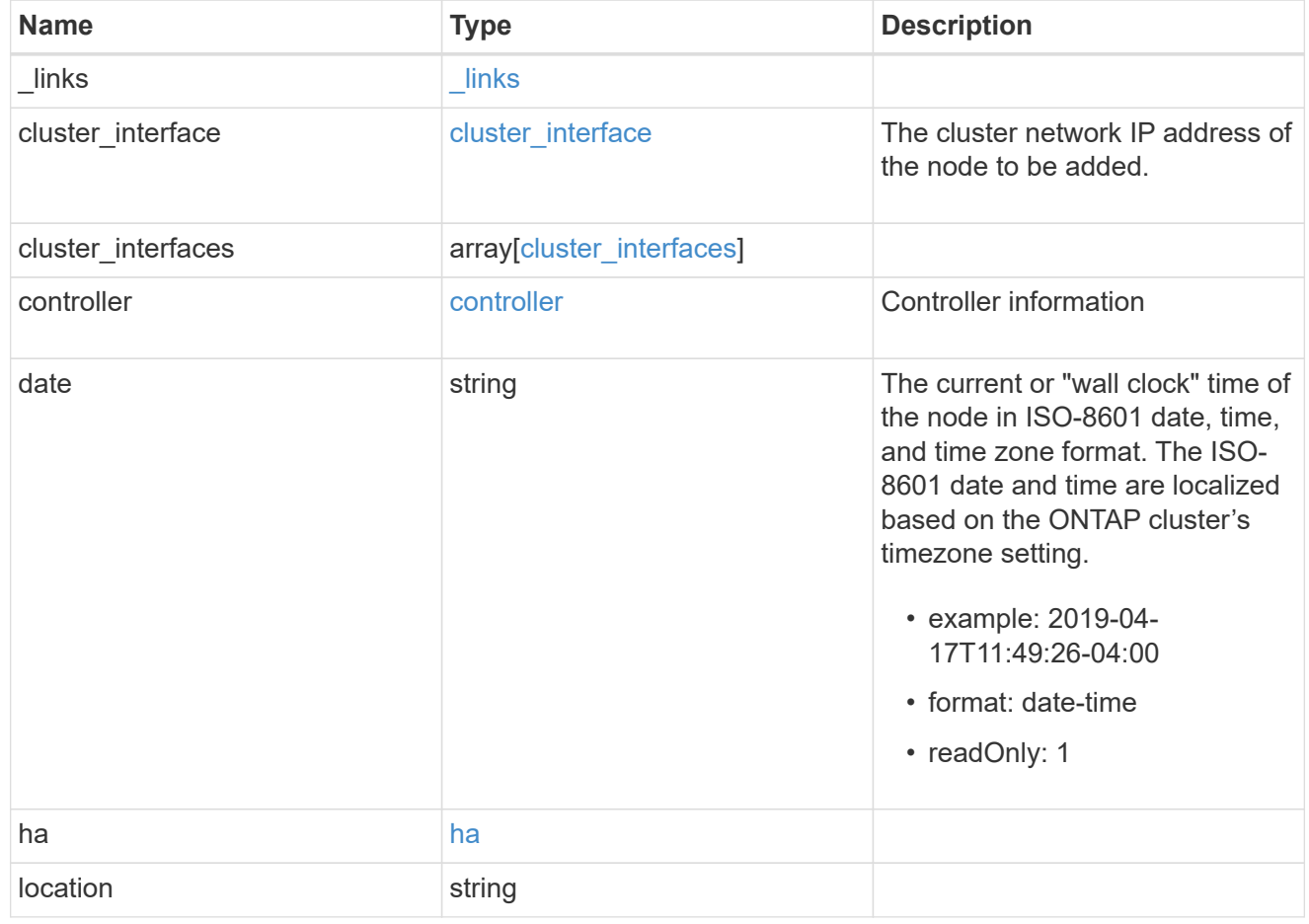

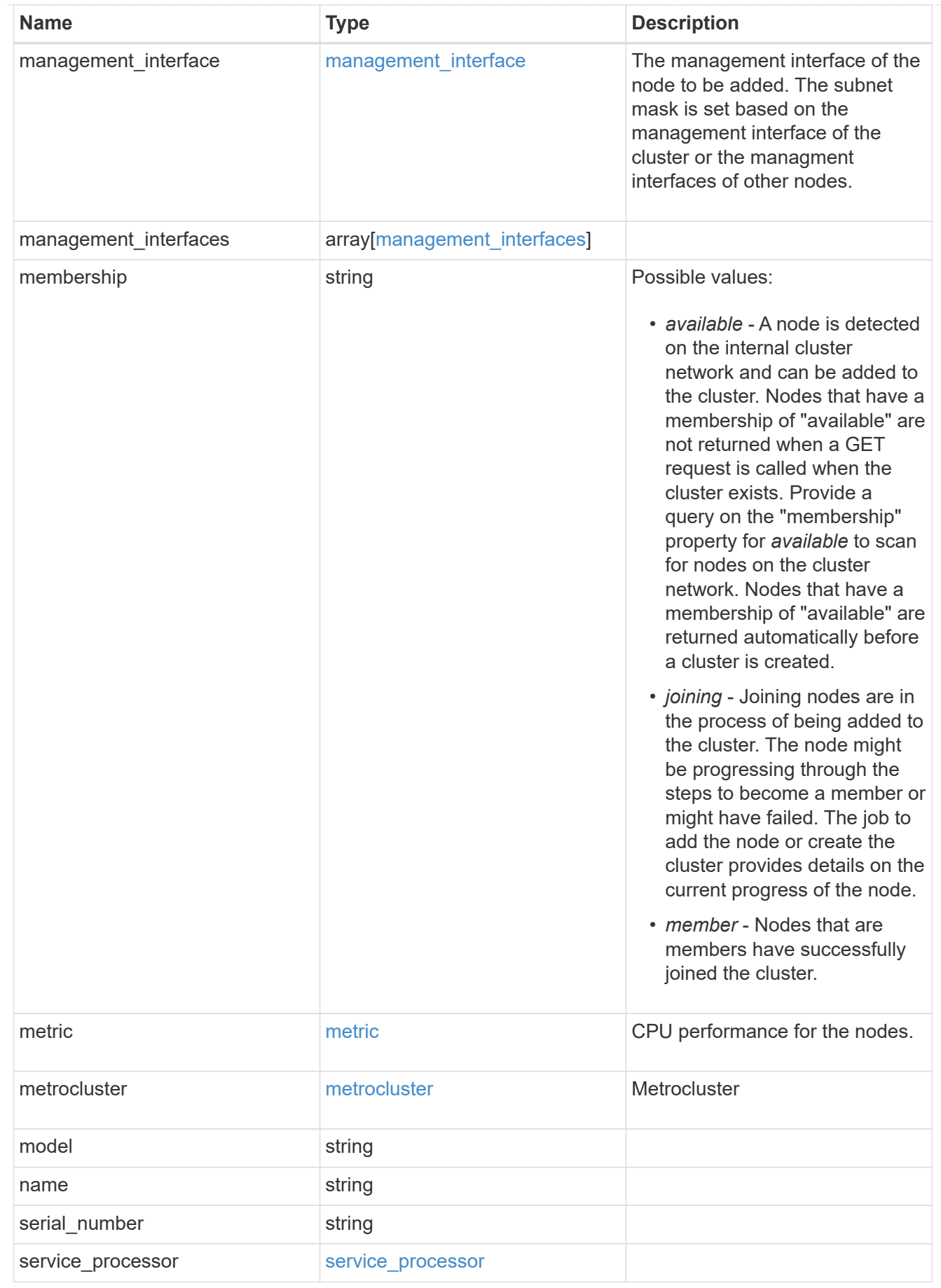

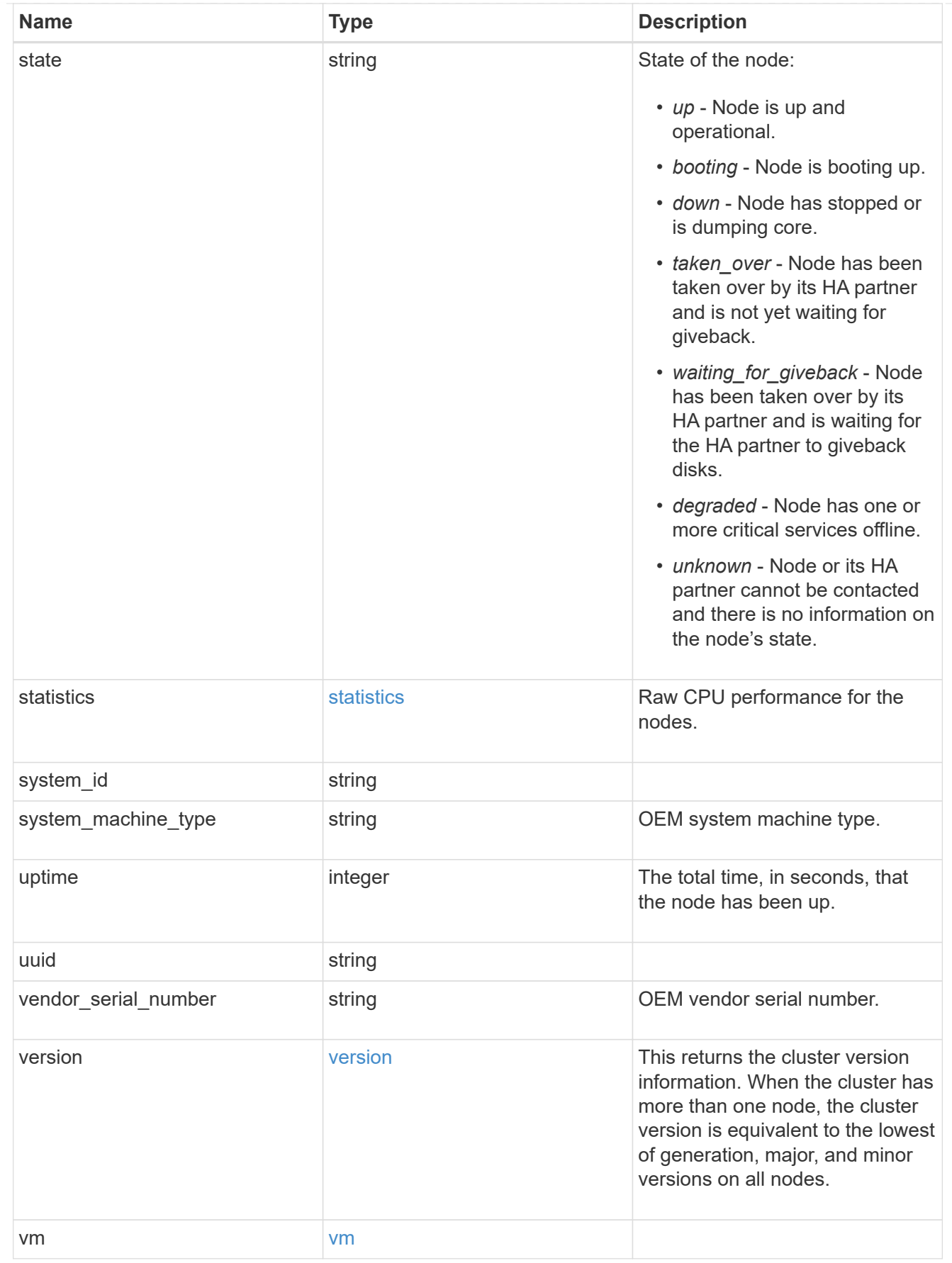

iops\_raw

The number of I/O operations observed at the storage object. This can be used along with delta time to calculate the rate of I/O operations per unit of time.

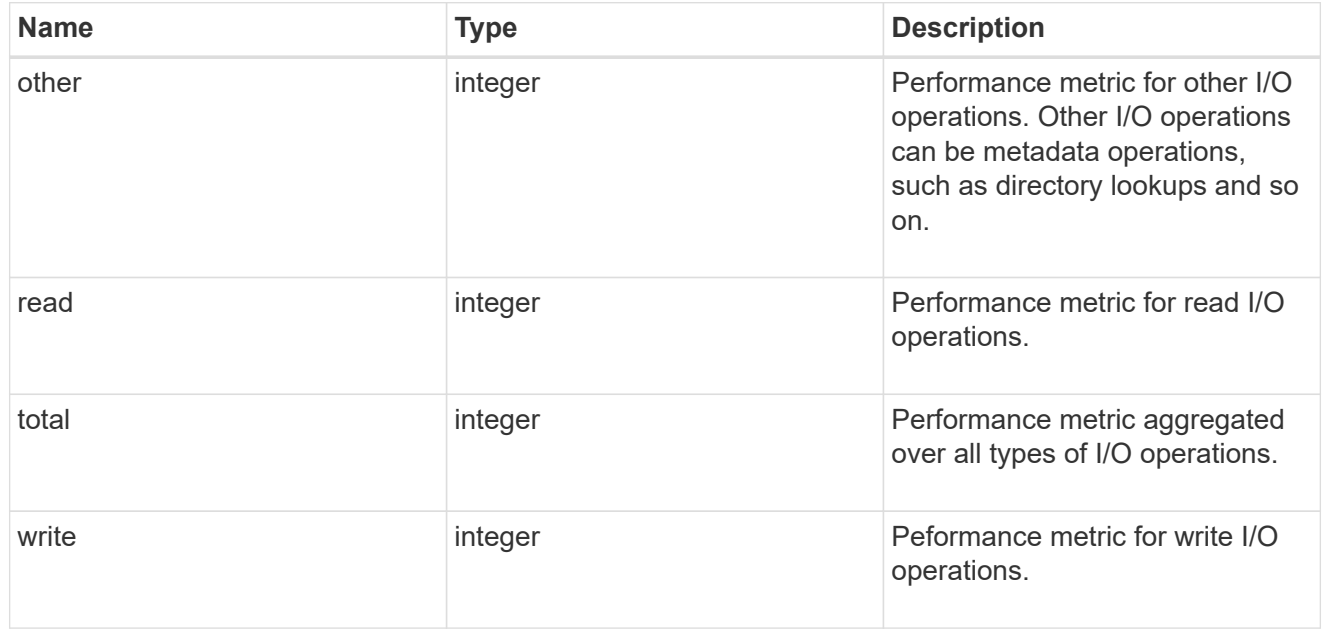

#### latency\_raw

The raw latency in microseconds observed at the storage object. This can be divided by the raw IOPS value to calculate the average latency per I/O operation.

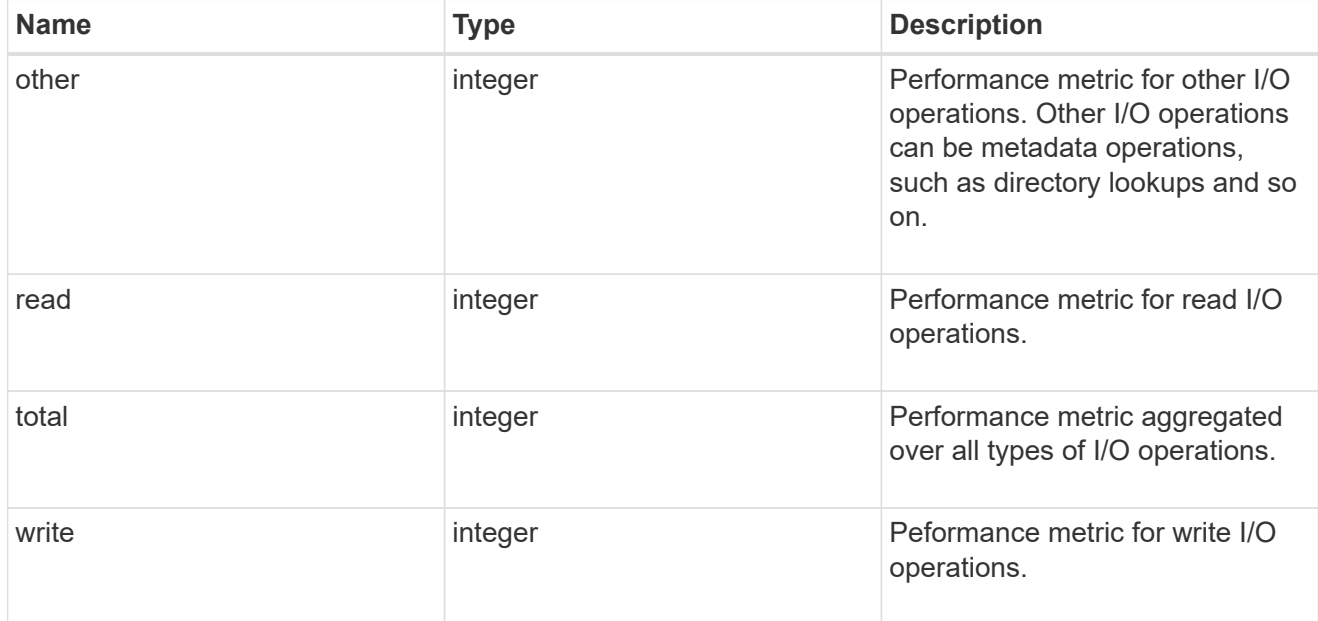

#### throughput\_raw

Throughput bytes observed at the storage object. This can be used along with delta time to calculate the rate of throughput bytes per unit of time.
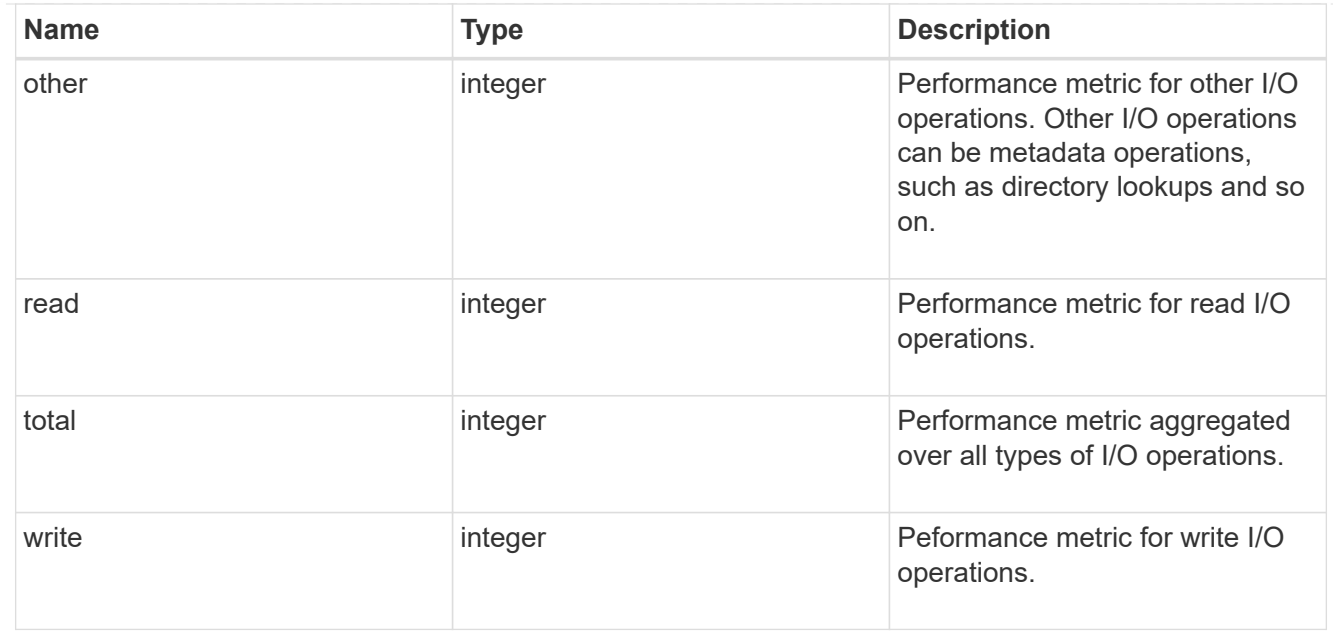

#### statistics

These are raw performance numbers, such as IOPS latency and throughput. These numbers are aggregated across all nodes in the cluster and increase with the uptime of the cluster.

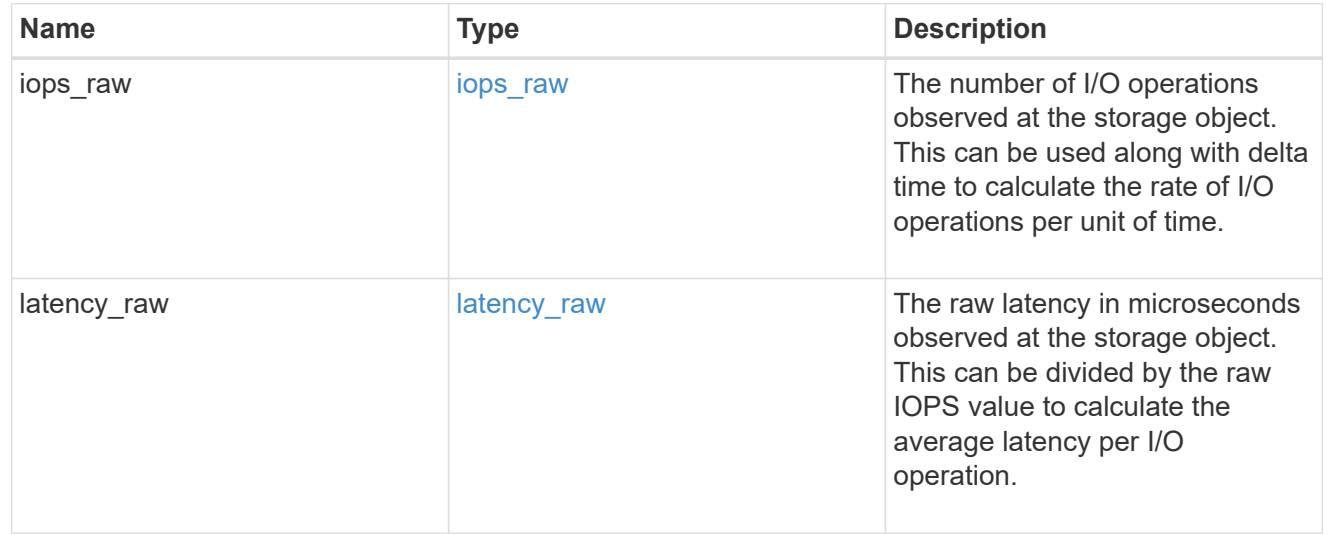

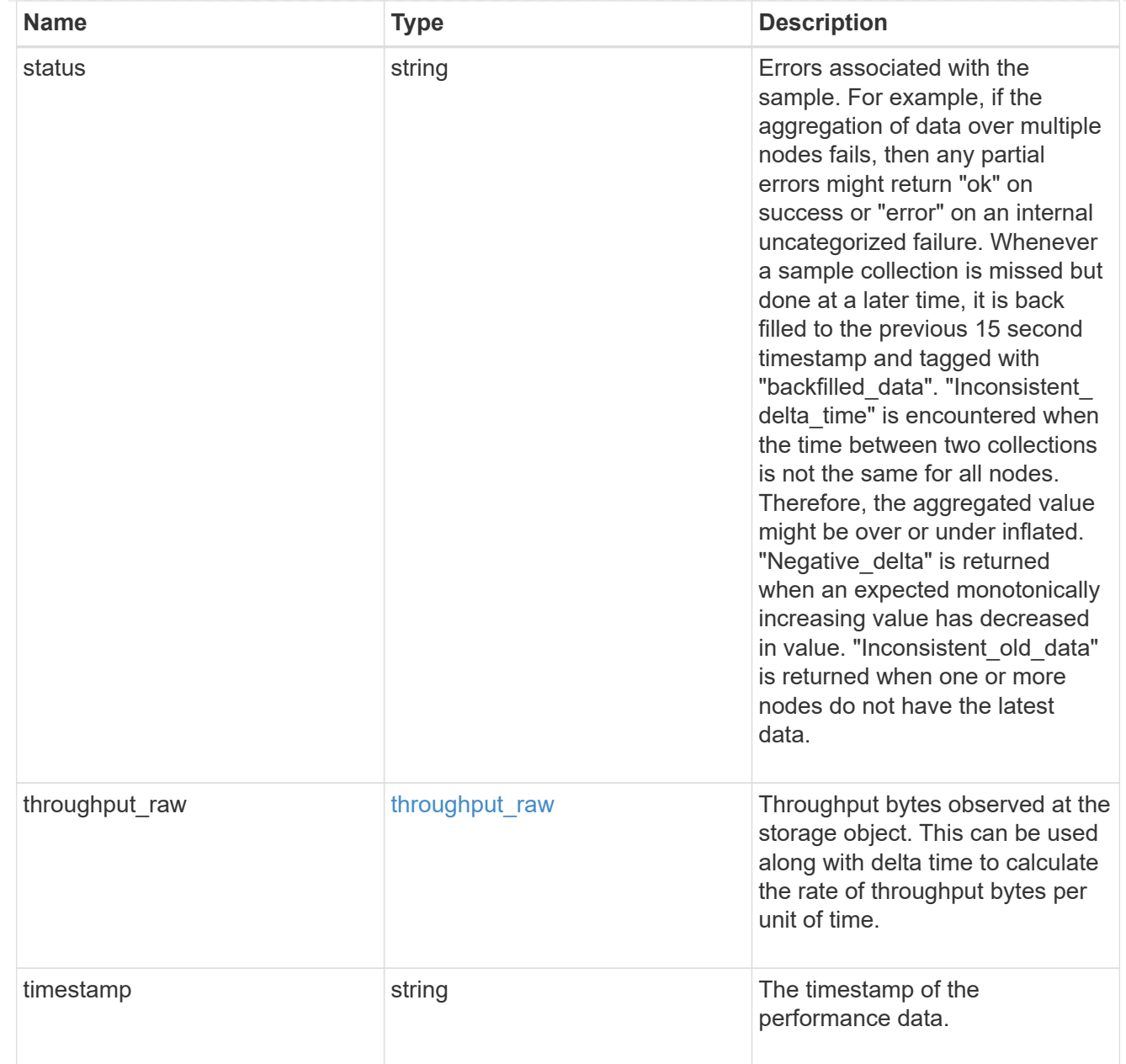

#### timezone

Provides the cluster-wide time zone information that localizes time found on messages displayed on each node's:

- console messages;
- logging to internal ONTAP log files; and
- localized REST API full ISO-8601 date, time, and time zone format information. Machine-to-machine interfaces, such as file access protocols (NFS, CIFS), block access protocols (SAN), and other protocols such as Manage ONTAP (ONTAPI), use second or subsecond time values that are based on world time or UTC.

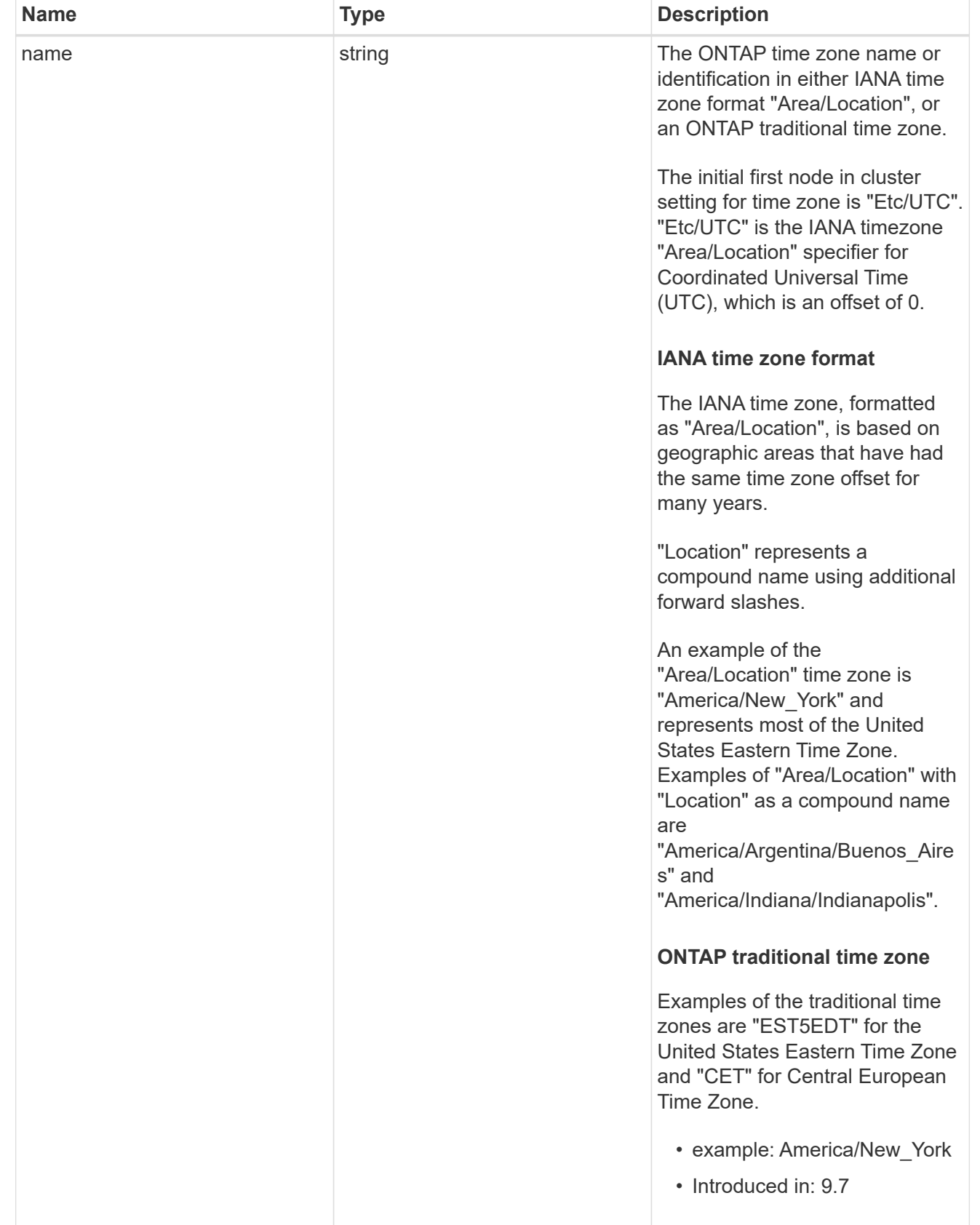

cluster

Complete cluster information

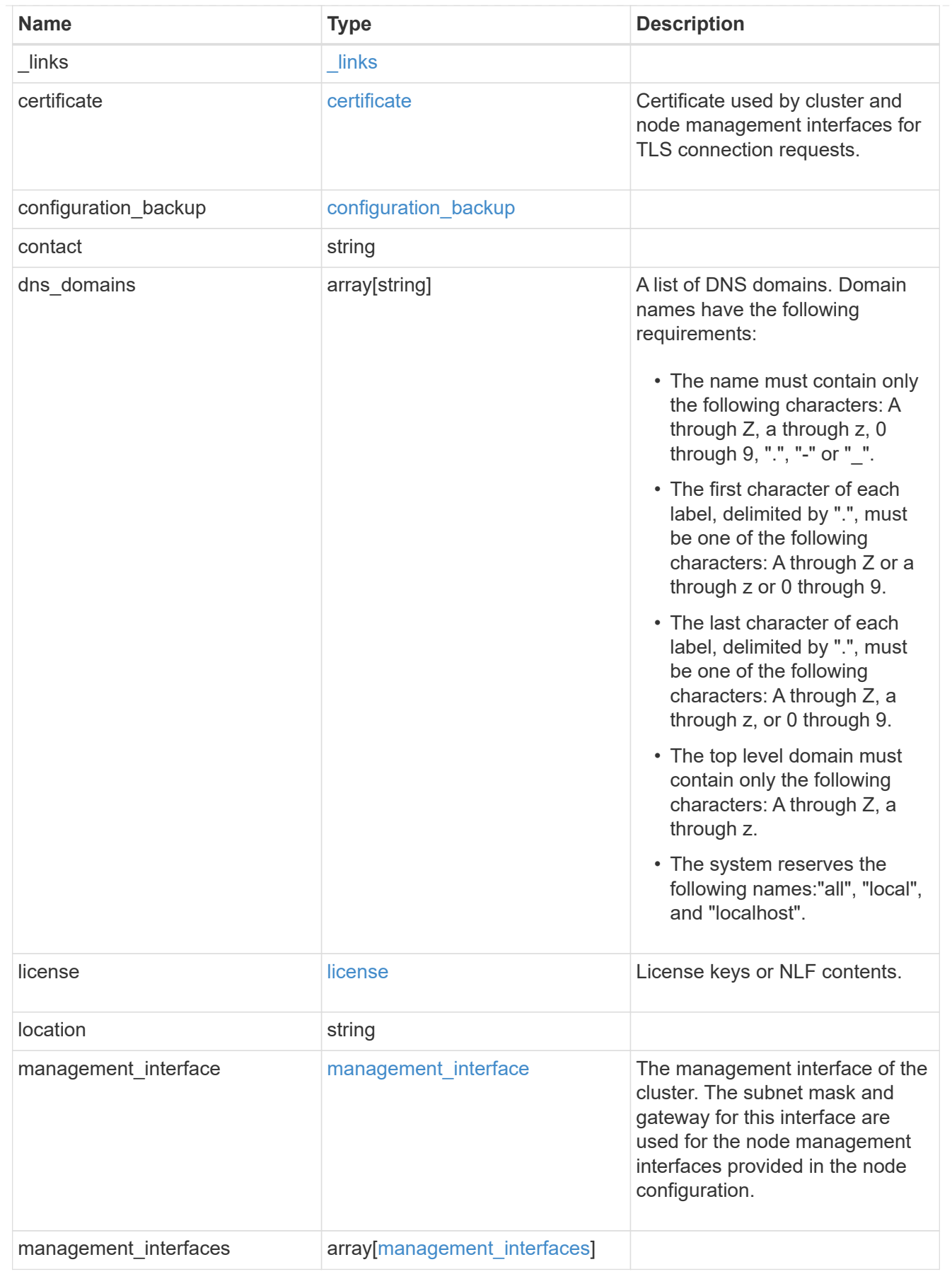

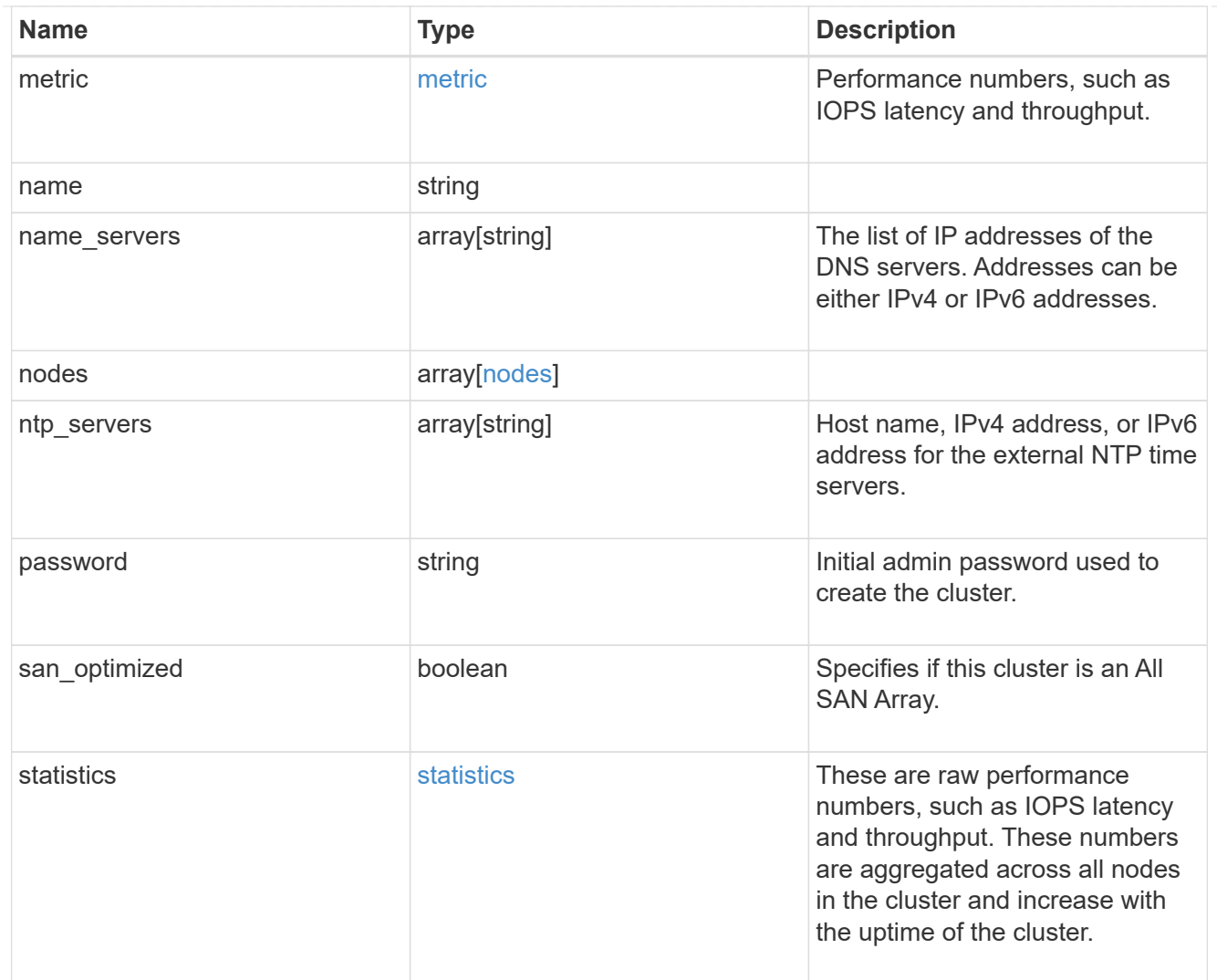

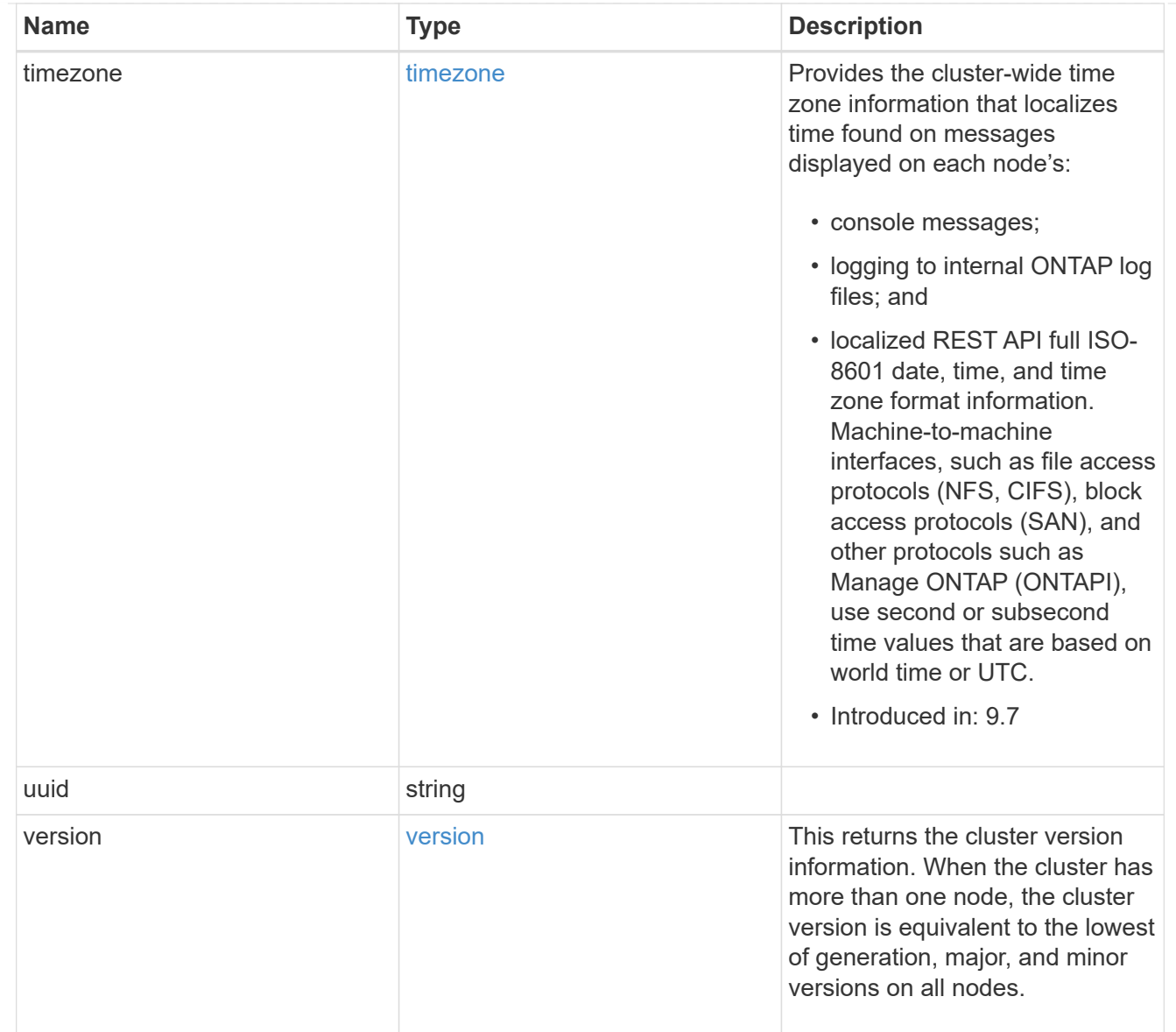

# job\_link

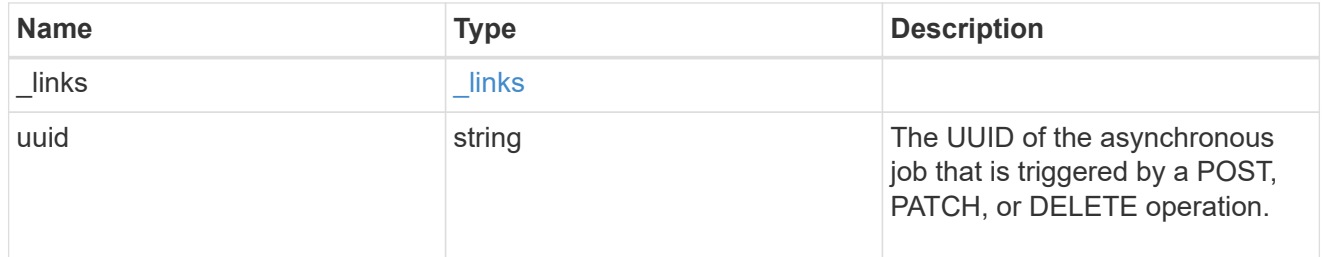

### error\_arguments

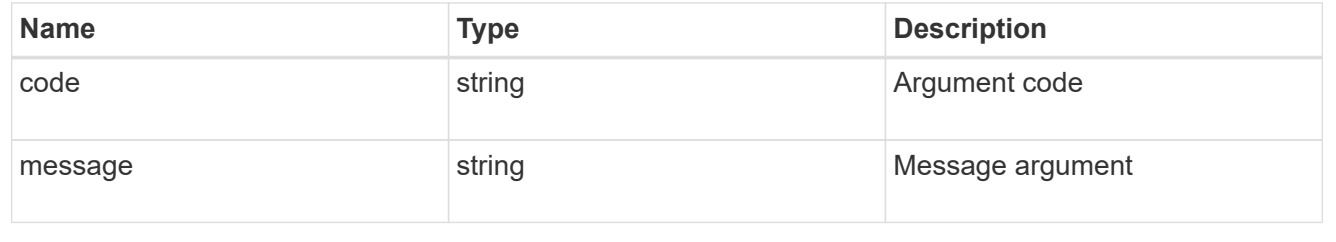

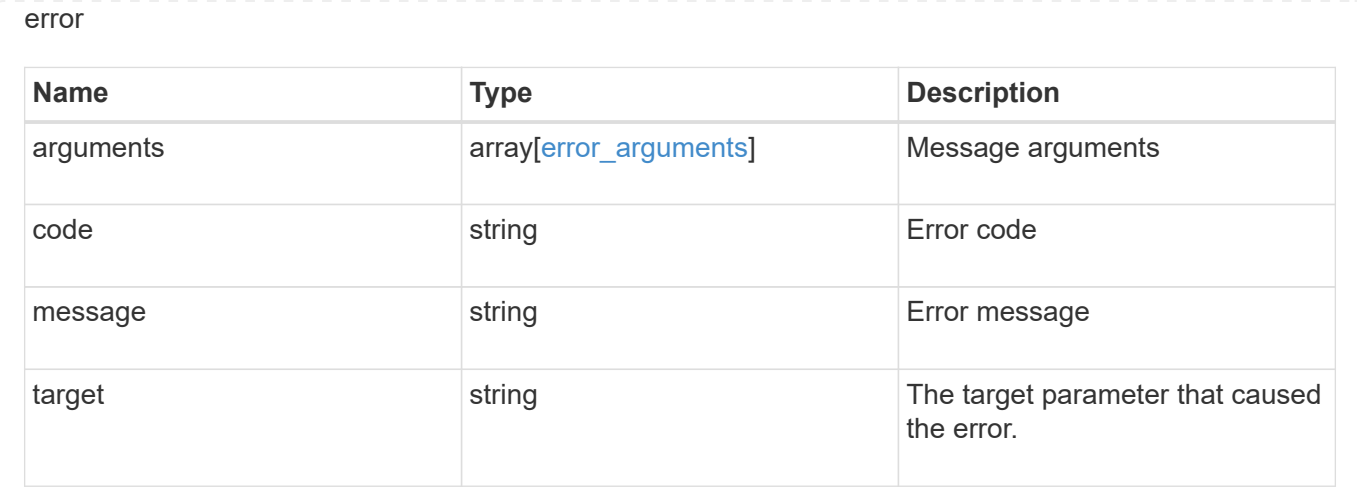

# **Create a cluster**

POST /cluster

#### **Introduced In:** 9.6

Creates a cluster.

## **Required properties**

- name
- password

## **Recommended optional properties**

- location
- contact
- dns\_domains
- name\_servers
- ntp\_servers
- license
- configuration\_backup
- management interface
- nodes
- timezone

### **Learn more**

• [DOC /cluster](https://docs.netapp.com/us-en/ontap-restapi-98/{relative_path}cluster_overview.html)

# **Parameters**

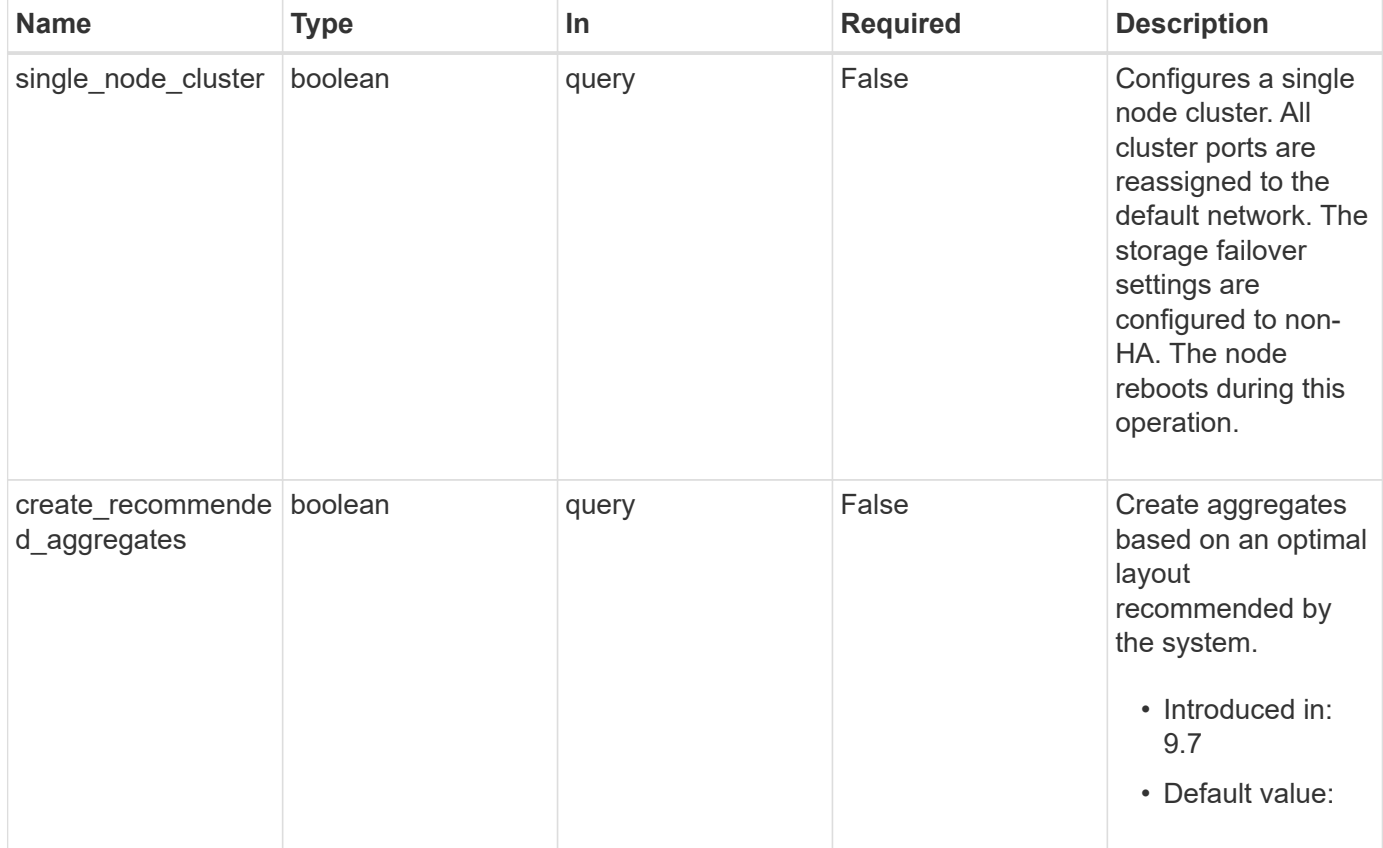

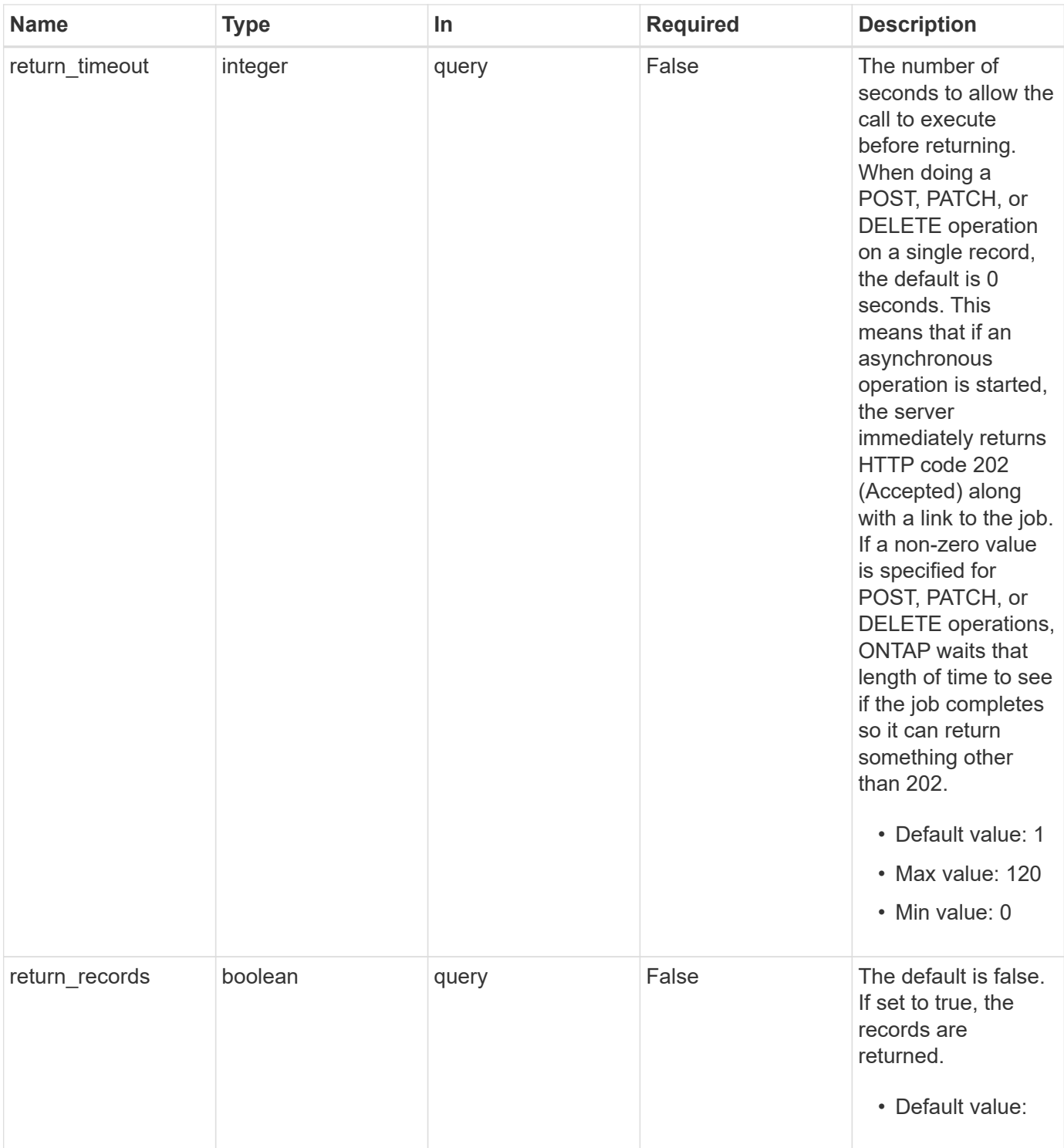

# **Request Body**

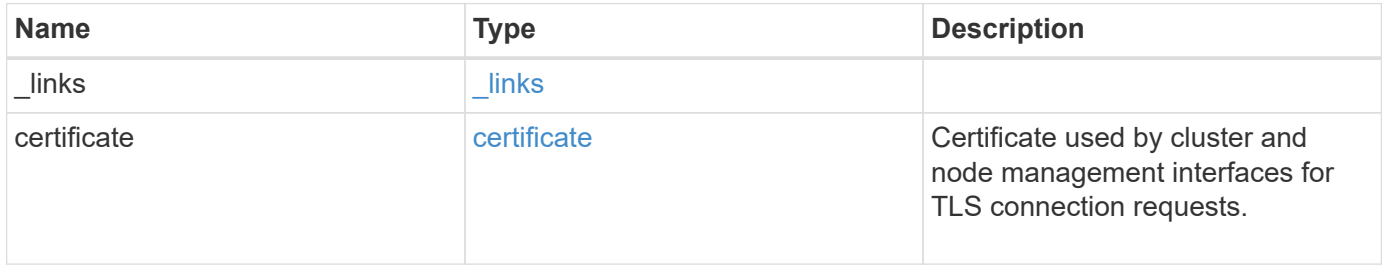

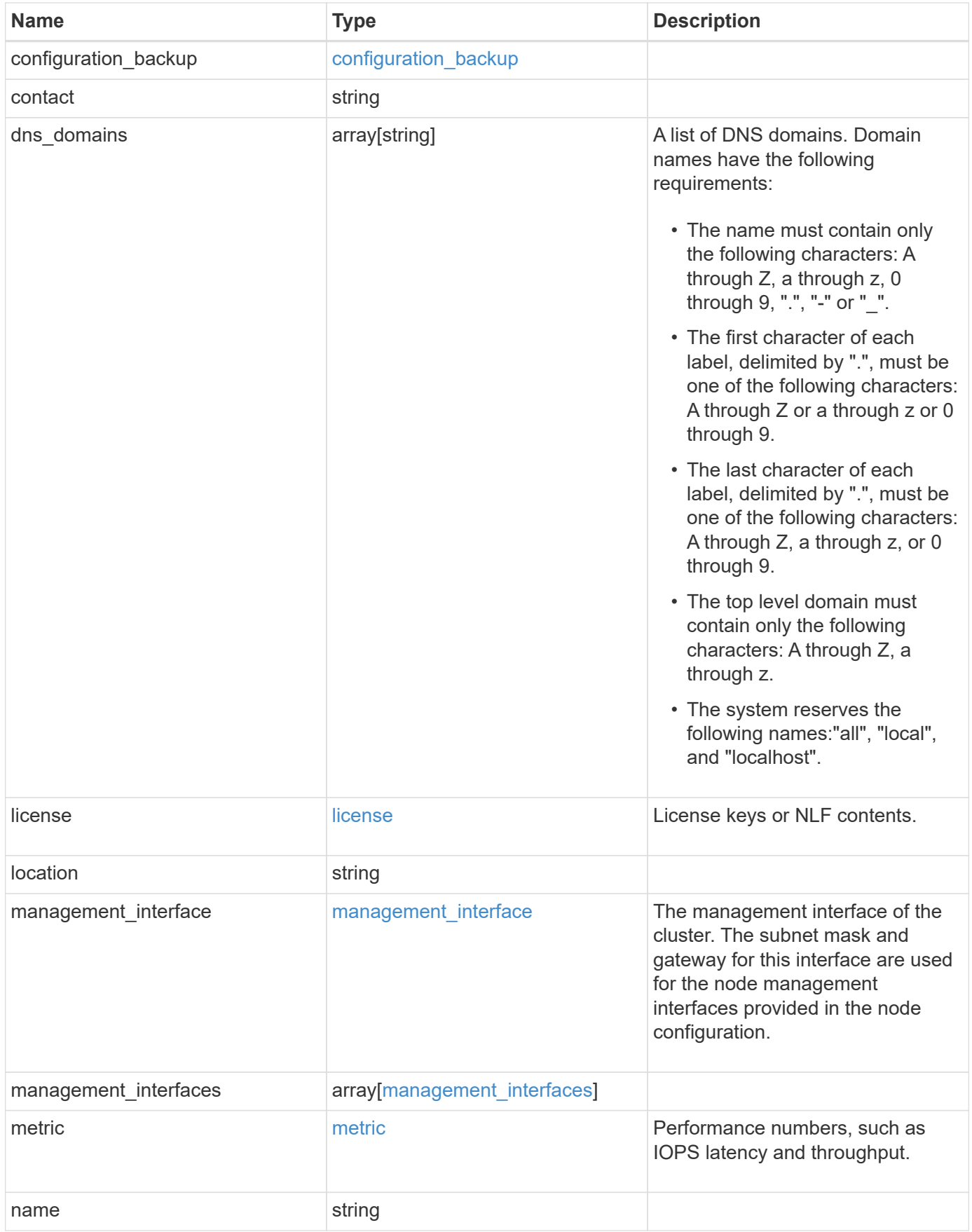

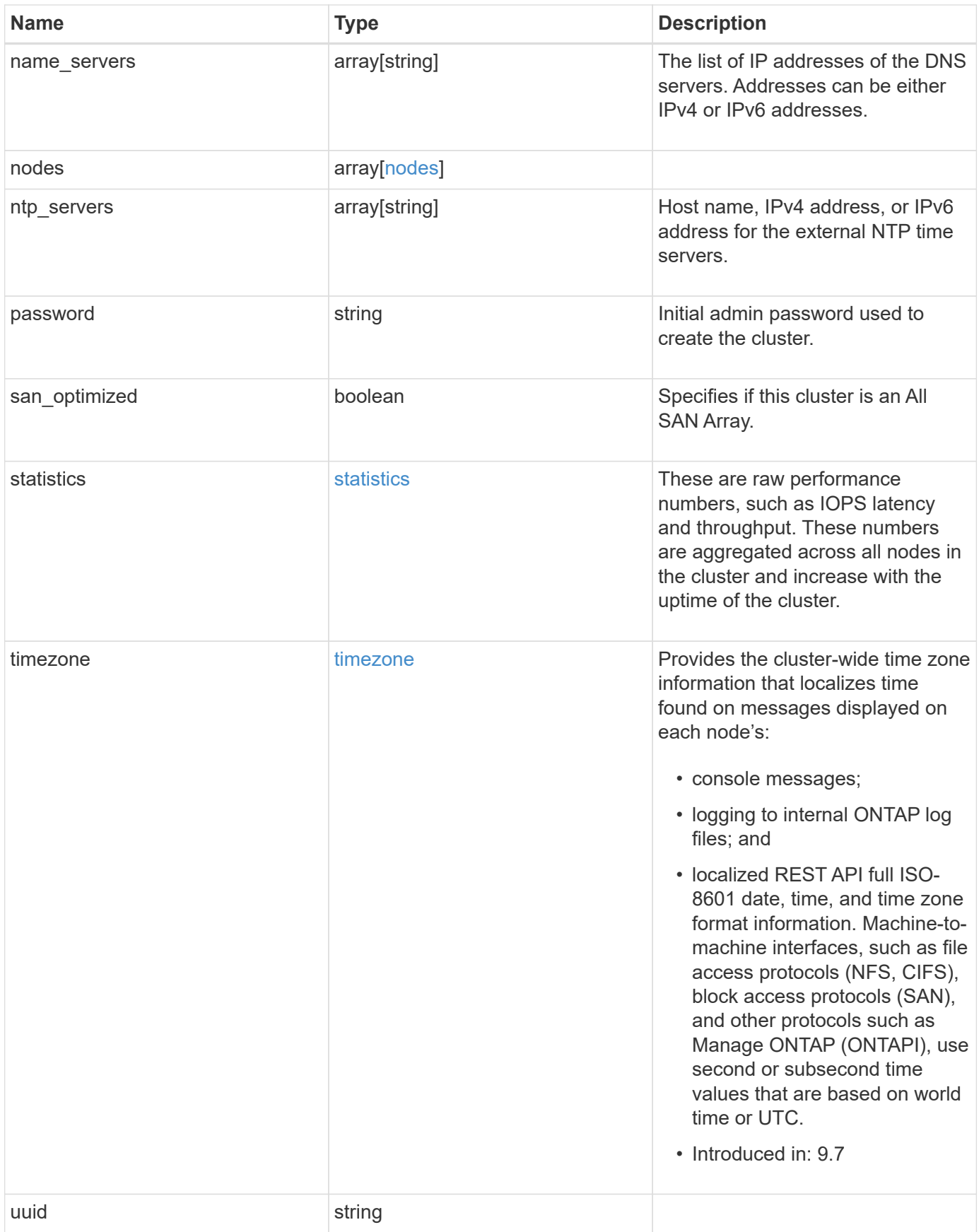

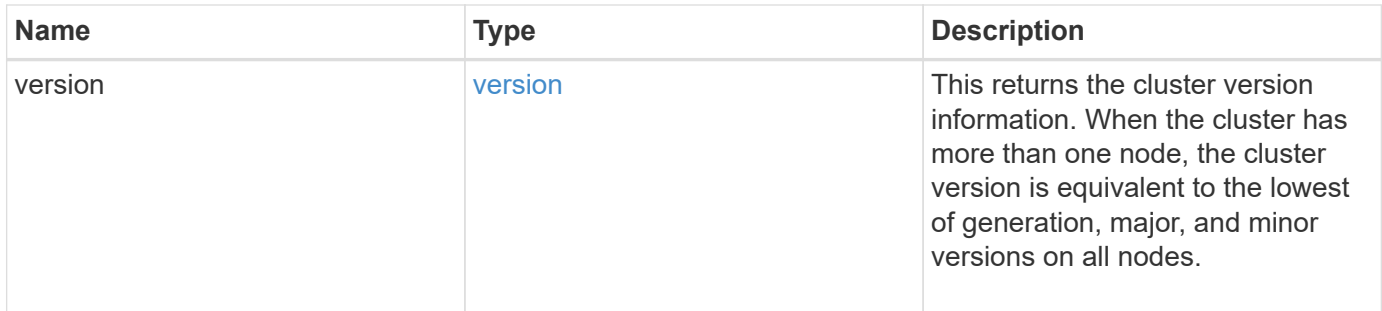

**Example request**

```
{
    "_links": {
      "self": {
        "href": "/api/resourcelink"
      }
    },
    "certificate": {
      "_links": {
       "self": {
          "href": "/api/resourcelink"
        }
      },
    "name": "cert1",
      "uuid": "1cd8a442-86d1-11e0-ae1c-123478563412"
    },
  "configuration backup": {
      "password": "yourpassword",
      "url": "http://10.224.65.198/backups",
      "username": "me"
    },
    "contact": "<a href="
mailto:support@company.com">support@company.com</a>",
  "dns domains": [
     "example.com",
      "example2.example3.com"
  \left| \ \right|,
    "license": {
     "keys": {
     }
    },
    "location": "building 1",
  "management interface": {
      "ip": {
        "address": "10.10.10.7",
        "gateway": "10.1.1.1",
        "netmask": "24"
      }
    },
  "management interfaces": {
      "_links": {
       "self": {
          "href": "/api/resourcelink"
        }
      },
```

```
  "ip": {
      "address": "10.10.10.7"
    },
  "name": "lif1",
    "uuid": "1cd8a442-86d1-11e0-ae1c-123478563412"
  },
  "metric": {
   "_links": {
     "self": {
       "href": "/api/resourcelink"
     }
    },
    "duration": "PT15S",
    "iops": {
      "read": "200",
     "total": "1000",
     "write": "100"
    },
    "latency": {
     "read": "200",
     "total": "1000",
     "write": "100"
    },
    "status": "ok",
    "throughput": {
     "read": "200",
     "total": "1000",
     "write": "100"
    },
    "timestamp": "2017-01-25T11:20:13Z"
  },
  "name": "cluster1",
"name servers": [
   "10.224.65.20",
   "2001:db08:a0b:12f0::1"
\frac{1}{\sqrt{2}}  "nodes": {
    "_links": {
      "self": {
        "href": "/api/resourcelink"
      }
    },
  "cluster_interface": {
   "ip": {
        "address": "10.10.10.7"
      }
```

```
  },
    "cluster_interfaces": {
        "_links": {
          "self": {
            "href": "/api/resourcelink"
          }
        },
        "ip": {
          "address": "10.10.10.7"
        },
        "name": "lif1",
        "uuid": "1cd8a442-86d1-11e0-ae1c-123478563412"
      },
      "controller": {
        "flash_cache": {
         "capacity": "1024000000000",
        "firmware version": "NA05",
        "hardware revision": "A1",
          "model": "X1970A",
          "part_number": "119-00207",
          "serial_number": "A22P5061550000187",
          "slot": "6-1",
          "state": "ok"
        },
        "frus": {
          "id": 0,
          "state": "ok",
         "type": "fan"
        },
      "over temperature": "over"
      },
      "date": "2019-04-17T11:49:26-04:00",
      "ha": {
        "giveback": {
          "failure": {
             "code": "852126",
            "message": "Failed to initiate giveback. Run the \"storage
failover show-giveback\" command for more information."
          },
          "state": "failed"
        },
        "partners": {
          "_links": {
            "self": {
              "href": "/api/resourcelink"
             }
```

```
  },
          "name": "node1",
          "uuid": "1cd8a442-86d1-11e0-ae1c-123478563412"
        },
        "ports": {
        "number": "0",
          "state": "active"
        },
        "takeover": {
          "failure": {
             "code": "852130",
            "message": "Failed to initiate takeover. Run the \"storage
failover show-takeover\" command for more information."
          },
          "state": "failed"
        }
      },
      "location": "rack 2 row 5",
    "management interface": {
       "ip": {
          "address": "10.10.10.7"
        }
      },
    "management interfaces": {
        "_links": {
          "self": {
            "href": "/api/resourcelink"
          }
        },
        "ip": {
          "address": "10.10.10.7"
        },
      "name": "lif1",
        "uuid": "1cd8a442-86d1-11e0-ae1c-123478563412"
      },
      "membership": "available",
      "metric": {
        "_links": {
          "self": {
            "href": "/api/resourcelink"
          }
        },
        "duration": "PT15S",
      "processor_utilization": "13",
        "status": "ok",
        "timestamp": "2017-01-25T11:20:13Z"
```

```
  },
    "metrocluster": {
     "type": "fc"
    },
    "model": "FAS3070",
  "name": "node-01",
  "serial number": "4048820-60-9",
  "service processor": {
    "firmware version": "string",
      "ipv4_interface": {
        "address": "10.10.10.7",
        "gateway": "10.1.1.1",
        "netmask": "24"
      },
    "ipv6_interface": {
        "address": "10.10.10.7",
        "gateway": "10.1.1.1",
        "netmask": "24"
      },
    "link status": "up",
    "mac address": "string",
      "state": "online"
    },
    "state": "up",
    "statistics": {
      "processor_utilization_base": "12345123",
    "processor_utilization_raw": "13",
      "status": "ok",
      "timestamp": "2017-01-25T11:20:13Z"
    },
    "system_id": "0537035403",
  "system machine type": "7Y56-CTOWW1",
    "uptime": "300536",
    "uuid": "4ea7a442-86d1-11e0-ae1c-123478563412",
  "vendor serial number": "791603000068",
    "version": {
      "full": "NetApp Release 9.4.0: Sun Nov 05 18:20:57 UTC 2017",
     "generation": "9",
    "major": "4",
      "minor": "0"
    },
    "vm": {
     "provider_type": "GoogleCloud"
    }
  },
"ntp_servers": [
```

```
  "time.nist.gov",
      "10.98.19.20",
      "2610:20:6F15:15::27"
  \frac{1}{2}  "password": "mypassword",
    "statistics": {
    "iops raw": {
        "read": "200",
       "total": "1000",
       "write": "100"
      },
    "latency raw": {
       "read": "200",
        "total": "1000",
       "write": "100"
      },
      "status": "ok",
    "throughput raw": {
       "read": "200",
       "total": "1000",
       "write": "100"
      },
      "timestamp": "2017-01-25T11:20:13Z"
    },
    "timezone": {
      "name": "America/New_York"
    },
    "uuid": "1cd8a442-86d1-11e0-ae1c-123478563412",
    "version": {
      "full": "NetApp Release 9.4.0: Sun Nov 05 18:20:57 UTC 2017",
      "generation": "9",
      "major": "4",
      "minor": "0"
    }
}
```
# **Response**

Status: 202, Accepted

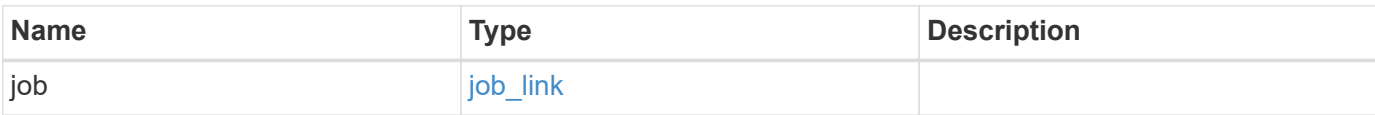

### **Example response**

```
{
   "job": {
    " links": {
        "self": {
          "href": "/api/resourcelink"
        }
      },
      "uuid": "string"
   }
}
```
### **Error**

Status: Default

### ONTAP Error Response Codes

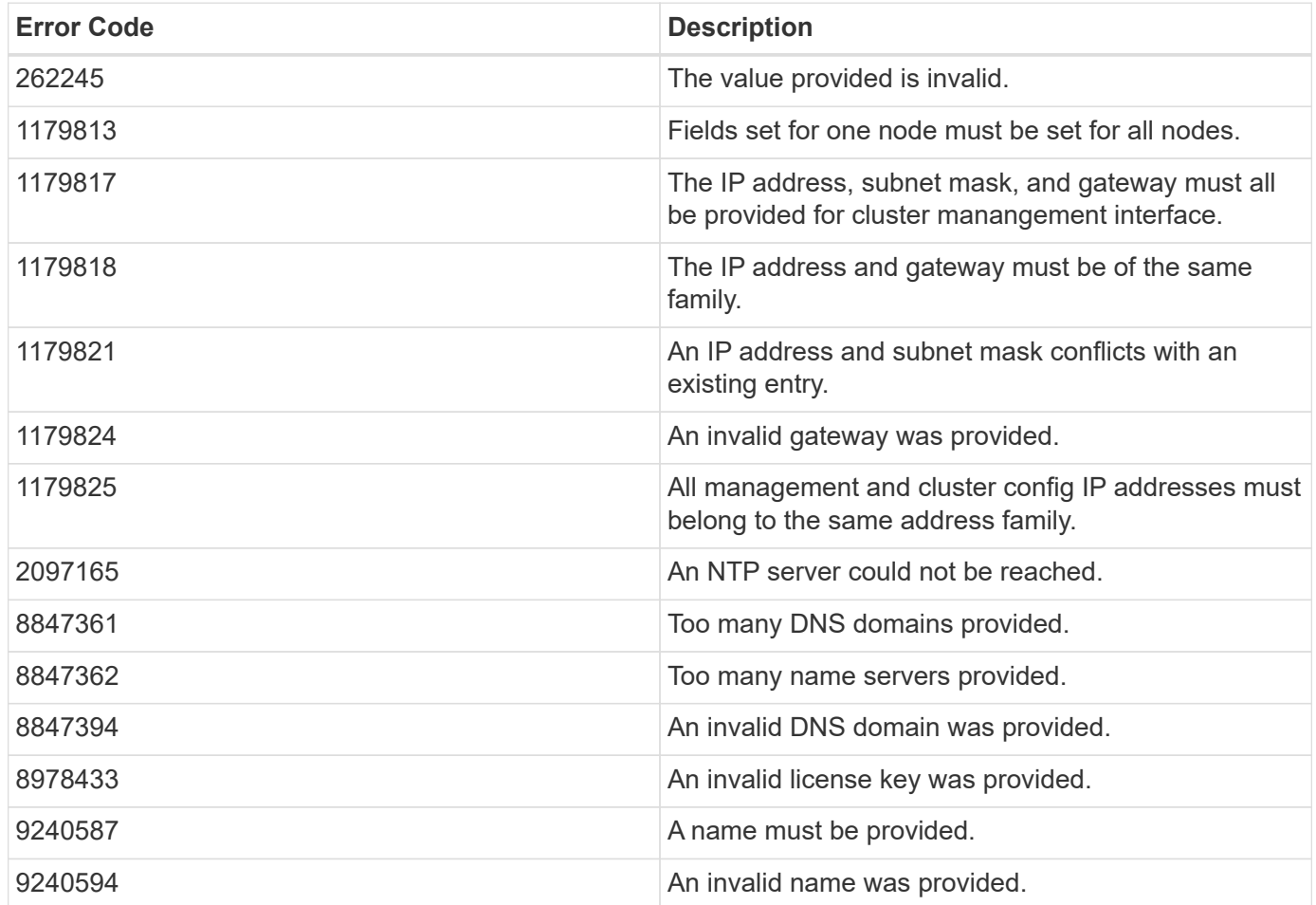

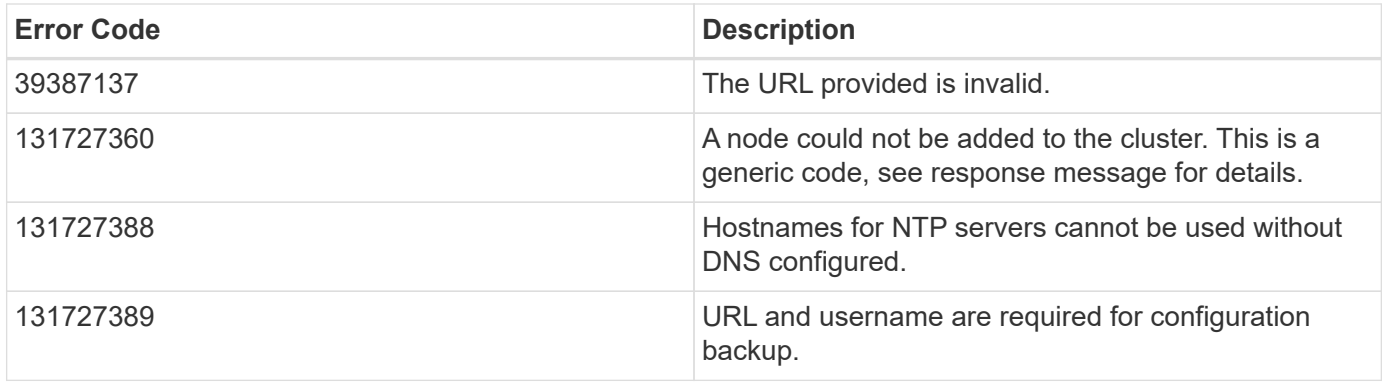

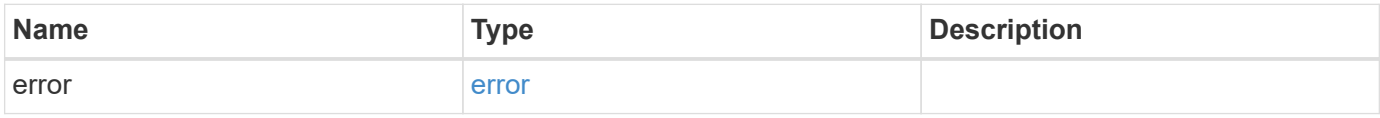

### **Example error**

```
{
   "error": {
     "arguments": {
       "code": "string",
       "message": "string"
      },
     "code": "4",
     "message": "entry doesn't exist",
     "target": "uuid"
   }
}
```
# **Definitions**

#### **See Definitions**

href

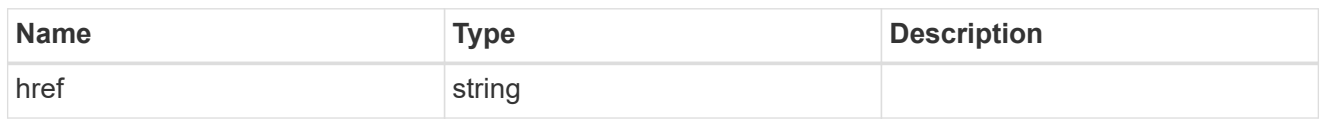

\_links

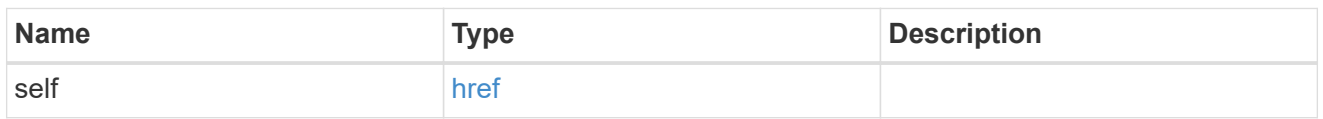

#### certificate

Certificate used by cluster and node management interfaces for TLS connection requests.

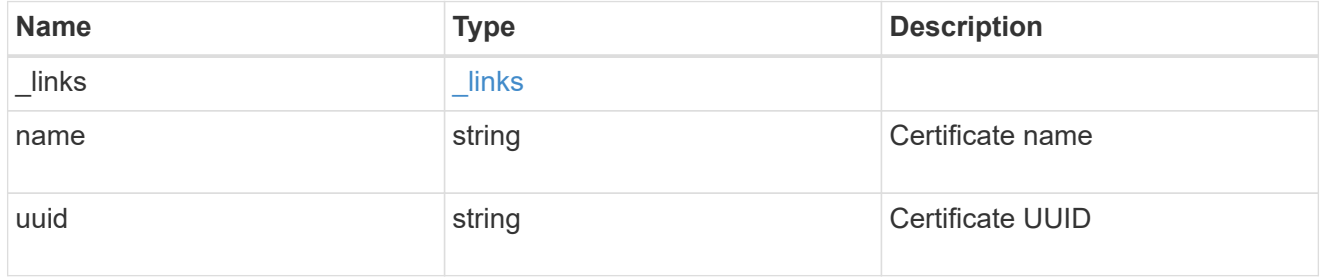

### configuration\_backup

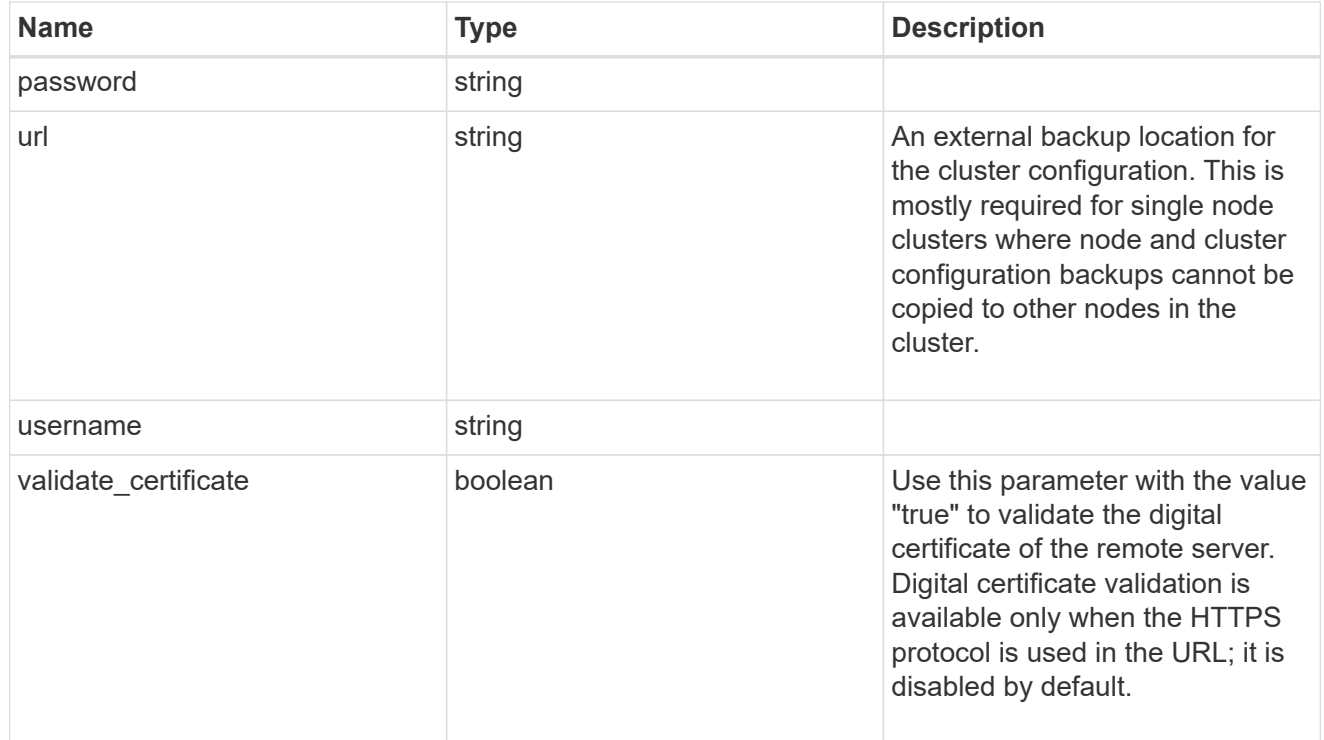

#### license

License keys or NLF contents.

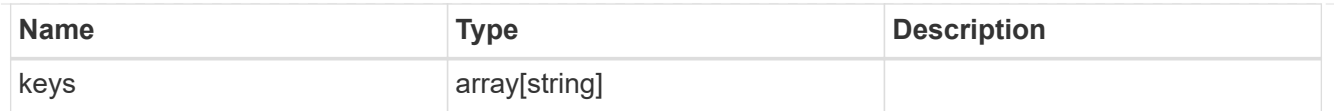

## ip

Object to setup an interface along with its default router.

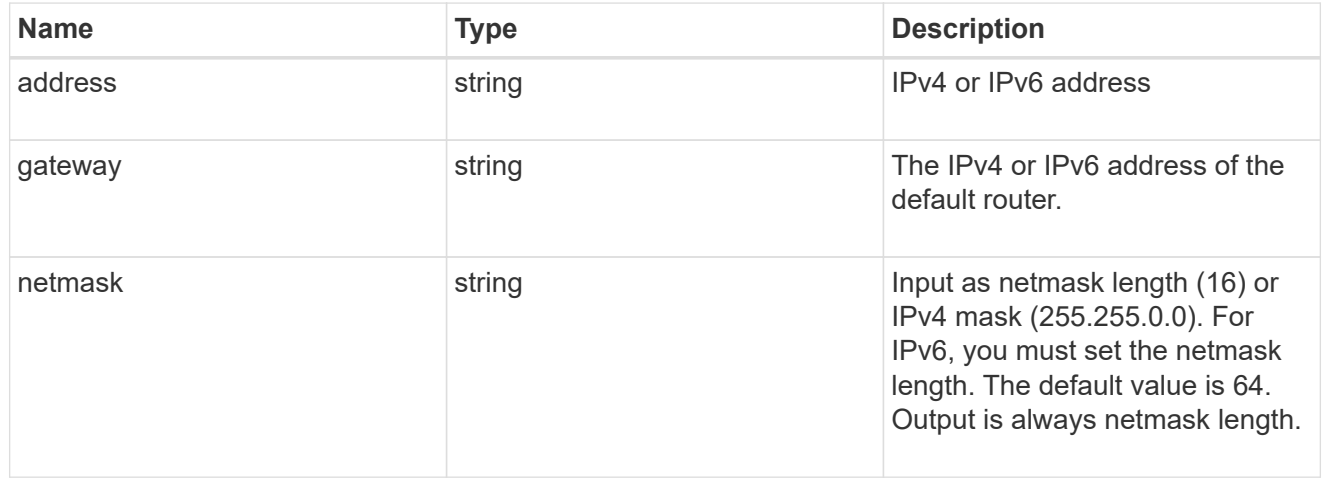

#### management\_interface

The management interface of the cluster. The subnet mask and gateway for this interface are used for the node management interfaces provided in the node configuration.

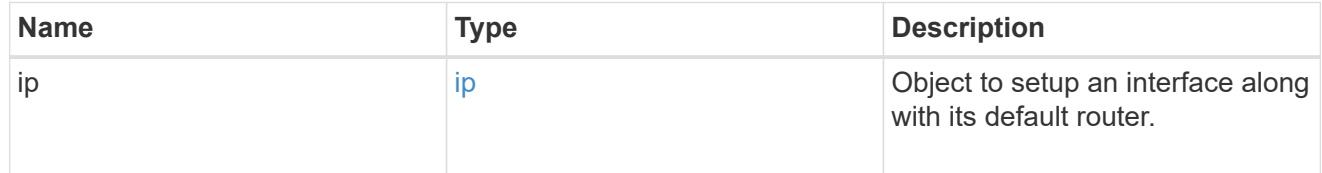

#### ip

#### IP information

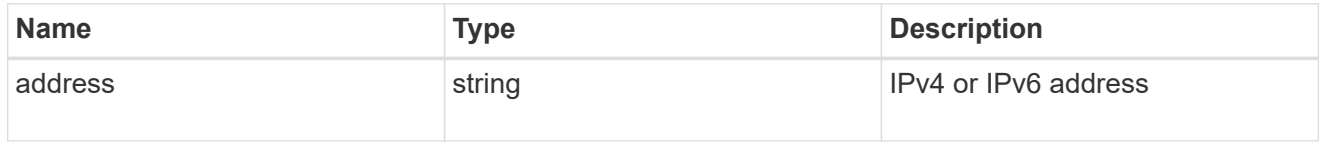

#### management\_interfaces

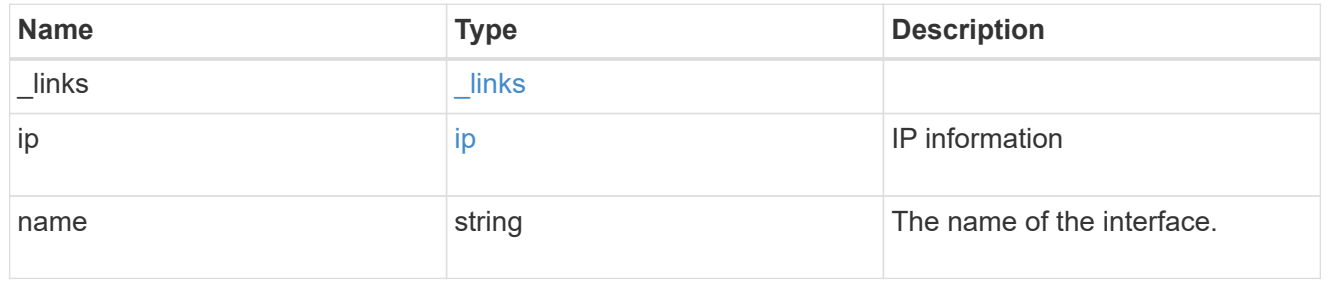

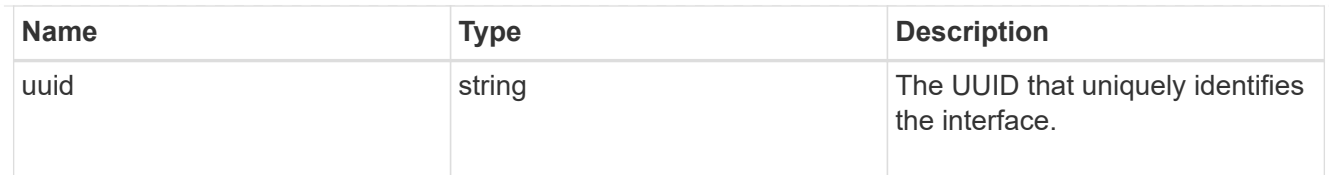

### iops

The rate of I/O operations observed at the storage object.

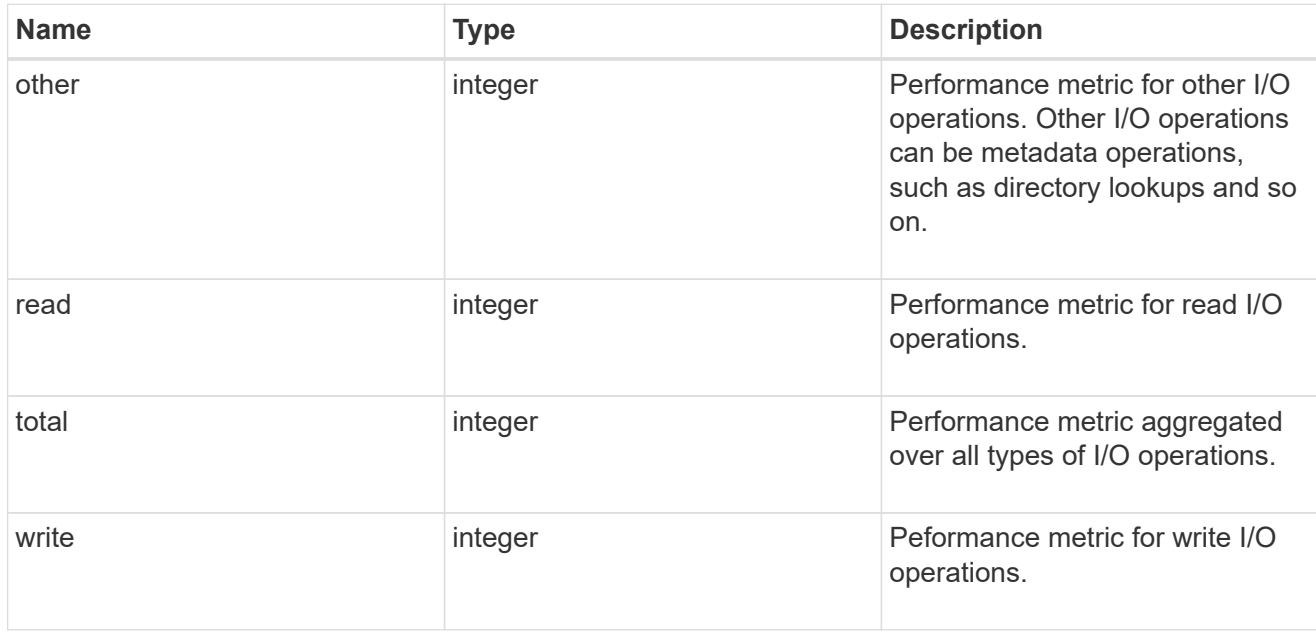

### latency

The round trip latency in microseconds observed at the storage object.

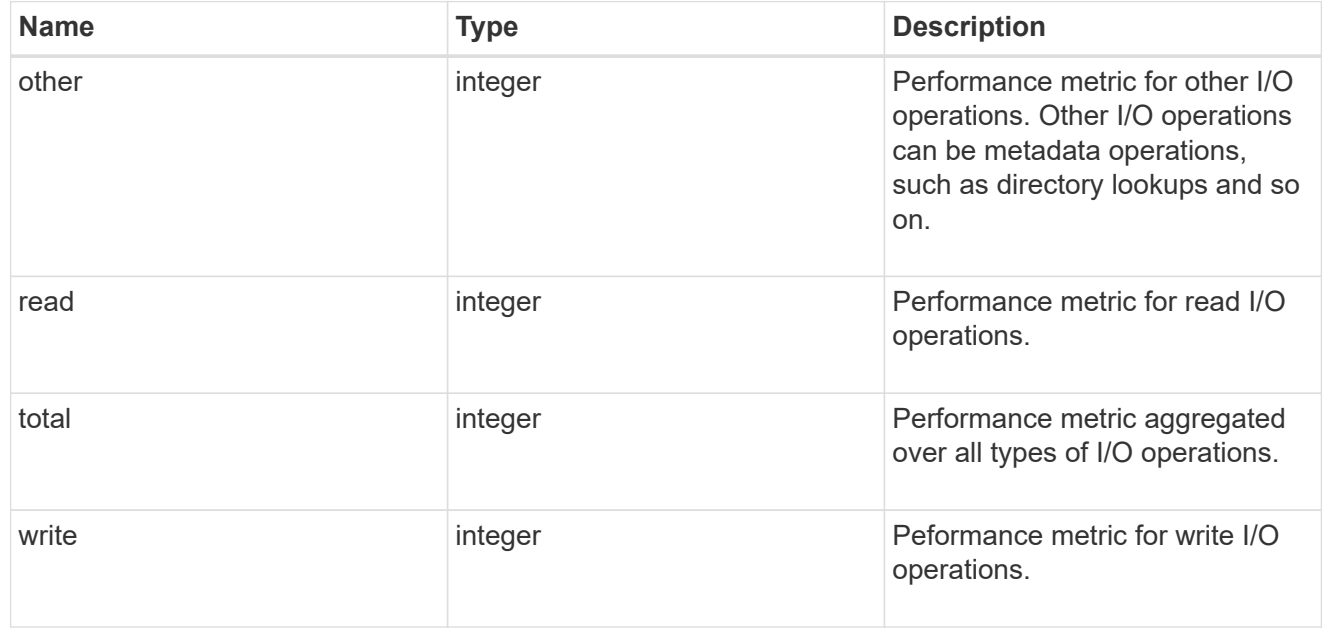

### throughput

The rate of throughput bytes per second observed at the storage object.

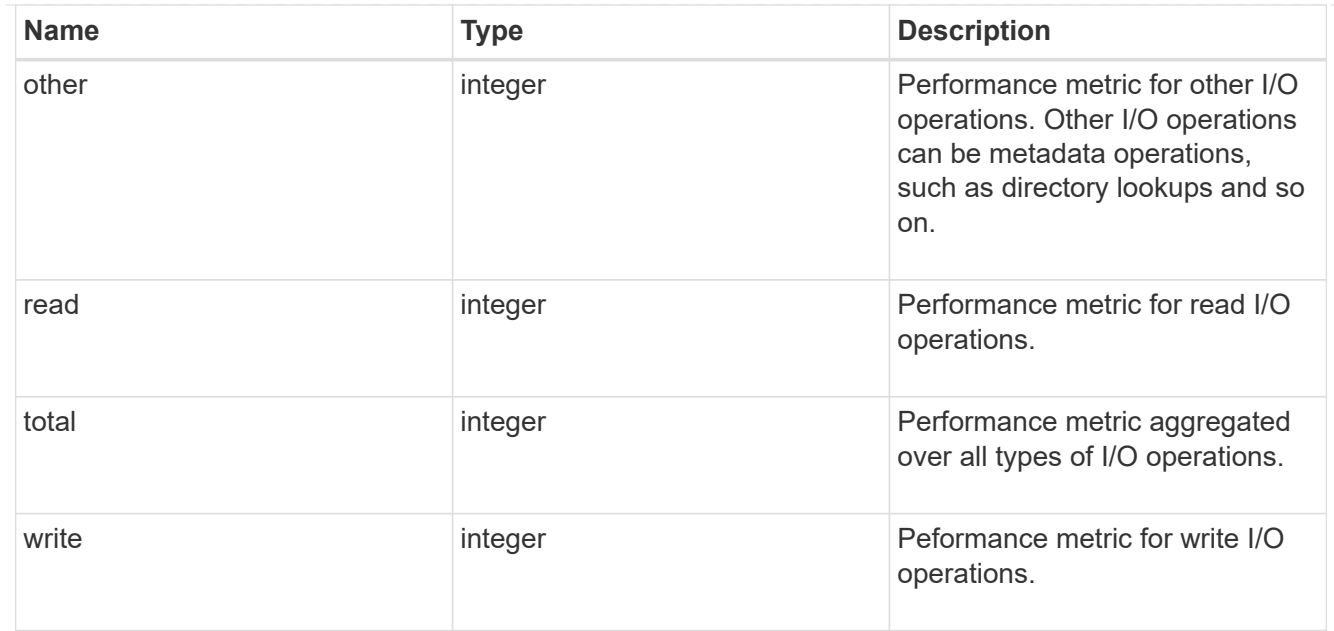

### metric

Performance numbers, such as IOPS latency and throughput.

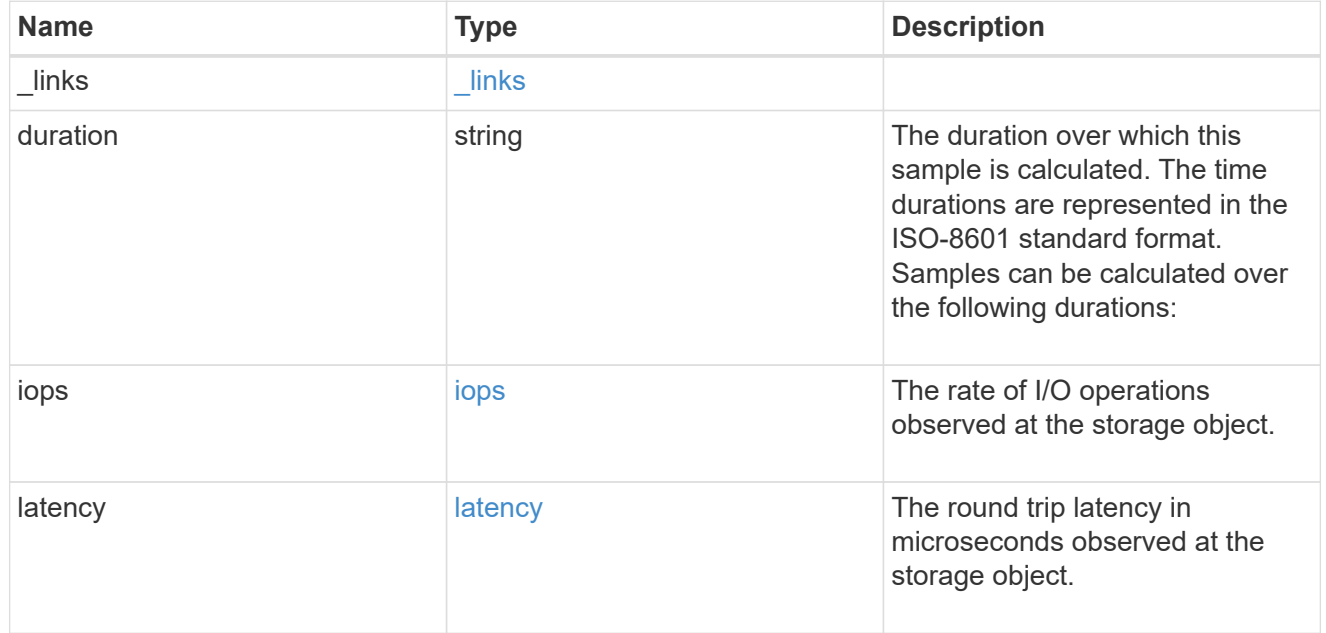

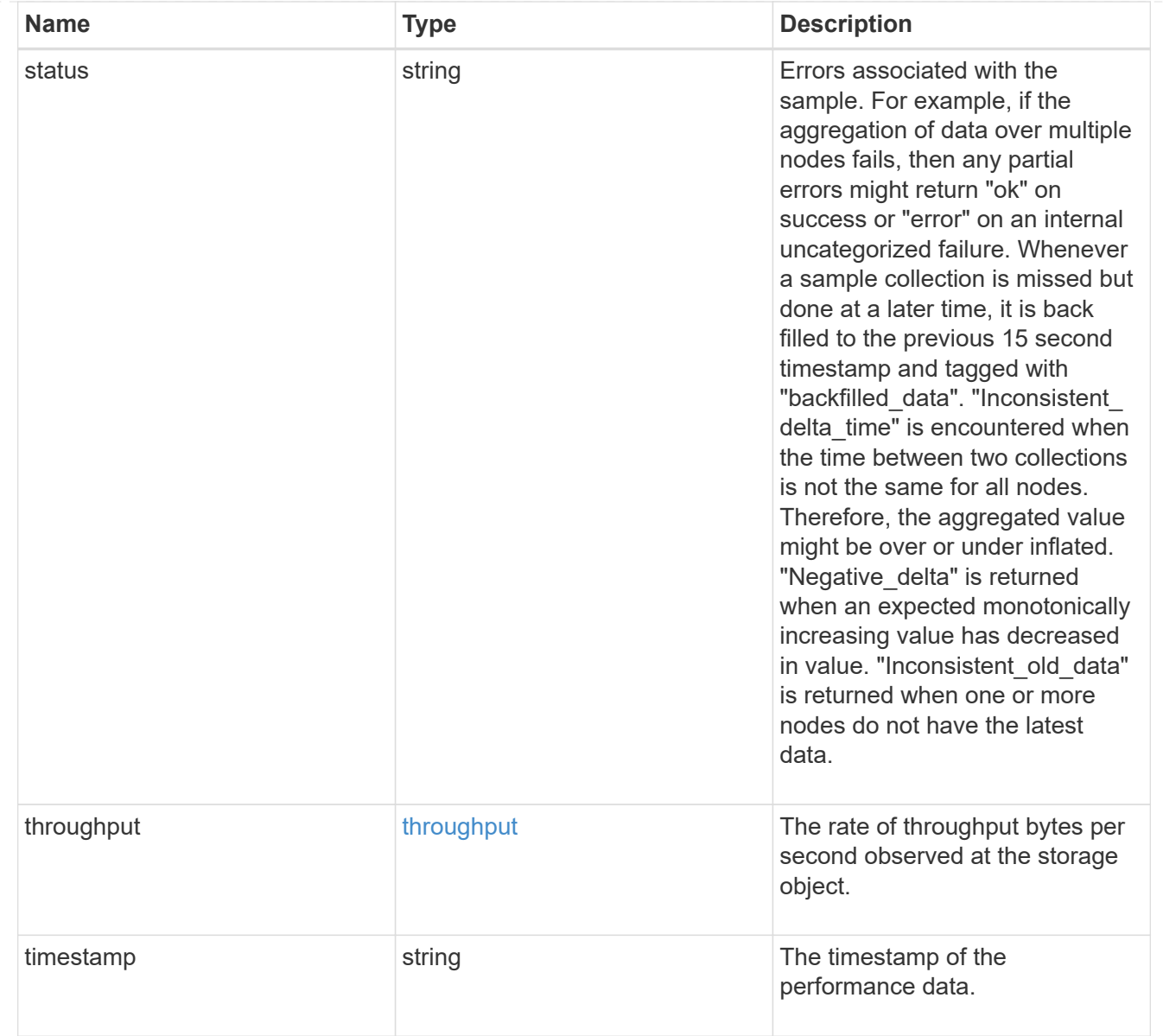

### node\_setup\_ip

The IP configuration for cluster setup.

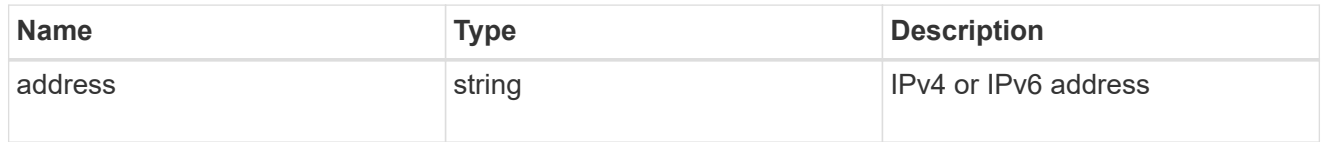

### cluster\_interface

The cluster network IP address of the node to be added.

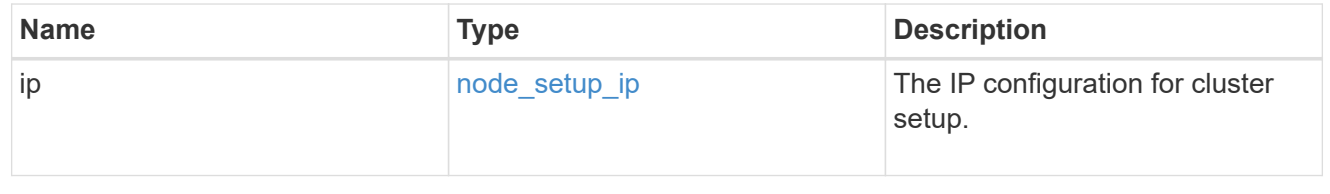

### cluster\_interfaces

#### Network interface

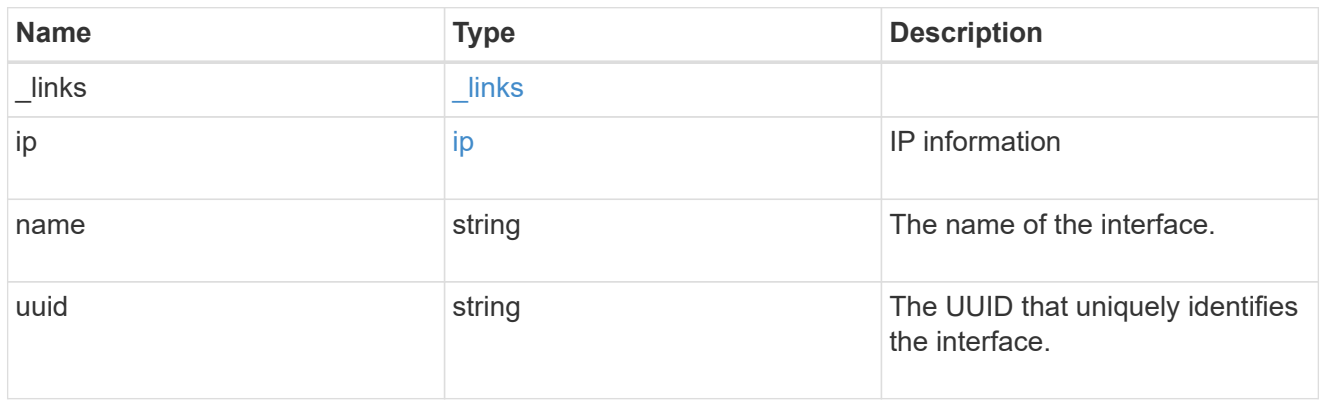

#### flash\_cache

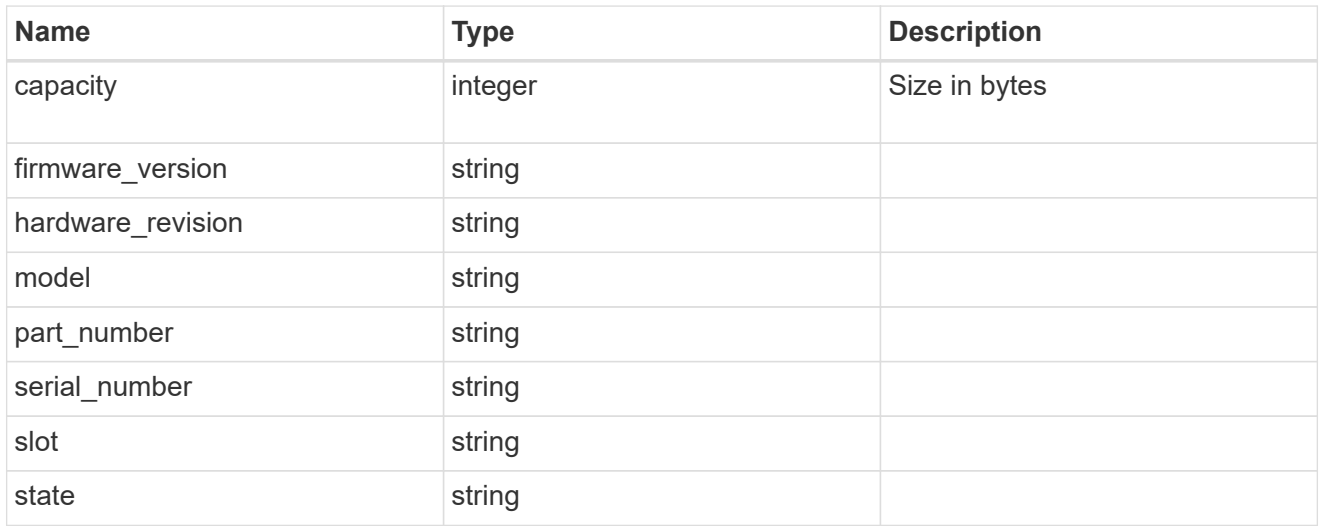

#### frus

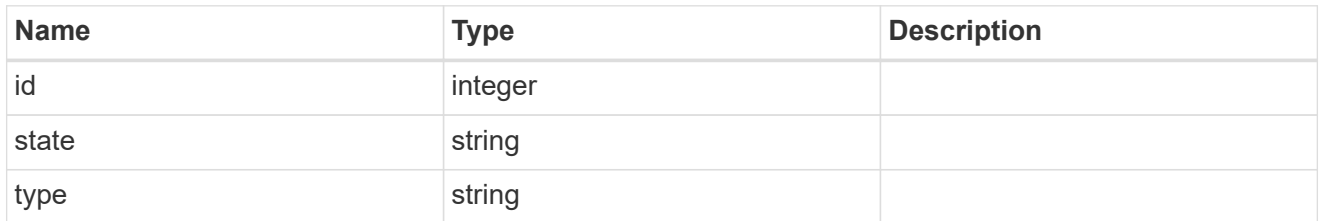

controller

### Controller information

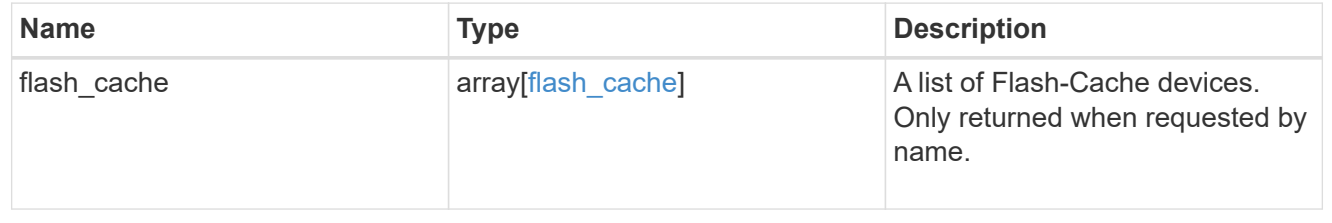

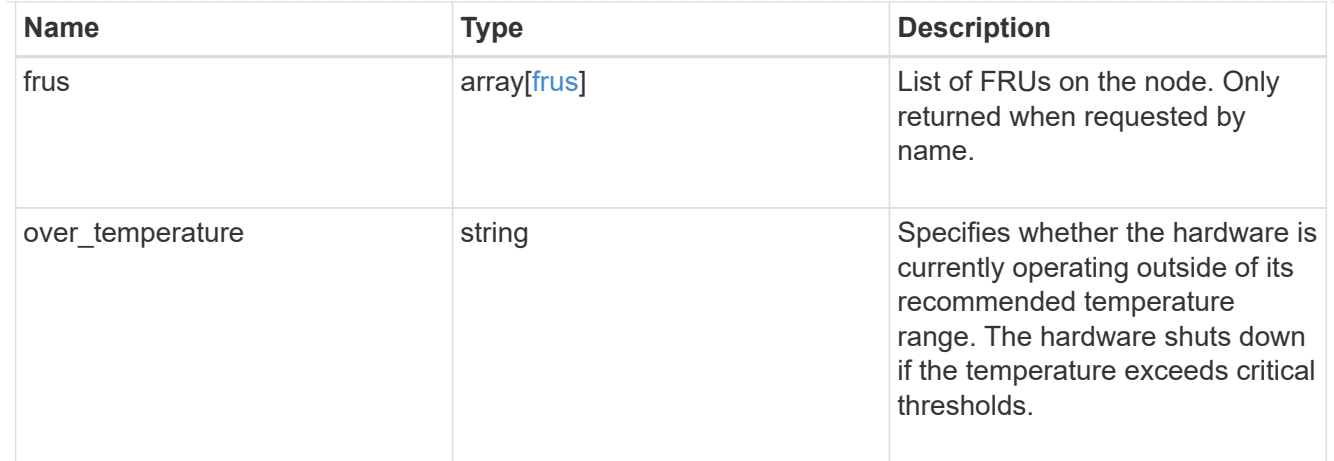

### failure

Indicates the failure code and message.

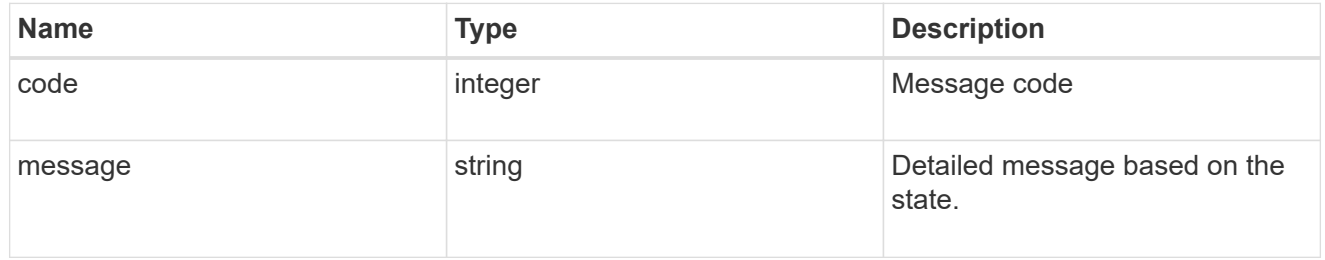

#### giveback

Represents the state of the node that is giving storage back to its HA partner.

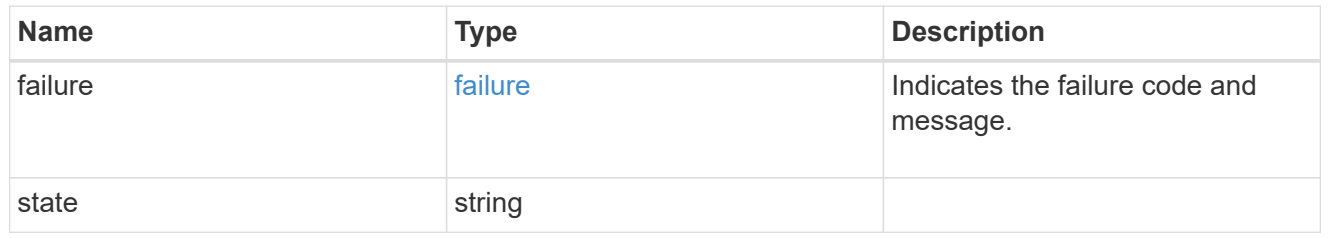

### partners

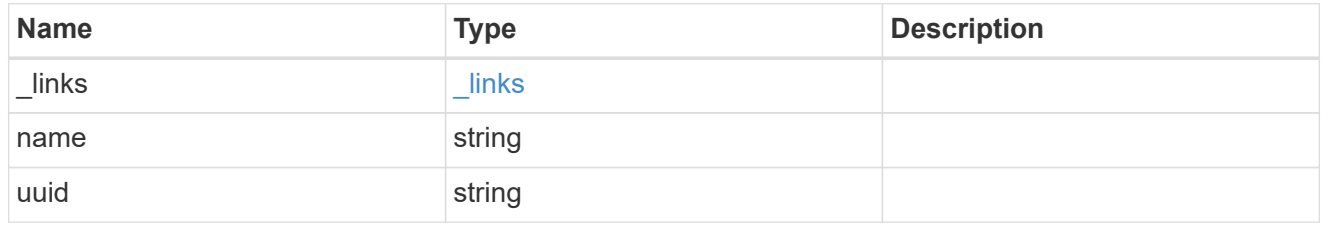

### ports

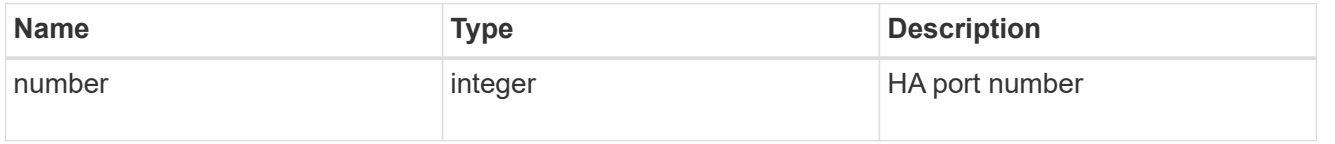

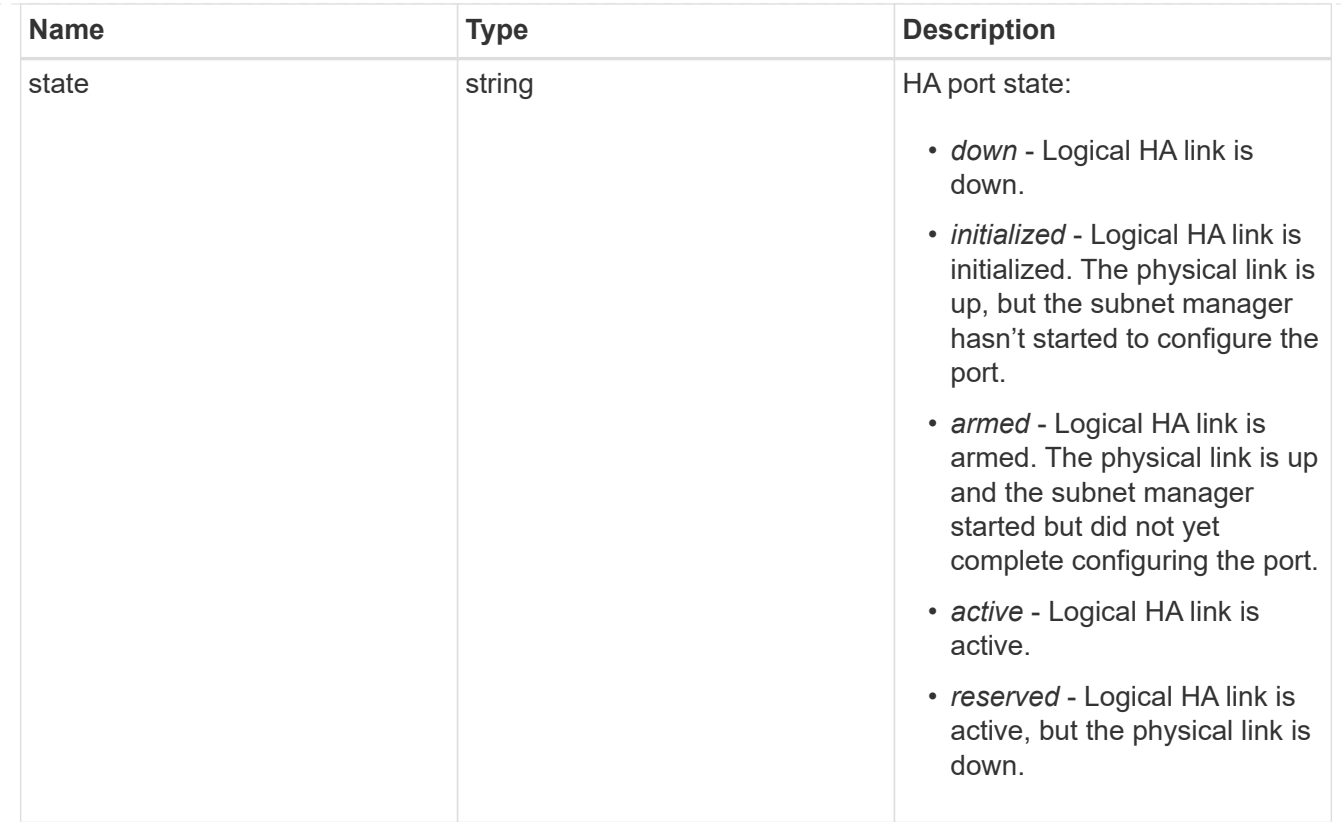

### takeover

This represents the state of the node that is taking over storage from its HA partner.

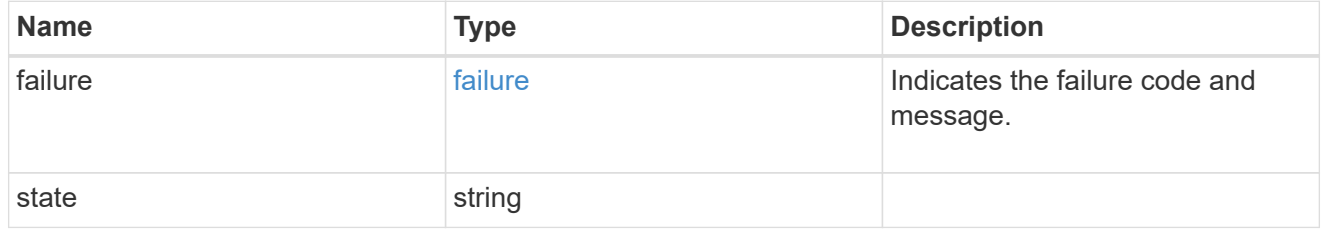

#### ha

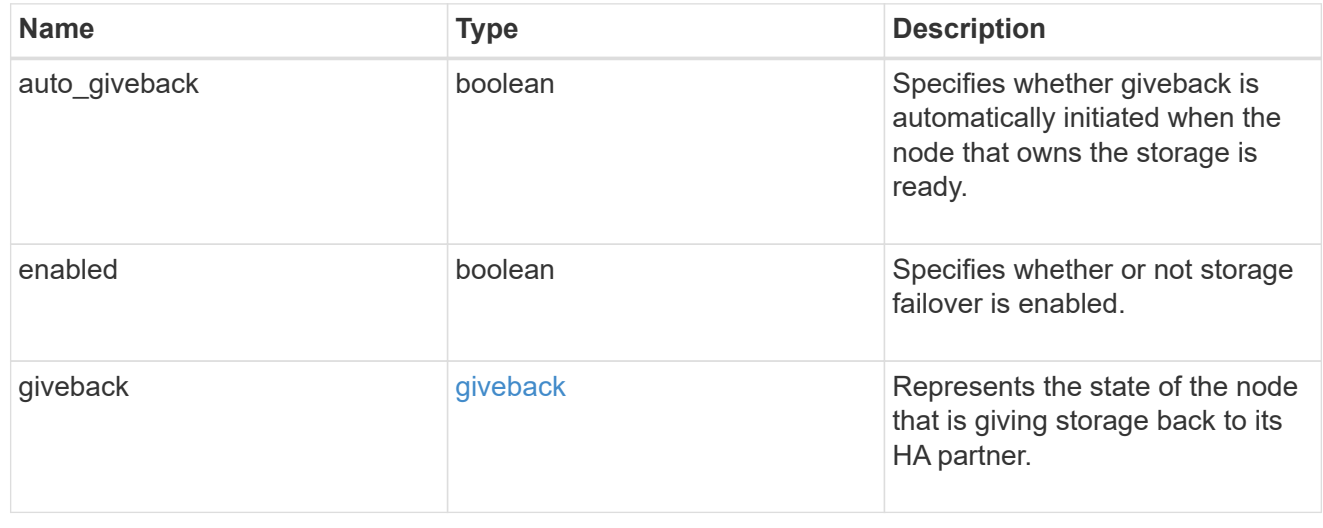

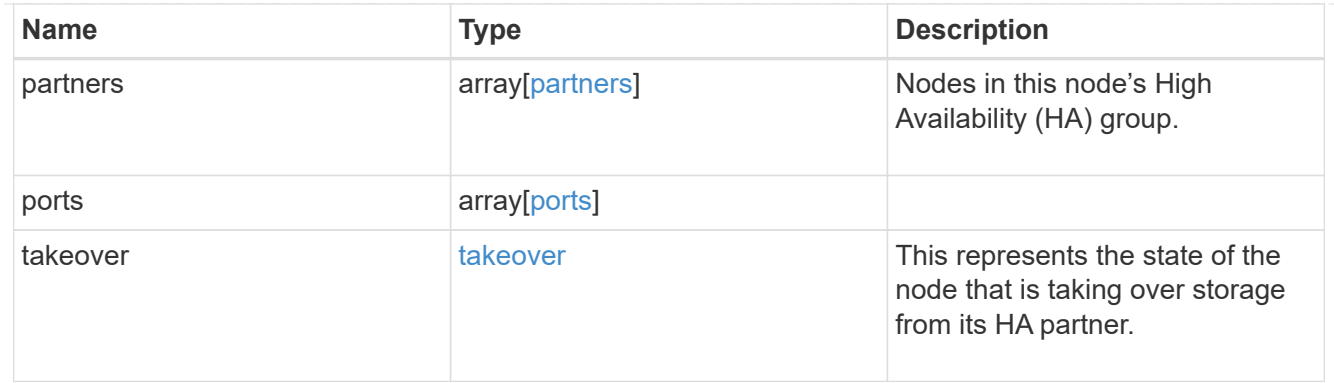

#### management\_interface

The management interface of the node to be added. The subnet mask is set based on the management interface of the cluster or the managment interfaces of other nodes.

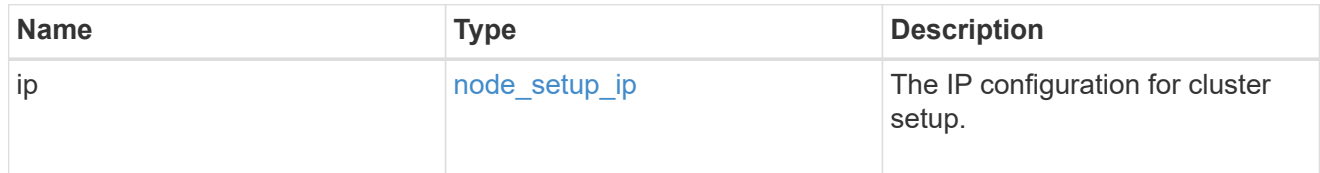

#### management\_interfaces

Network interface

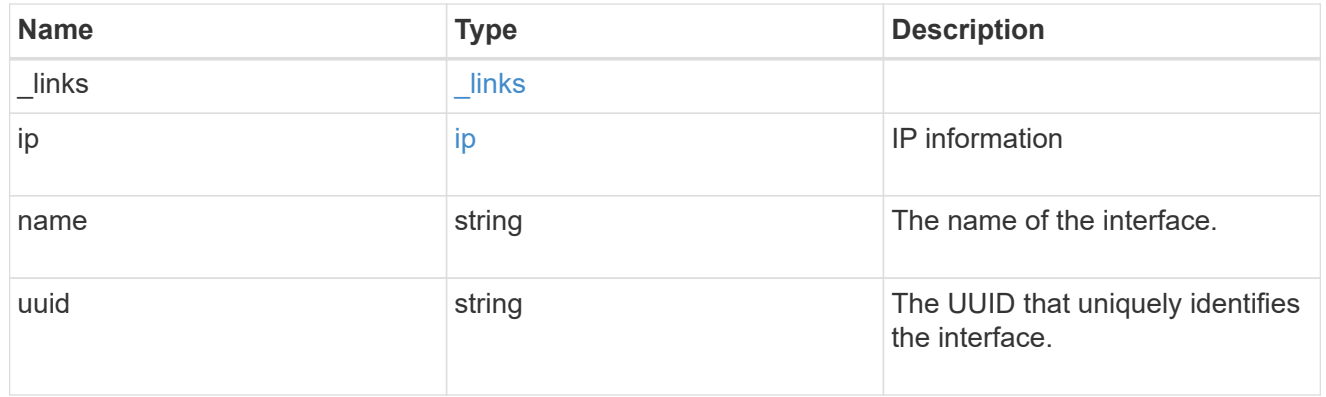

metric

CPU performance for the nodes.

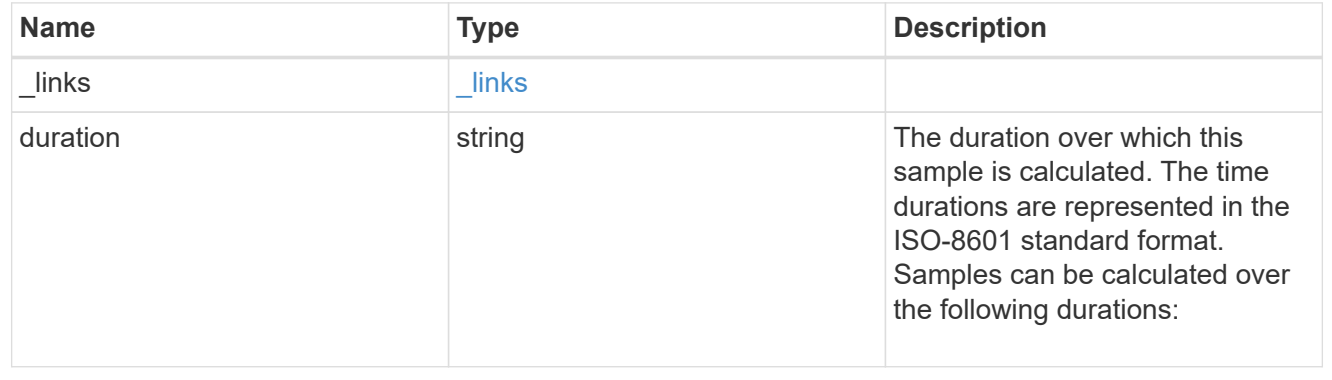

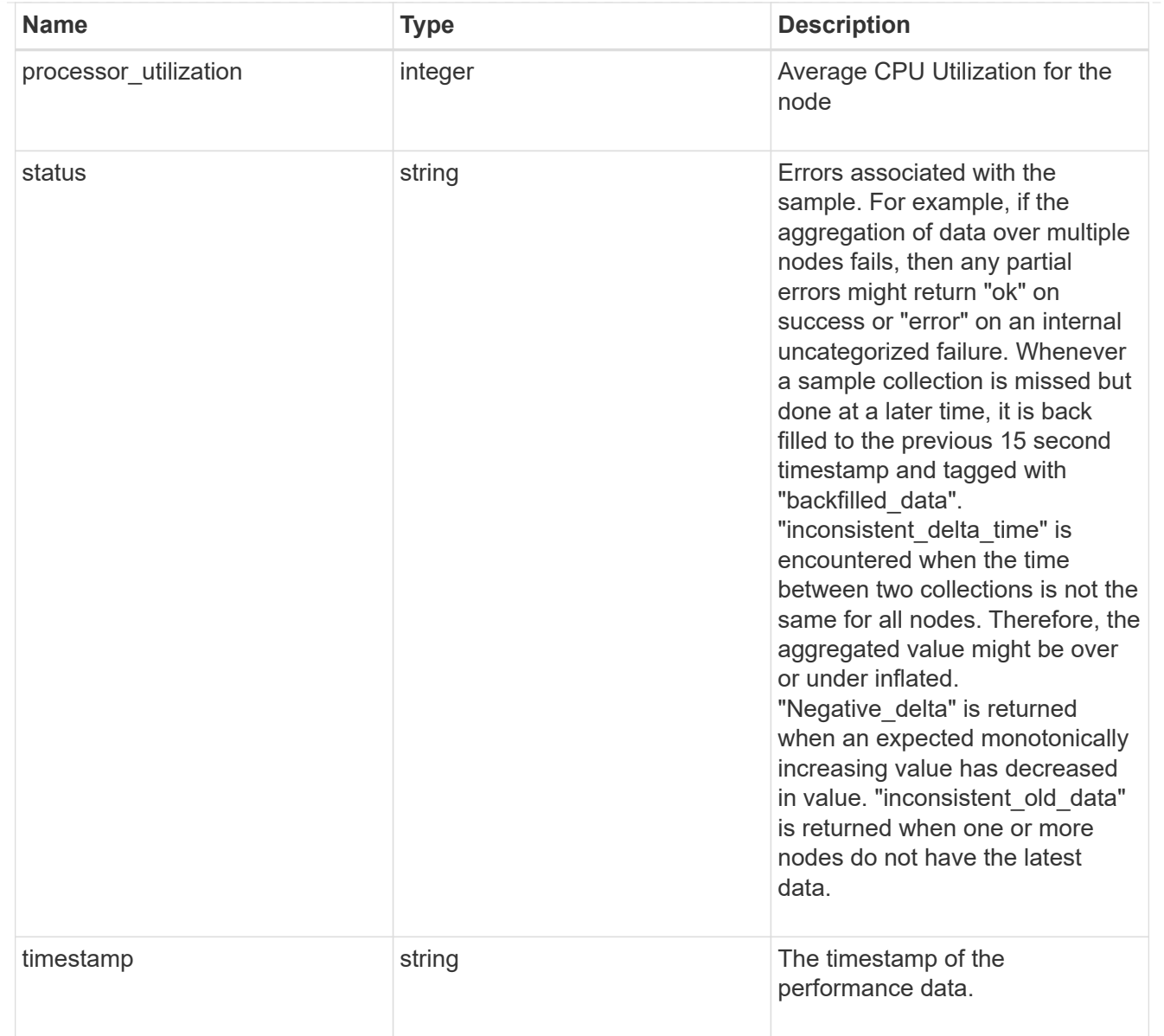

#### metrocluster

#### Metrocluster

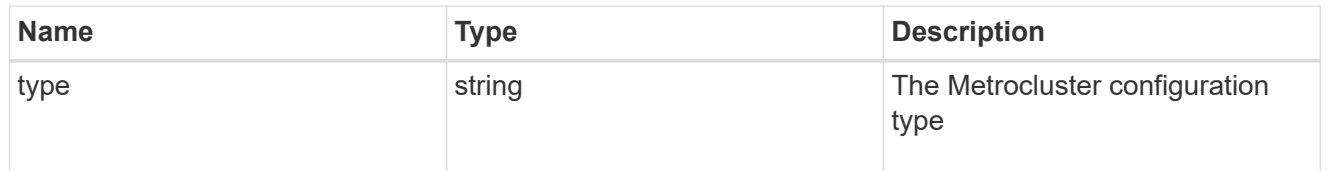

# ipv4\_interface

Object to setup an interface along with its default router.

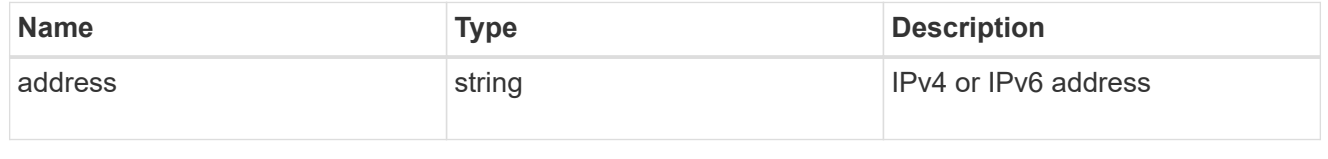

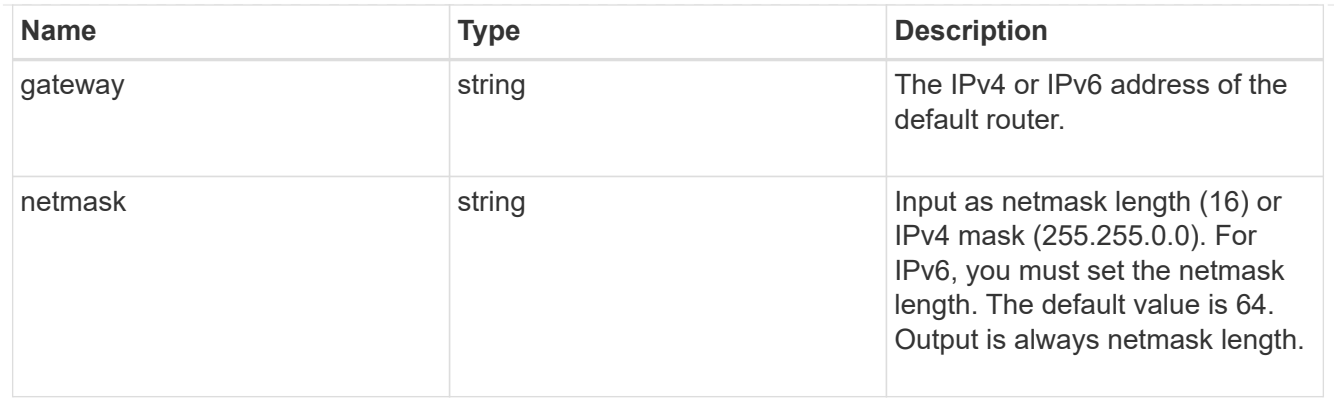

# ipv6\_interface

Object to setup an interface along with its default router.

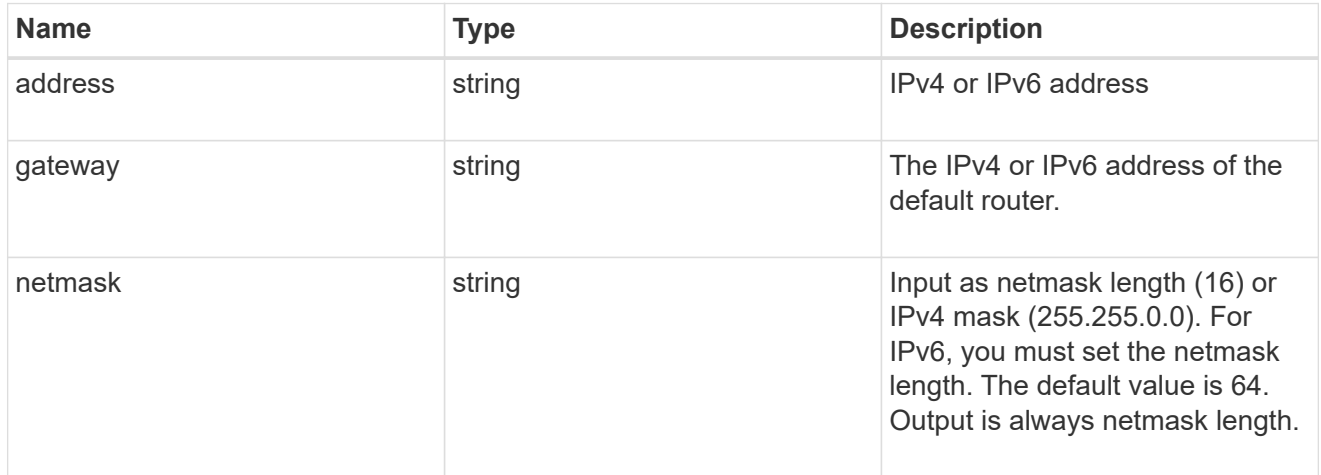

### service\_processor

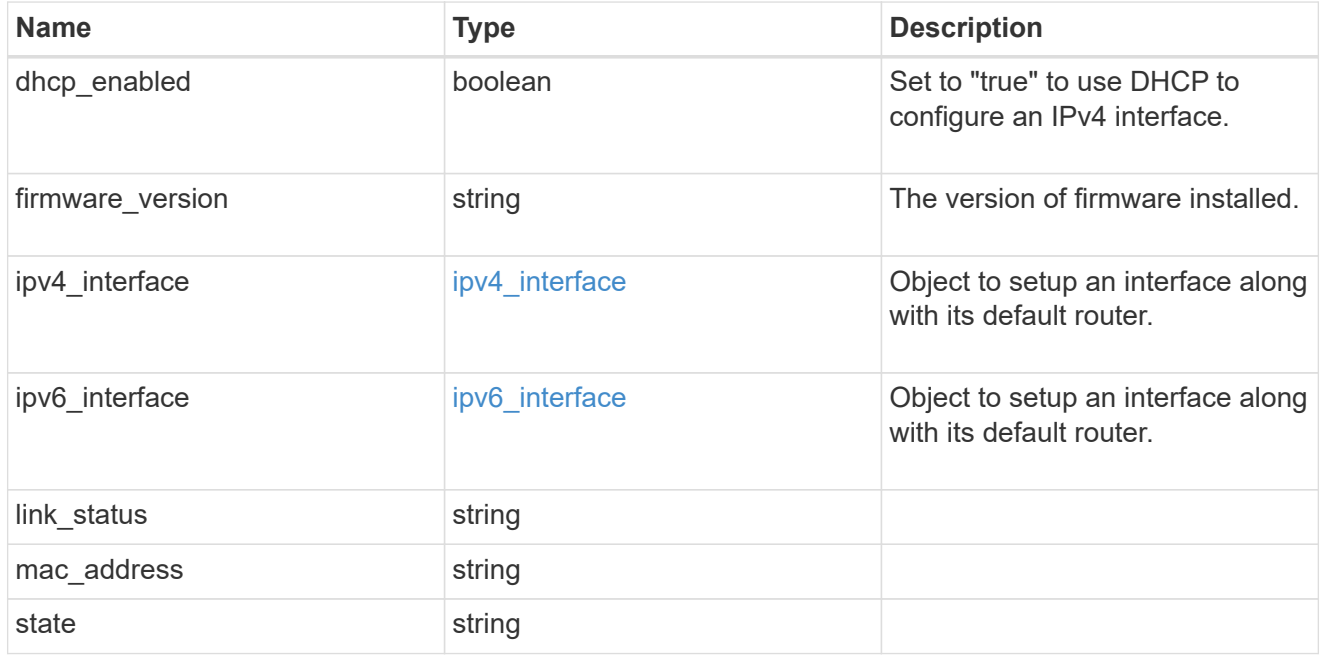

statistics

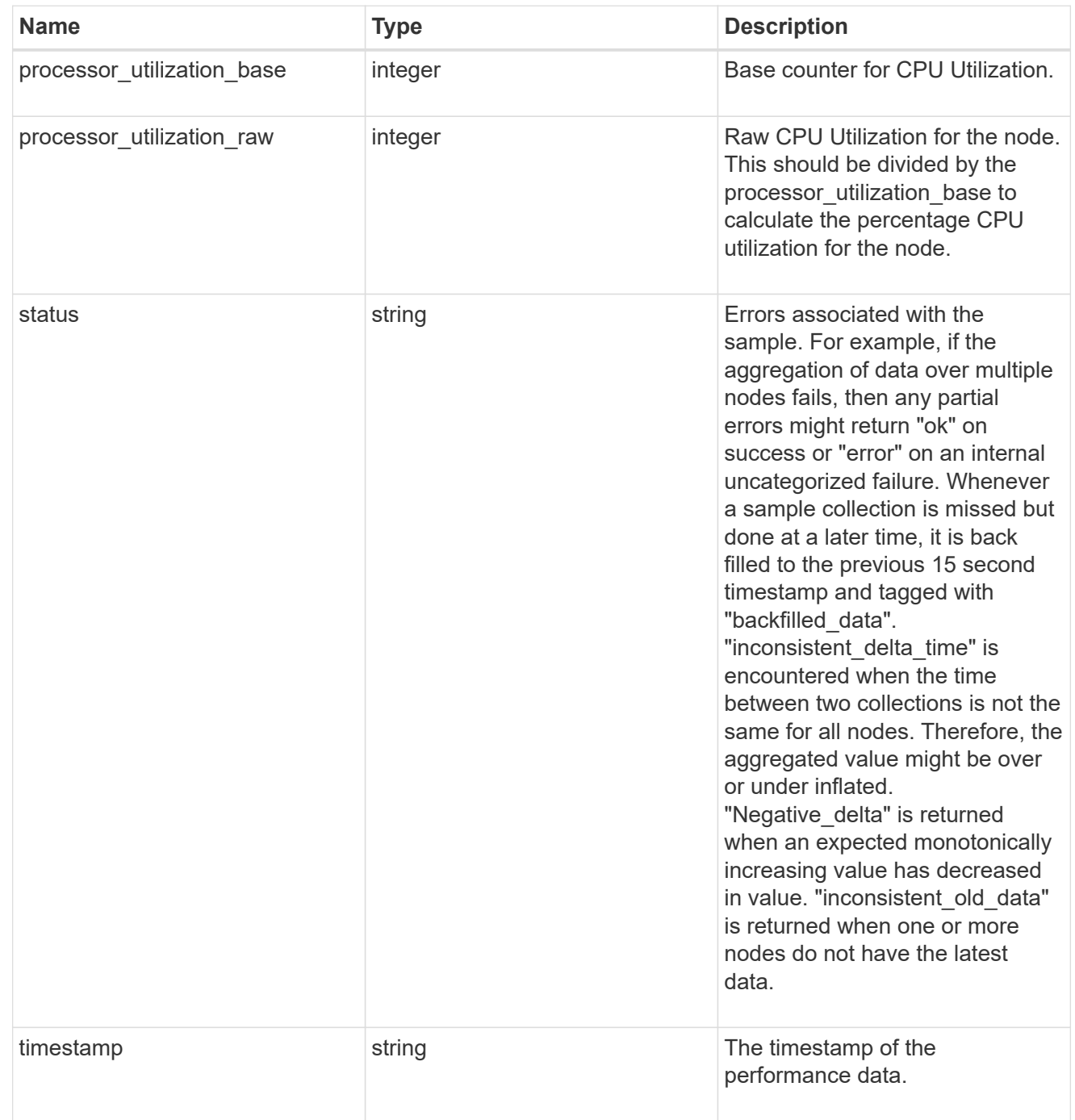

version

This returns the cluster version information. When the cluster has more than one node, the cluster version is equivalent to the lowest of generation, major, and minor versions on all nodes.

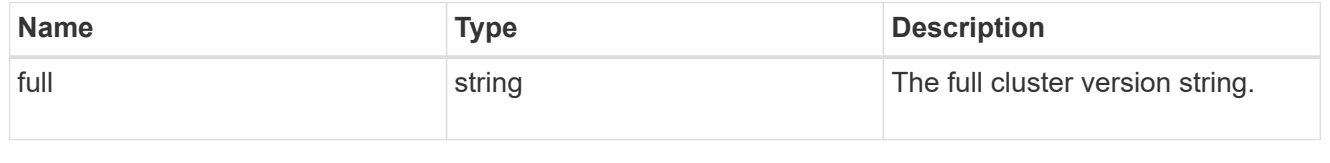

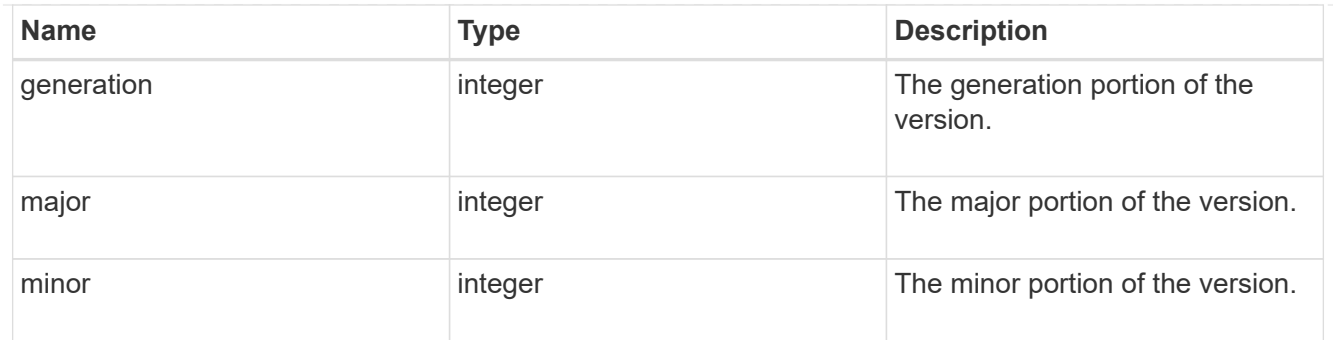

vm

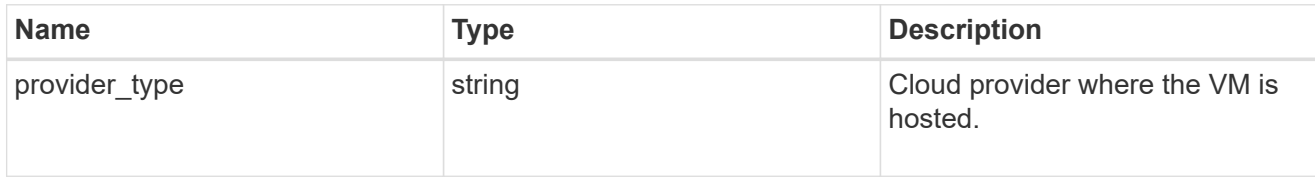

nodes

Complete node information

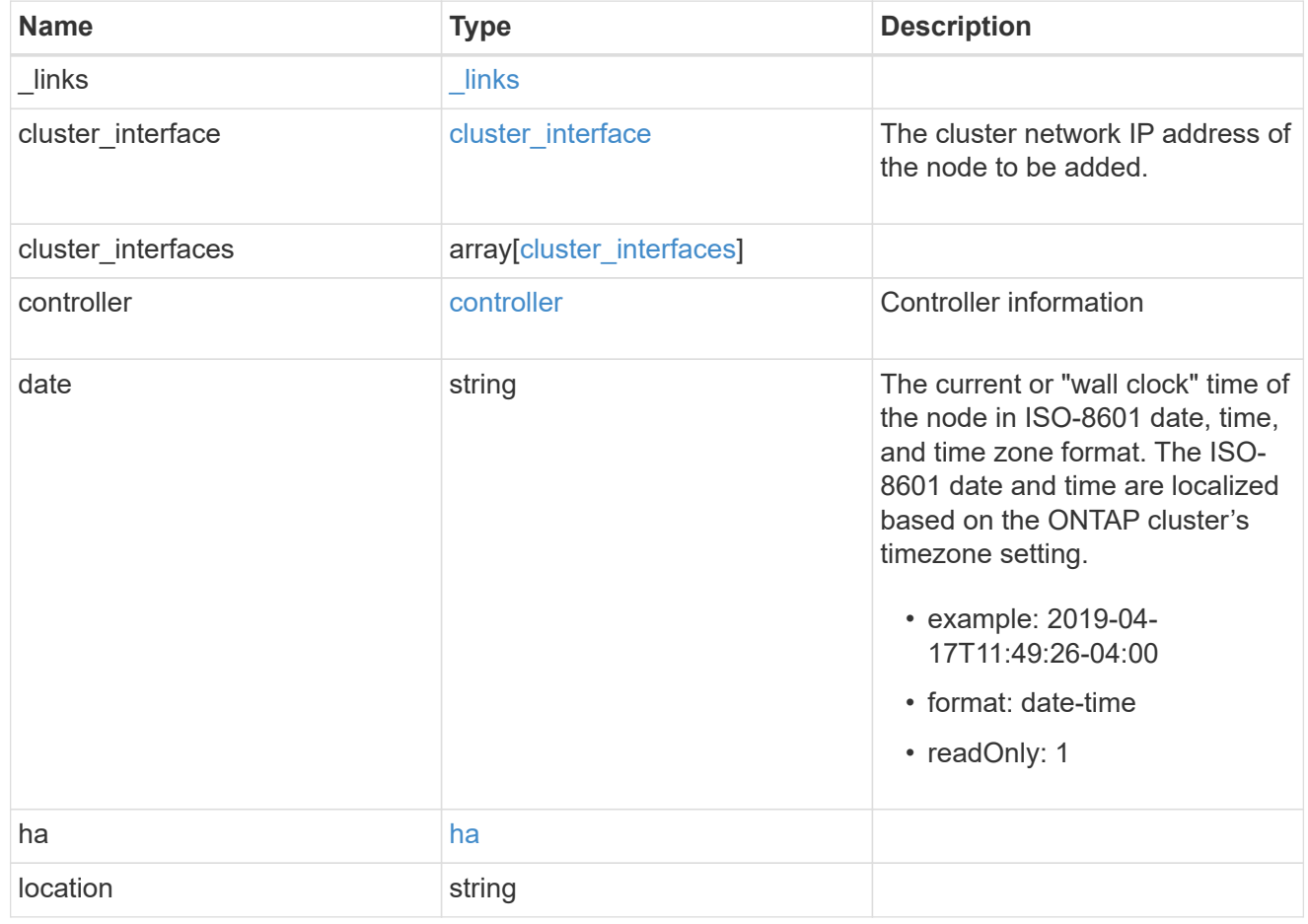

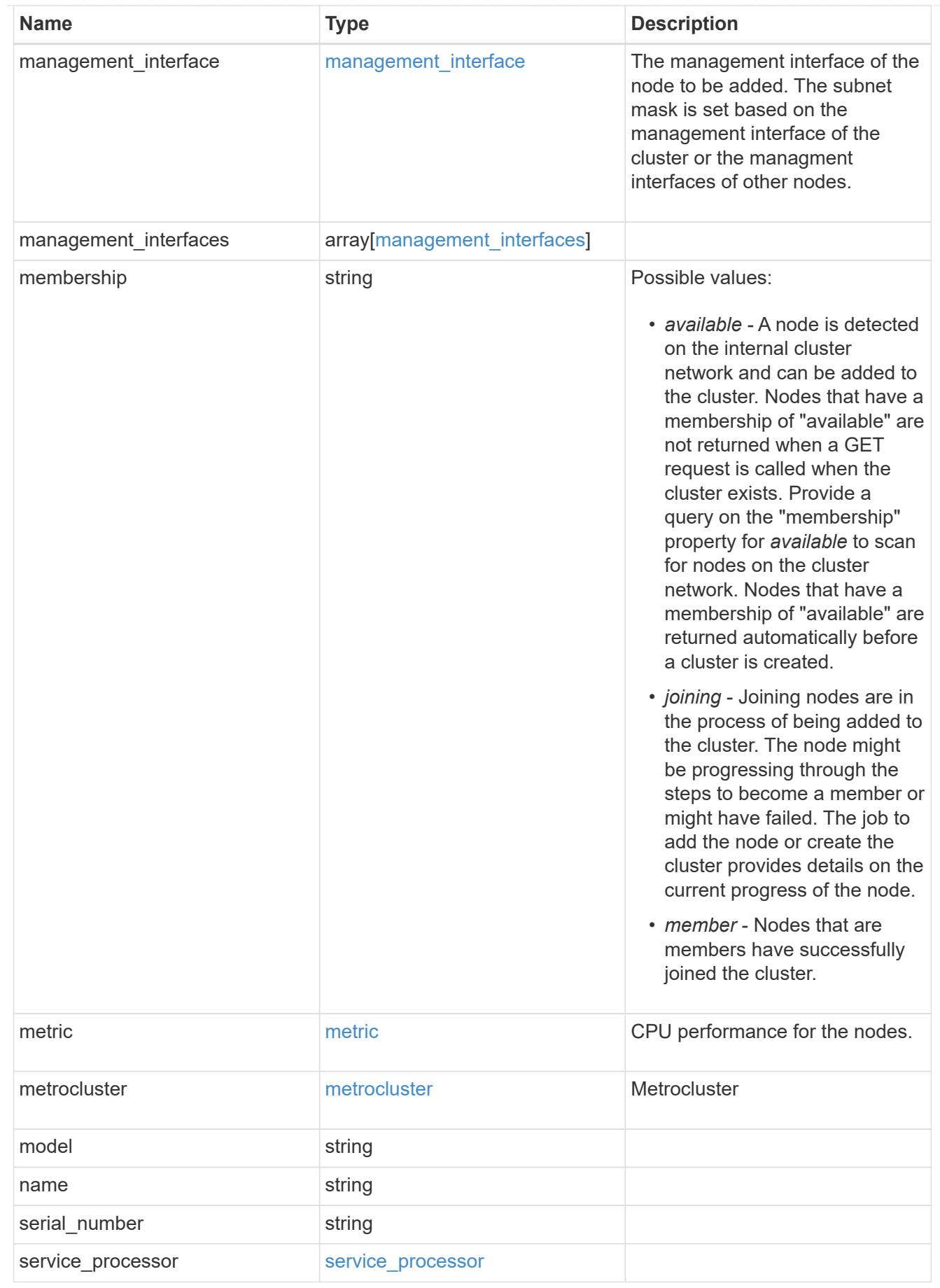

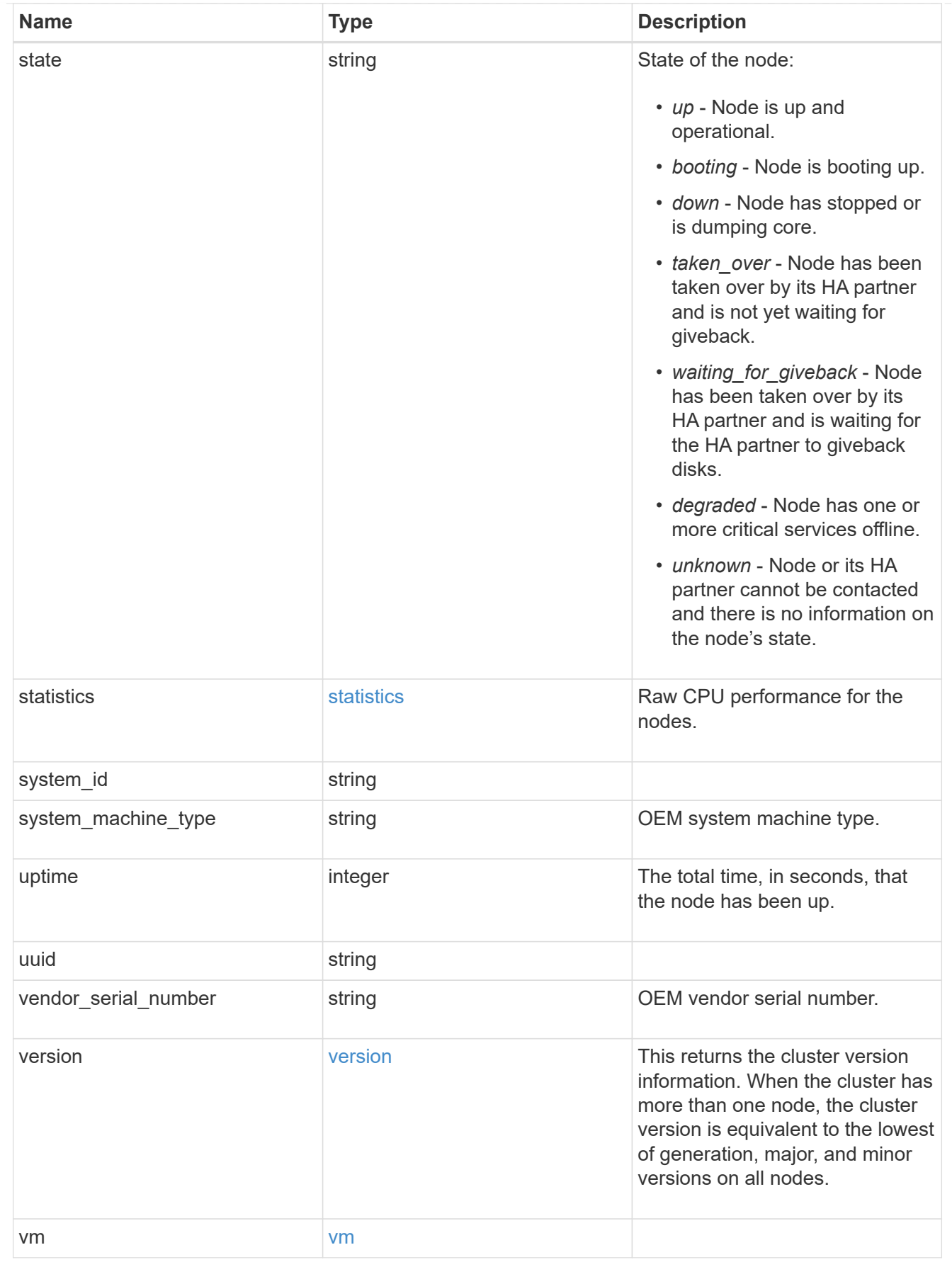

iops\_raw

The number of I/O operations observed at the storage object. This can be used along with delta time to calculate the rate of I/O operations per unit of time.

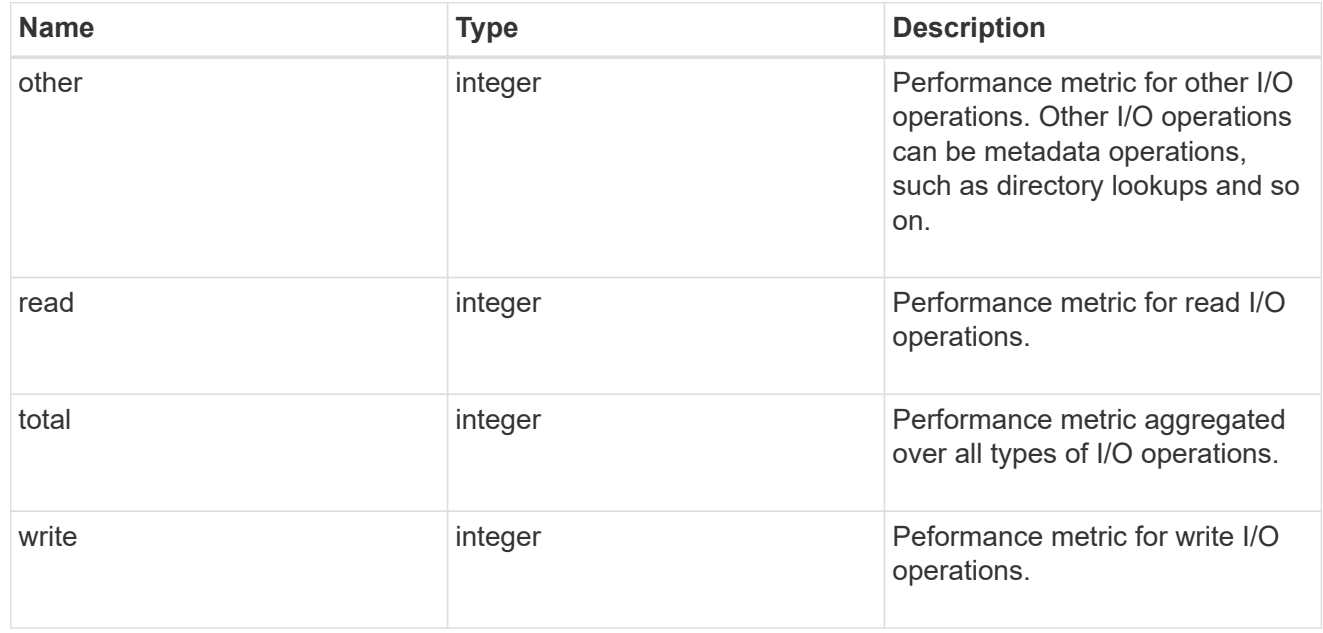

#### latency\_raw

The raw latency in microseconds observed at the storage object. This can be divided by the raw IOPS value to calculate the average latency per I/O operation.

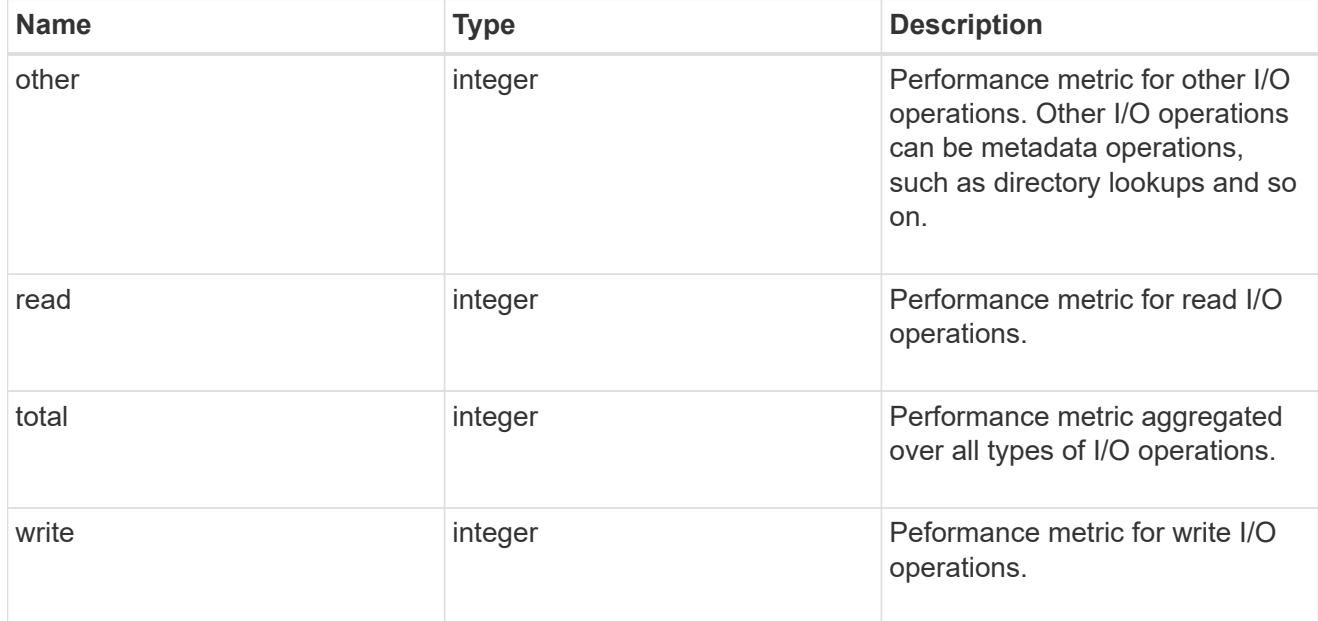

#### throughput\_raw

Throughput bytes observed at the storage object. This can be used along with delta time to calculate the rate of throughput bytes per unit of time.
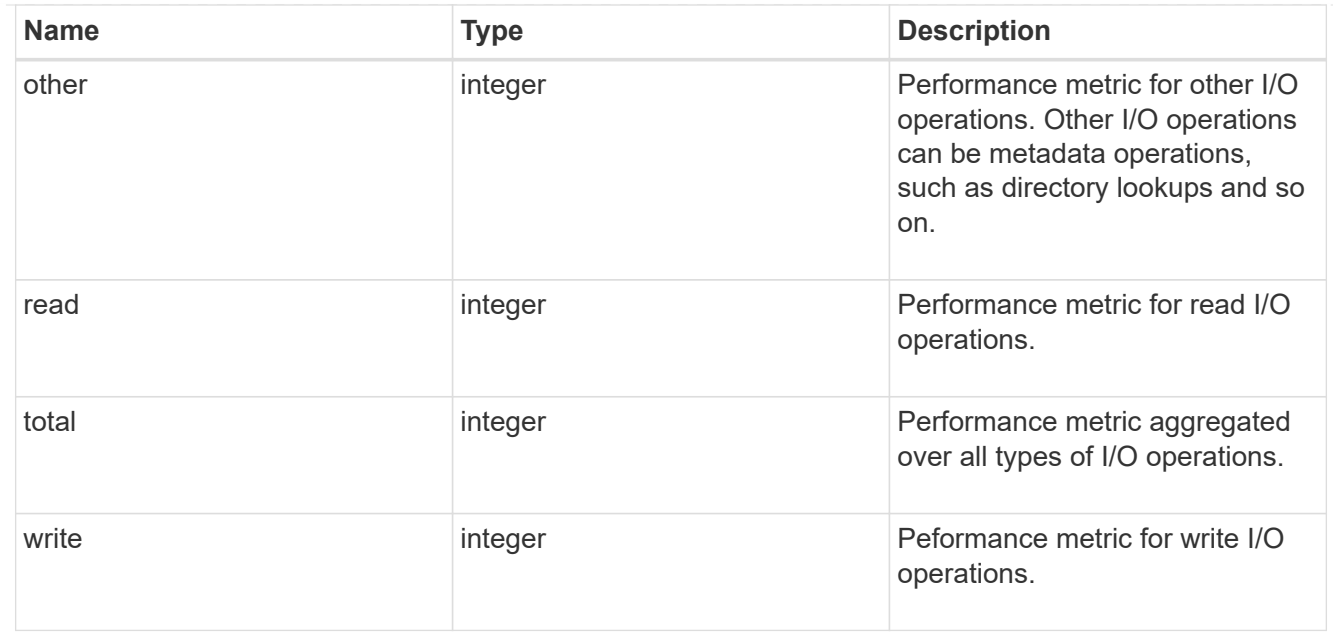

## statistics

These are raw performance numbers, such as IOPS latency and throughput. These numbers are aggregated across all nodes in the cluster and increase with the uptime of the cluster.

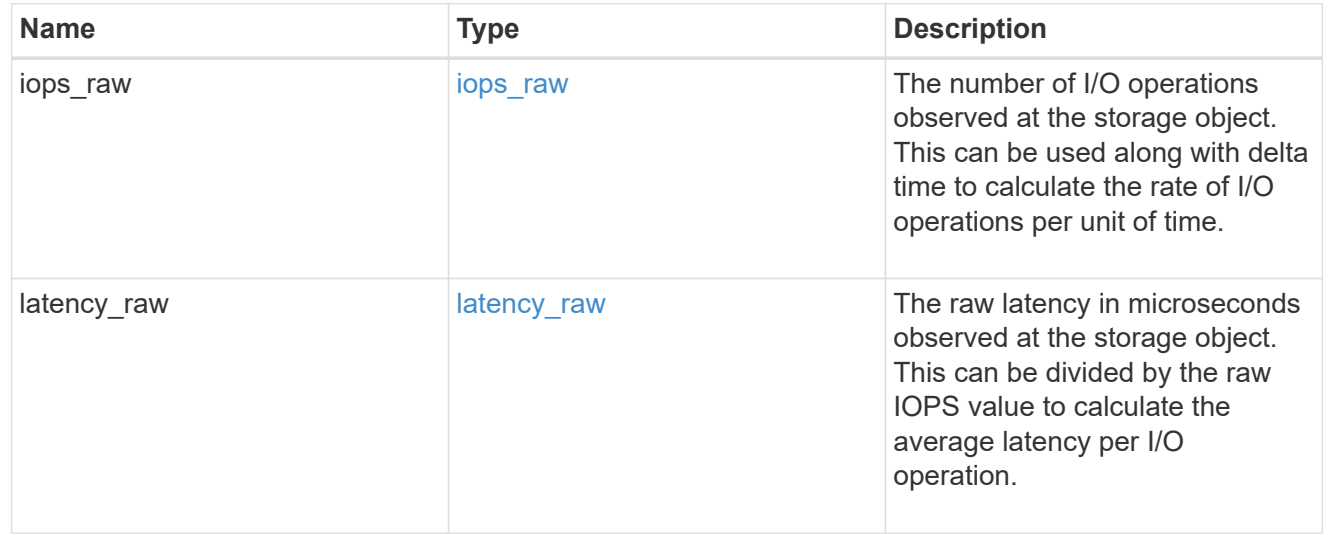

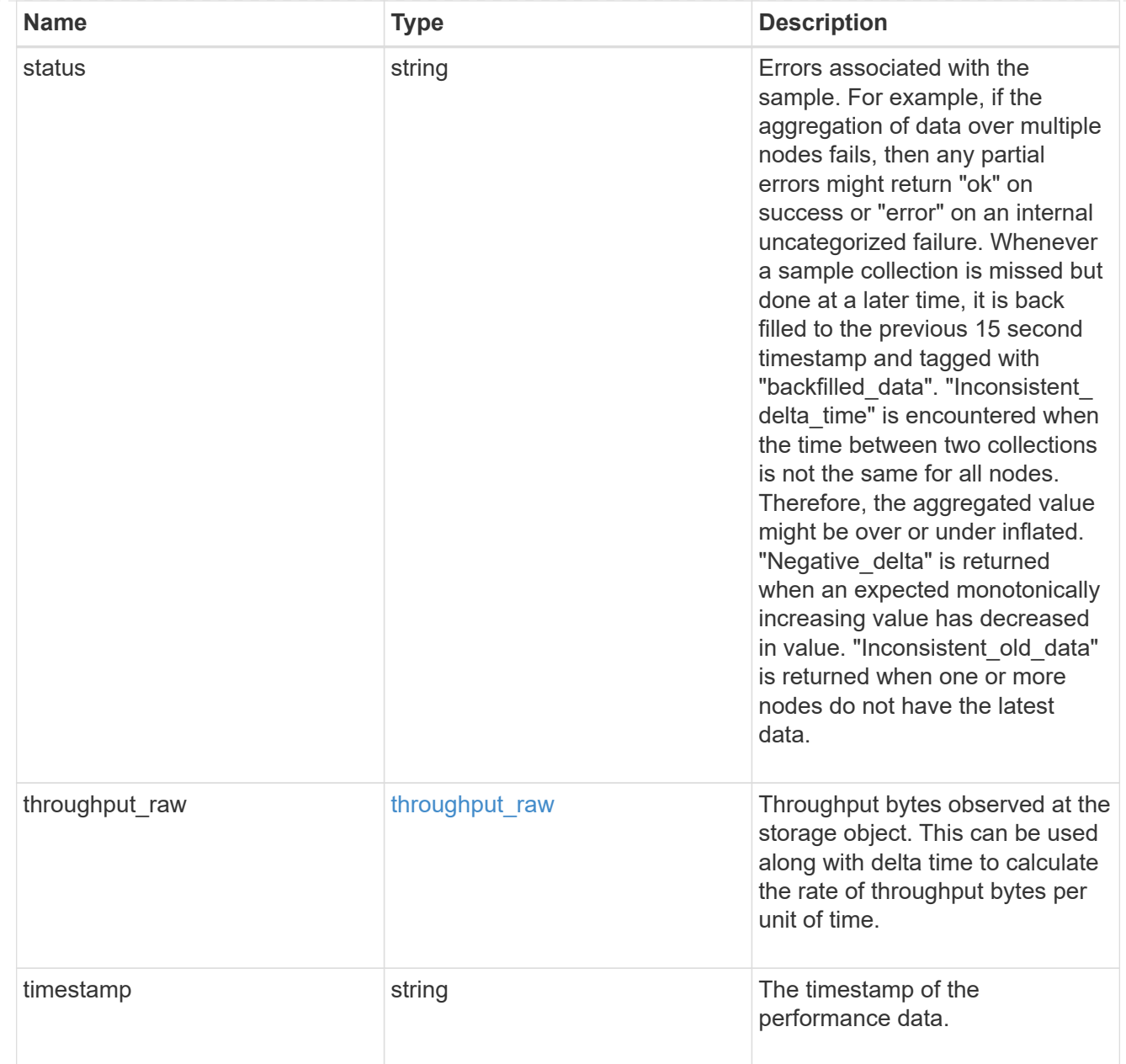

### timezone

Provides the cluster-wide time zone information that localizes time found on messages displayed on each node's:

- console messages;
- logging to internal ONTAP log files; and
- localized REST API full ISO-8601 date, time, and time zone format information. Machine-to-machine interfaces, such as file access protocols (NFS, CIFS), block access protocols (SAN), and other protocols such as Manage ONTAP (ONTAPI), use second or subsecond time values that are based on world time or UTC.

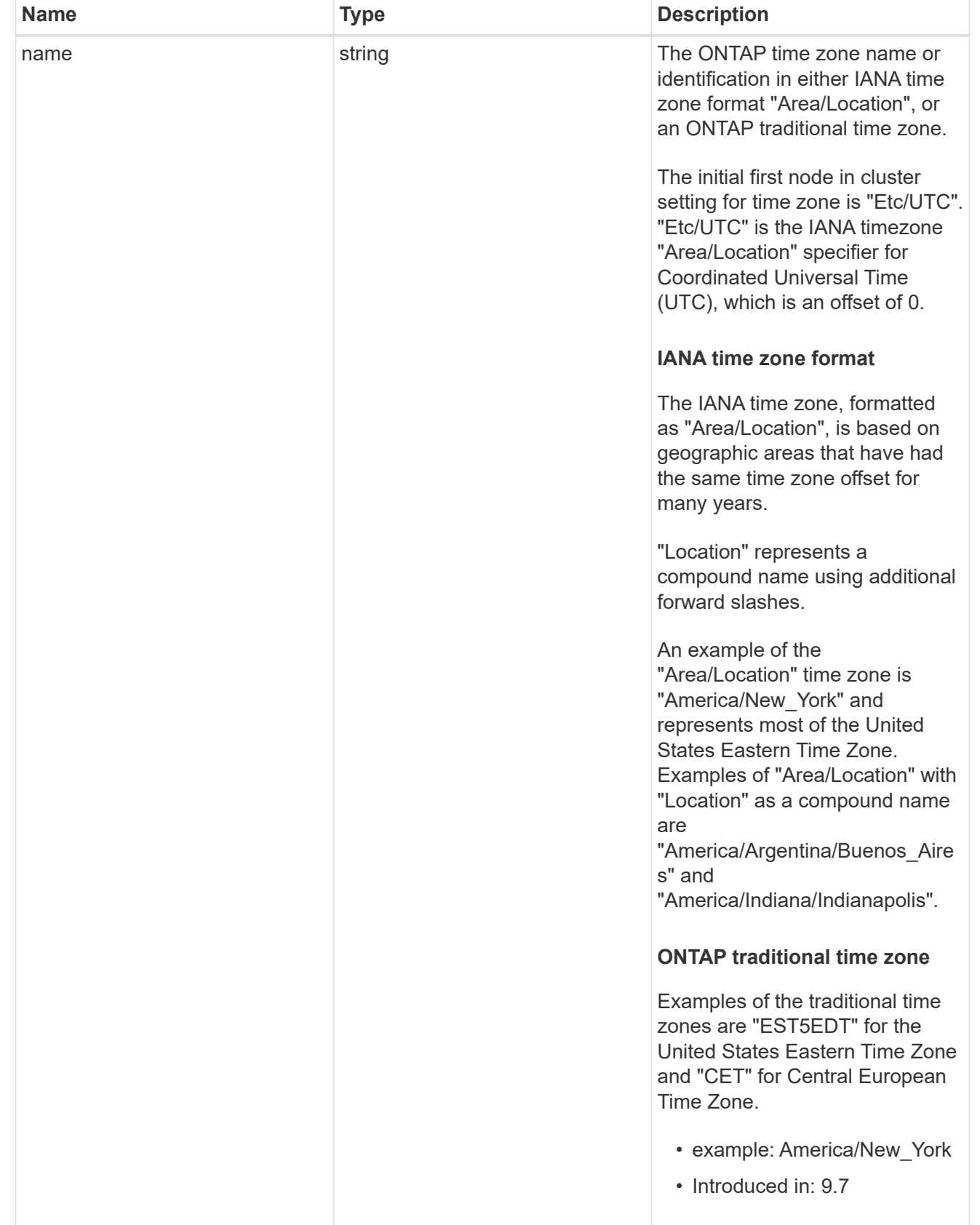

cluster

Complete cluster information

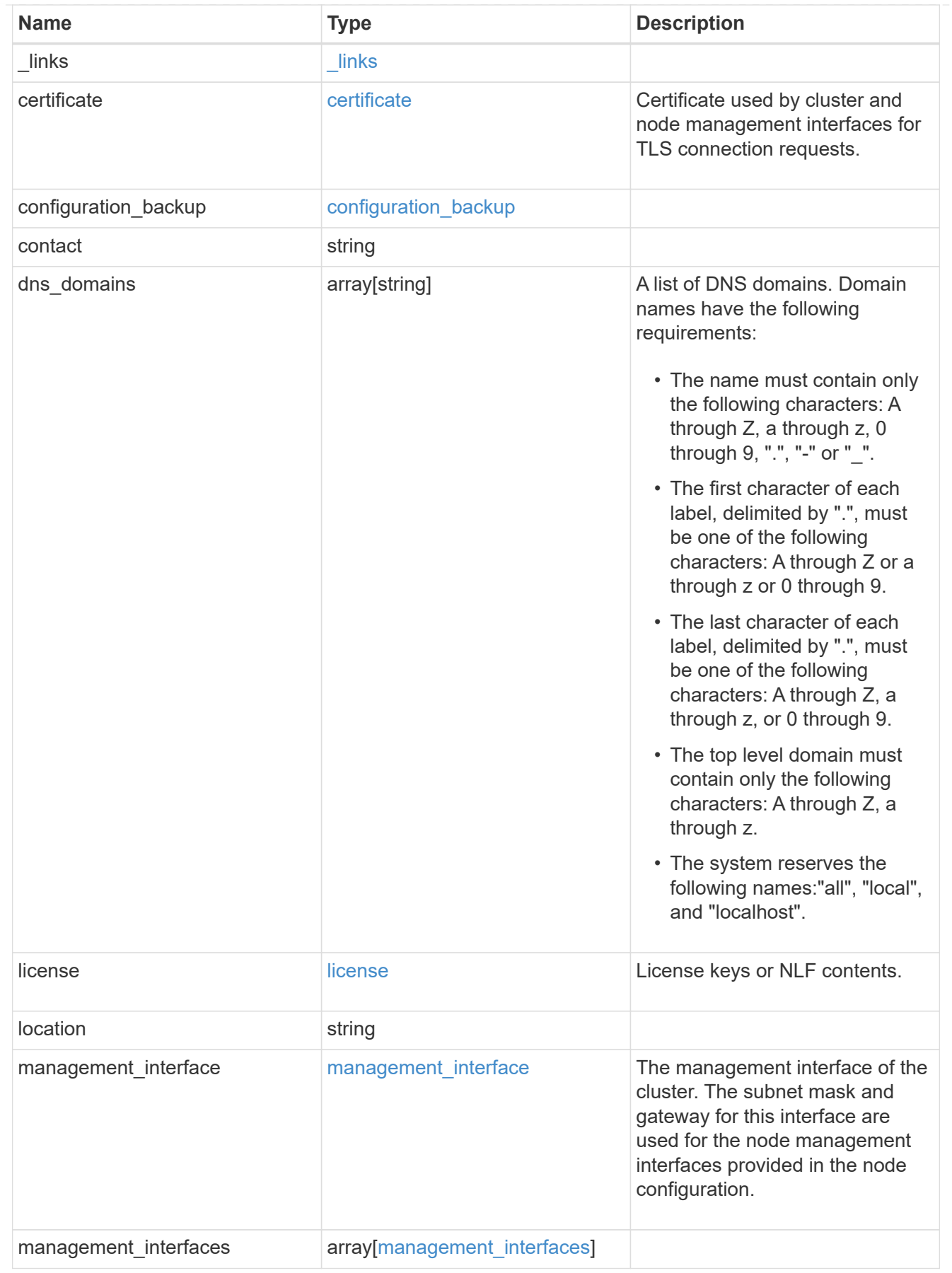

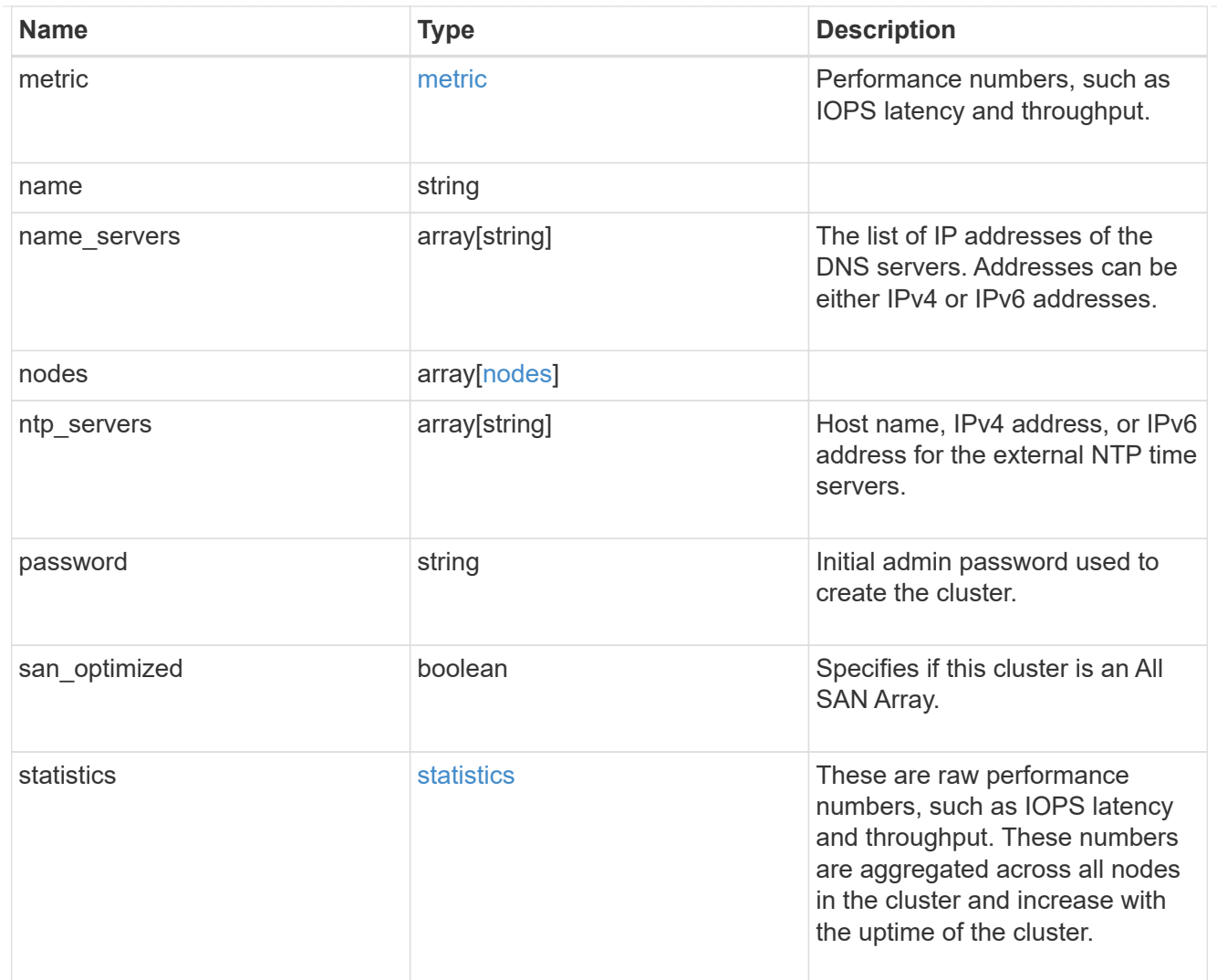

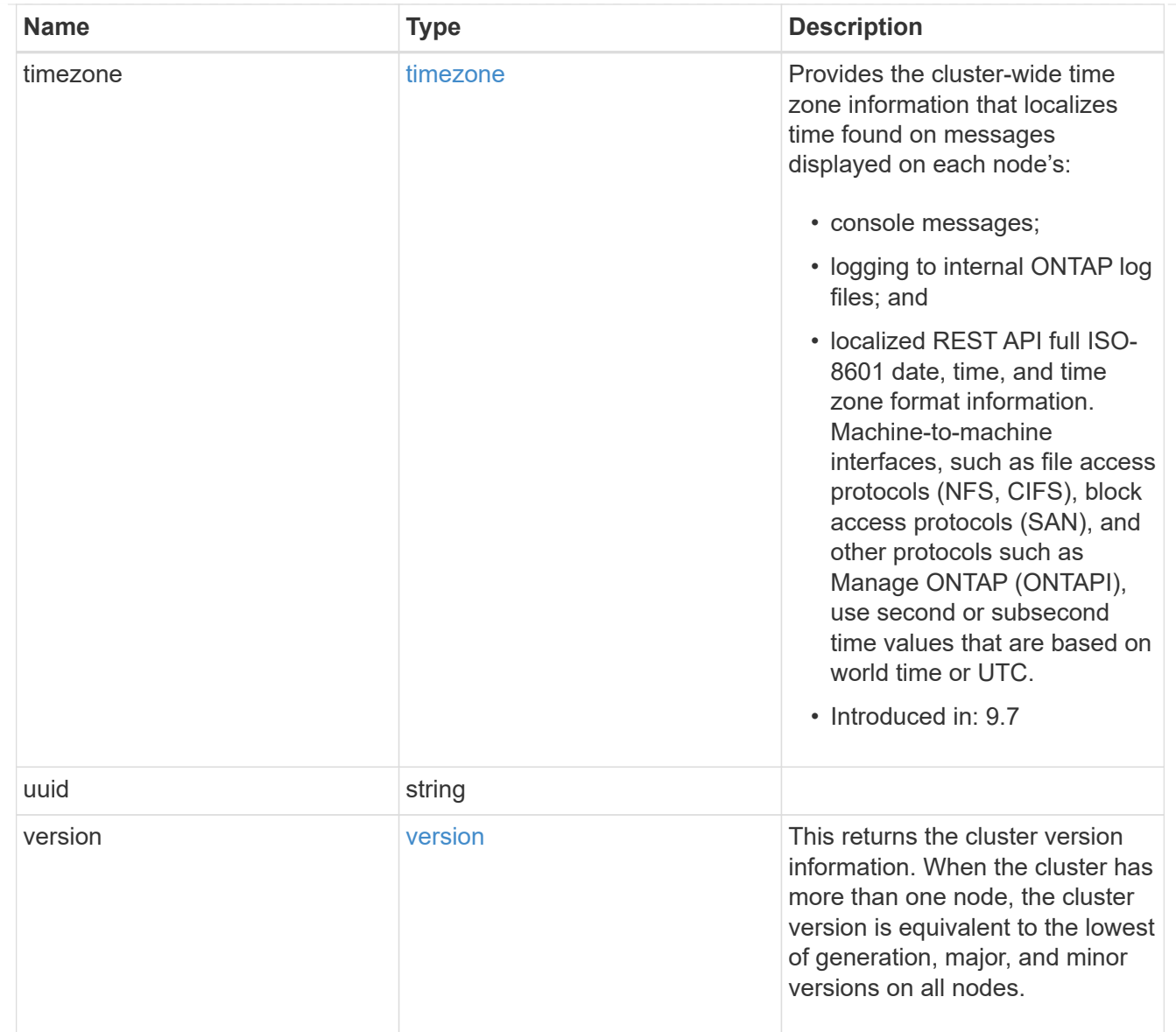

# job\_link

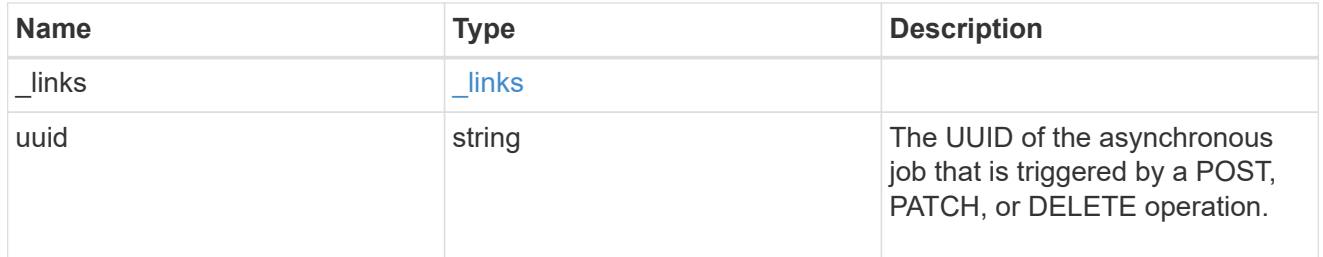

## error\_arguments

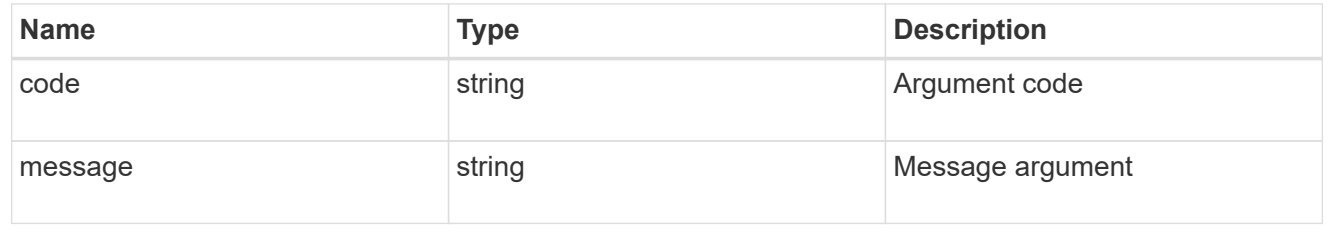

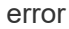

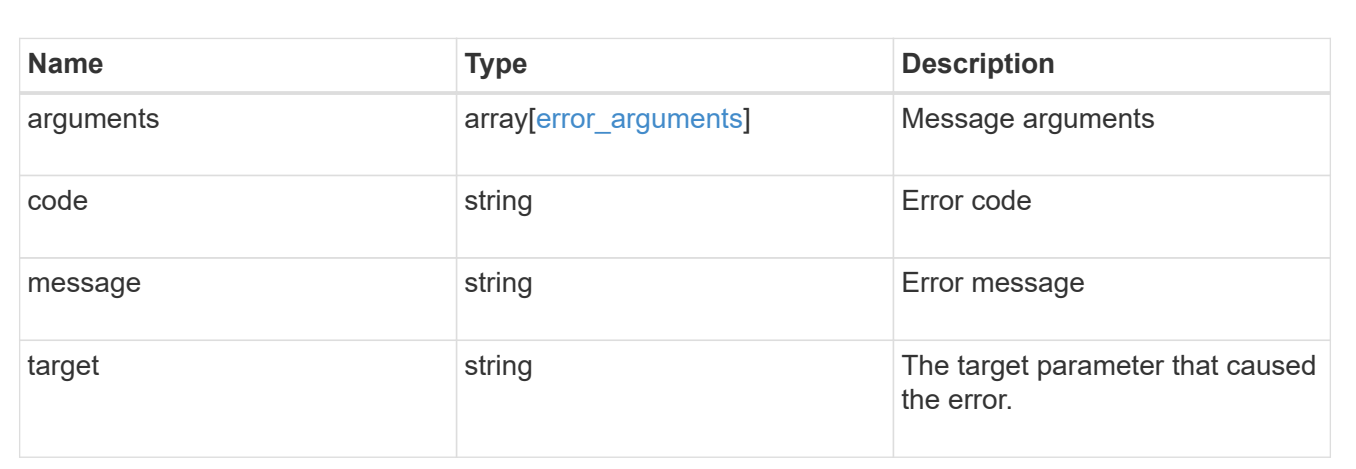

## **Copyright information**

Copyright © 2024 NetApp, Inc. All Rights Reserved. Printed in the U.S. No part of this document covered by copyright may be reproduced in any form or by any means—graphic, electronic, or mechanical, including photocopying, recording, taping, or storage in an electronic retrieval system—without prior written permission of the copyright owner.

Software derived from copyrighted NetApp material is subject to the following license and disclaimer:

THIS SOFTWARE IS PROVIDED BY NETAPP "AS IS" AND WITHOUT ANY EXPRESS OR IMPLIED WARRANTIES, INCLUDING, BUT NOT LIMITED TO, THE IMPLIED WARRANTIES OF MERCHANTABILITY AND FITNESS FOR A PARTICULAR PURPOSE, WHICH ARE HEREBY DISCLAIMED. IN NO EVENT SHALL NETAPP BE LIABLE FOR ANY DIRECT, INDIRECT, INCIDENTAL, SPECIAL, EXEMPLARY, OR CONSEQUENTIAL DAMAGES (INCLUDING, BUT NOT LIMITED TO, PROCUREMENT OF SUBSTITUTE GOODS OR SERVICES; LOSS OF USE, DATA, OR PROFITS; OR BUSINESS INTERRUPTION) HOWEVER CAUSED AND ON ANY THEORY OF LIABILITY, WHETHER IN CONTRACT, STRICT LIABILITY, OR TORT (INCLUDING NEGLIGENCE OR OTHERWISE) ARISING IN ANY WAY OUT OF THE USE OF THIS SOFTWARE, EVEN IF ADVISED OF THE POSSIBILITY OF SUCH DAMAGE.

NetApp reserves the right to change any products described herein at any time, and without notice. NetApp assumes no responsibility or liability arising from the use of products described herein, except as expressly agreed to in writing by NetApp. The use or purchase of this product does not convey a license under any patent rights, trademark rights, or any other intellectual property rights of NetApp.

The product described in this manual may be protected by one or more U.S. patents, foreign patents, or pending applications.

LIMITED RIGHTS LEGEND: Use, duplication, or disclosure by the government is subject to restrictions as set forth in subparagraph (b)(3) of the Rights in Technical Data -Noncommercial Items at DFARS 252.227-7013 (FEB 2014) and FAR 52.227-19 (DEC 2007).

Data contained herein pertains to a commercial product and/or commercial service (as defined in FAR 2.101) and is proprietary to NetApp, Inc. All NetApp technical data and computer software provided under this Agreement is commercial in nature and developed solely at private expense. The U.S. Government has a nonexclusive, non-transferrable, nonsublicensable, worldwide, limited irrevocable license to use the Data only in connection with and in support of the U.S. Government contract under which the Data was delivered. Except as provided herein, the Data may not be used, disclosed, reproduced, modified, performed, or displayed without the prior written approval of NetApp, Inc. United States Government license rights for the Department of Defense are limited to those rights identified in DFARS clause 252.227-7015(b) (FEB 2014).

### **Trademark information**

NETAPP, the NETAPP logo, and the marks listed at<http://www.netapp.com/TM>are trademarks of NetApp, Inc. Other company and product names may be trademarks of their respective owners.